# UNIVERSIDAD DE EL SALVADOR FACULTAD MULTIDISCIPLINARIA PARACENTRAL DEPARTAMENTO DE INFORMÁTICA

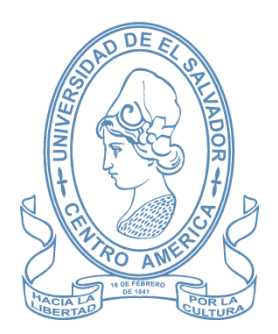

SISTEMA INFORMÁTICO EN AMBIENTE WEB PARA LA ADMINISTRACIÓN DEL COLISEO GYM DE LA CIUDAD DE SENSUNTEPEQUE, CABAÑAS.

# PRESENTADO POR: JOSE JUAN BAIRES BAIRES MARVIN JAVIER GARCIA RODRIGUEZ RICARDO ERNESTO REALEGEÑO

PARA OPTAR AL TITULO DE: INGENIERO DE SISTEMAS INFORMÁTICOS

SAN VICENTE, 19 DE NOVIEMBRE DE 2022

#### UNIVERSIDAD DE EL SALVADOR

RECTOR:

#### LIC. MSc. ROGER ARMANDO ARIAS ALVARADO

SECRETARIO GENERAL:

# MSc. FRANCISCO ANTONIO ALARCÓN SANDOVAL

FACULTAD MULTIDISCIPLINARIA PARACENTRAL

DECANO:

# ING. ROBERTO ANTONIO DÍAZ FLORES

SECRETARIO:

LIC. MSc. CARLOS MARCELO TORRES ARAUJO

DEPARTAMENTO DE INFORMÁTICA

JEFA:

ING. VIRNA YASMINA URQUILLA CUELLAR

## UNIVERSIDAD DE EL SALVADOR FACULTAD MULTIDISCIPLINARIA PARACENTRAL DEPARTAMENTO DE INFORMÁTICA

# PARA OPTAR AL TÍTULO DE: INGENIERO DE SISTEMAS INFORMÁTICOS

# TÍTULO: SISTEMA INFORMÁTICO EN AMBIENTE WEB PARA LA ADMINISTRACIÓN DEL COLISEO GYM DE LA CIUDAD DE SENSUNTEPEQUE, CABAÑAS.

# PRESENTADO POR: JOSE JUAN BAIRES BAIRES MARVIN JAVIER GARCIA RODRIGUEZ RICARDO ERNESTO REALEGEÑO

## TRABAJO DE GRADUACÍON APROBADO POR:

TRIBUNAL EVALUADOR: LIC. MSc. JOSÉ OSCAR PERAZA ING. ERICK SANTIAGO PALACIOS ROMERO ING. ANA BEATRIZ AGUIRRE DE CORVERA

SAN VICENTE, SEPTIEMBRE DE 2022

TRABAJO DE GRADUACIÓN APROBADO POR:

TRIBUNAL EVALUADOR:

LIC. MSc. JOSÉ OSCAR PERAZA

ING. ERICK SANTIAGO PALACIOS ROMERO

ING. ANA BEATRIZ AGUIRRE DE CORVERA

#### **RESUMEN**

El Coliseo Gym es un gimnasio localizado en la ciudad de Sensuntepeque, cabañas, no tenía un sistema informático, lo que les dificultaba tener un mejor control de los servicios ofrecidos a los diferentes clientes que visitan el gimnasio, todos los procesos eran llevados de forma manual mediante apuntes los cuales muchas veces eran extraviados y esto generaba perdidas de información, observamos la problemática y decidimos desarrollar el ¨SISTEMA WEB PARA LA ADMINISTRACION DEL COLISEO GYM DE LA CIUDAD DE SENSUNTEPEQUE, CABAÑAS¨. y con ello optar al grado de ingeniero de sistemas informáticos, con este sistema se garantiza un mejor control de todos los servicios ofrecidos tanto en la parte del gimnasio como en la parte de tienda, obteniendo resultados más exactos, alertas de stock y alertas de fechas de vencimiento de productos, también en la generación de las planillas laborales.

#### **SUMARY**

The Coliseum Gym is a gym located in the city of Sensuntepeque, cabins, it did not have a computer system, which made it difficult for them to have a better control of the services offered to the different clients who visit the gym, all the processes were carried out manually. through notes which were often lost and this generated loss of information, we observed the problem and decided to develop the "WEB SYSTEM FOR THE ADMINISTRATION OF THE COLISEUM GYM OF THE CITY OF SENSUNTEPEQUE, CABAÑAS". and with this, opt for the degree of computer systems engineer, with this system a better control of all the services offered is guaranteed both in the gym and in the store, obtaining more accurate results, stock alerts and date alerts expiration of products, also in the generation of labor forms.

#### **AGRADECIMIENTOS**

#### **AGRADECIMIENTOS A DIOS**

Por brindarme la sabiduría y paciencia para poder cursar toda la carrera, donde pude conocer a muchas personas y hacer amistades con ellas, por protegerme durante el trayecto y brindarme la salud necesaria a pesar de los esfuerzos, de los desvelos, de los problemas, a los que me enfrentaba a diario.

#### **A MI MADRE**

Por ser mi apoyo, quien se preocupó por que nada me hiciera falta, quien me aconsejaba en los momentos de dudas, quien a pesar de las dificultades estaba siempre para motivarme y luchar junto conmigo; eternamente agradecido con mi madre JANETTE DEL CARMEN REALEGEÑO

### **A MI COMPAÑERA DE VIDA**

Por estar ahí desde siempre apoyándome, y dándome ánimos por luchar junto a mí y nunca dejarme solo, quien es mi todo, XIOMARA YESSENIA GONGORA RAMIREZ es a quien va dedicado este título.

#### **A MIS COMPAÑEROS DE TESIS**

Agradecer el sacrificio y entrega de cada uno de mis 2 compañeros en esta tesis, porque juntos logramos superar tantos problemas personales como grupales; porque como equipo logramos darle vida a este sistema y por apoyamos mutuamente en las dificultades, más que compañeros, amigos gracias y eternamente agradecido con ustedes.

Ricardo Ernesto Realegeño

#### **A DIOS TODO PODEROSO**

Por darme sabiduría y entendimiento para poder culminar esta carrera, por cuidarme en el camino de todo peligro cada día que me desplazaba hacia la universidad, por darme salud y darme inteligencia y fortaleza cada noche de desvelo cuando hacia trabajos de cada una de las materias cursadas a lo largo de la carrera, por levantarme en cada tropiezo que tuve en todo este tiempo, gracias Señor por todas las bendiciones recibidas.

#### **A MIS PADRES**

Por creer en mí y estar en todo momento a mi lado apoyándome, por darme la oportunidad de formarme profesionalmente sacrificando muchas de sus comodidades para que no me faltase cada día el dinero para mis necesidades como viajar a la universidad o alimentarme, por darme todo lo necesario, por todo eso y más les agradezco a mi madre Edith Amabel Rodríguez de García y a mi padre Juan Francisco García Aguilar.

#### **A MIS HERMANOS**

Gracias por aconsejarme y apoyarme a Jorge Anilson Rodríguez, Juan Saúl García Rodríguez, Edwin de Jesús García Rodríguez.

#### **A PERSONAS ESPECIALES**

A mi novia que siempre me ha apoyado y ha estado a mi lado en cada momento que lo he necesitado por eso muchas gracias María Margarita Martínez.

## **A MIS COMPAÑEROS DE TESIS**

Quiero agradecerles por la entrega y esfuerzo para realizar nuestro trabajo de graduación, ya que como equipo pasamos muchos obstáculos y las adversidades que tuvimos que enfrentar en el transcurso de este proyecto pero que superamos como equipo hasta llegar a culminar nuestro objetivo, gracias compañeros gracias amigos.

Marvin Javier García Rodríguez

#### **A DIOS**

Por la sabiduría y paciencia en el trascurso de toda la carrera, por protegerme en todo momento que me dirigía a mis estudios y por la salud que siempre tengo para poder soportar los esfuerzos físicos y mentales en mis estudios y también por poner en mi camino a las personas adecuadas en mi vida.

#### **A MI FAMILIA**

Por su apoyo tanto económicamente como con palabras de aliento cuando siempre lo necesite por estar en todo momento para aconséjame y brindarme su apoyo, siempre estaré agradecido con mi madre Rosa Emilia Soriano.

A mis hermanos por apoyándome siempre que pudieron con palabras de aliento en los momentos que lo necesite Verónica Maribel Soriano Baires y Luis Alfredo Soriano Baires.

#### **A MIS DOCENTES**

Los docentes asesores que nos brindaron su tiempo y paciencia y tolerancia para poder terminar el trabajo de graduación.

# **A MIS COMPAÑEROS DE TESIS**

Agradecer su perseverancia y sacrificio en esta tesis, porque juntos logramos superar todas las dificultades que se presentaron a lo largo del desarrollo de la misma; porque como equipo logramos darle vida a este sistema.

Jose Juan Baires Baires

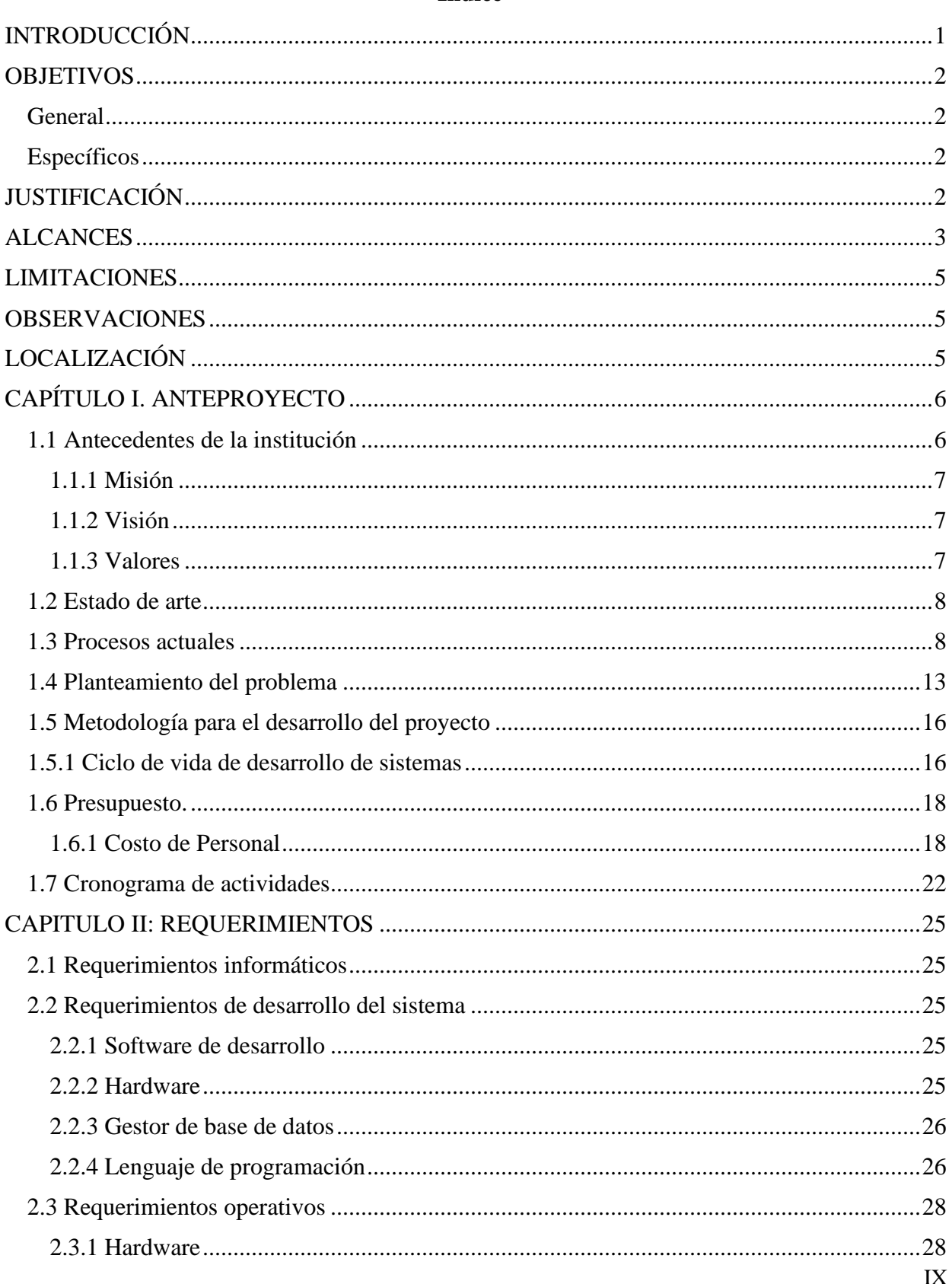

# $\operatorname{\acute{t}}$ ndice

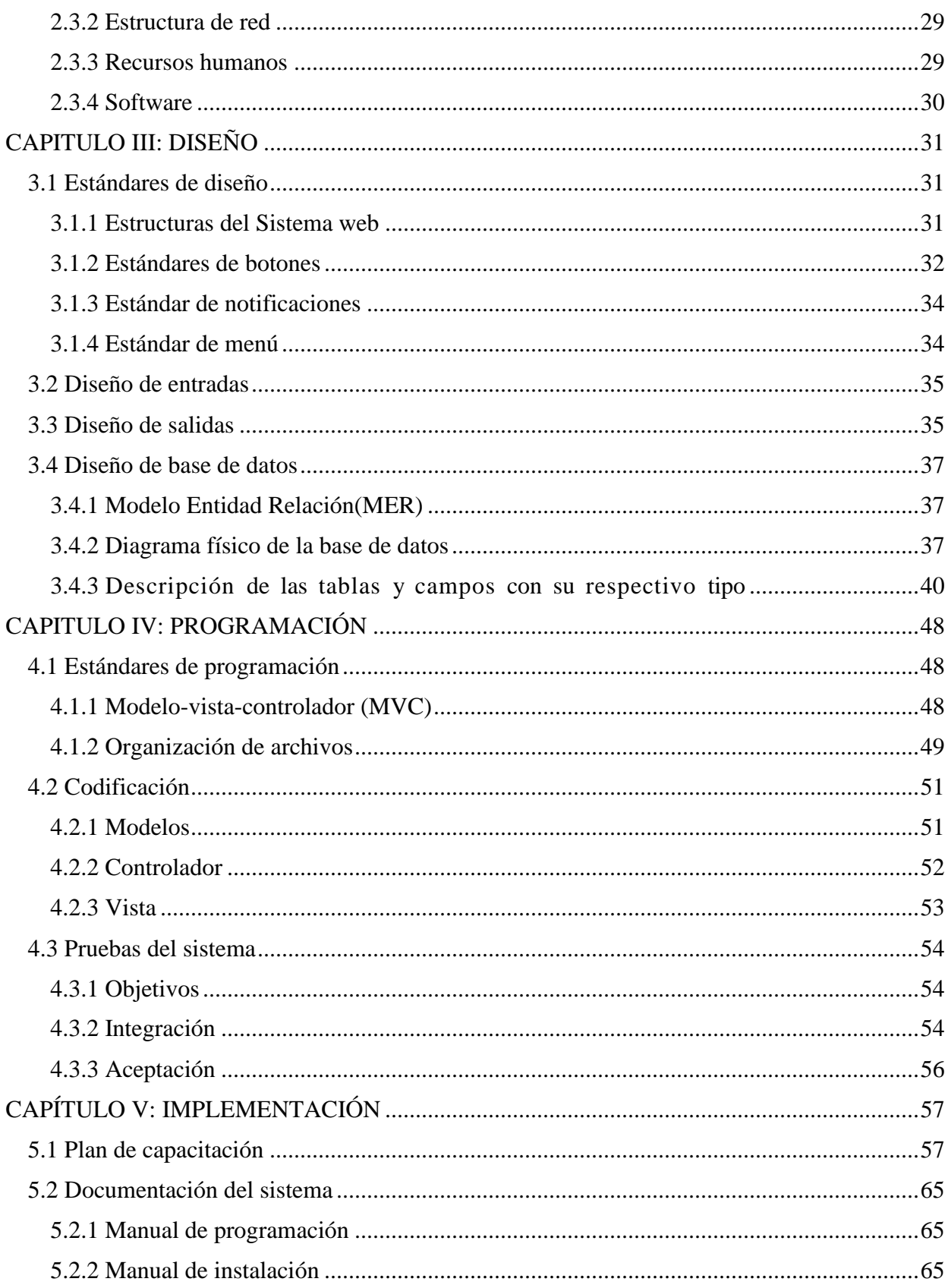

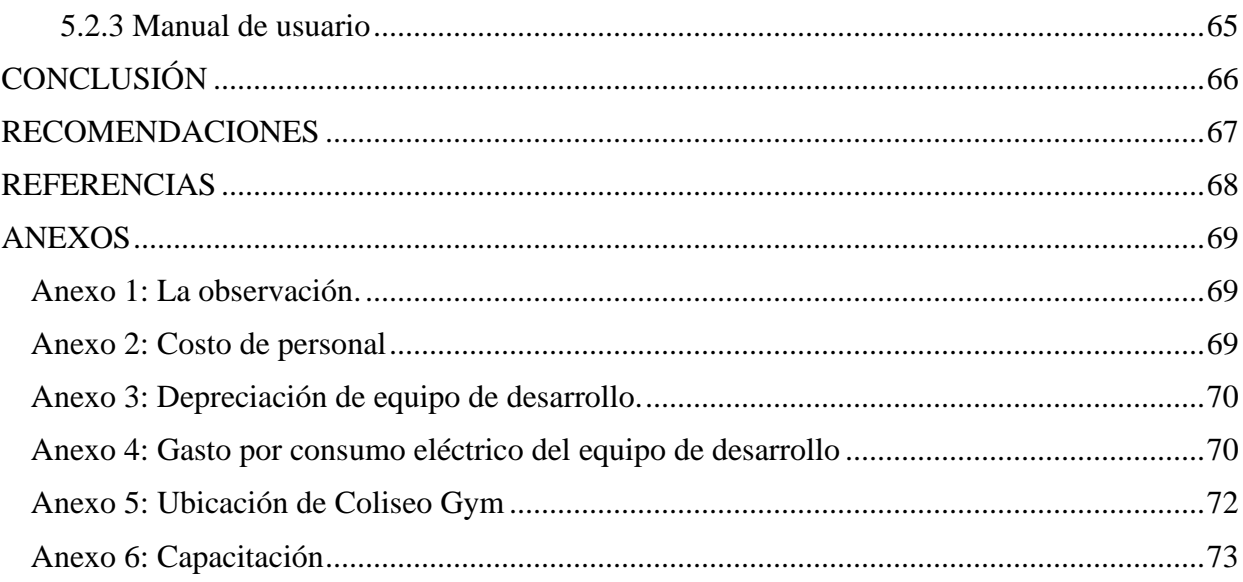

# Índice de tablas

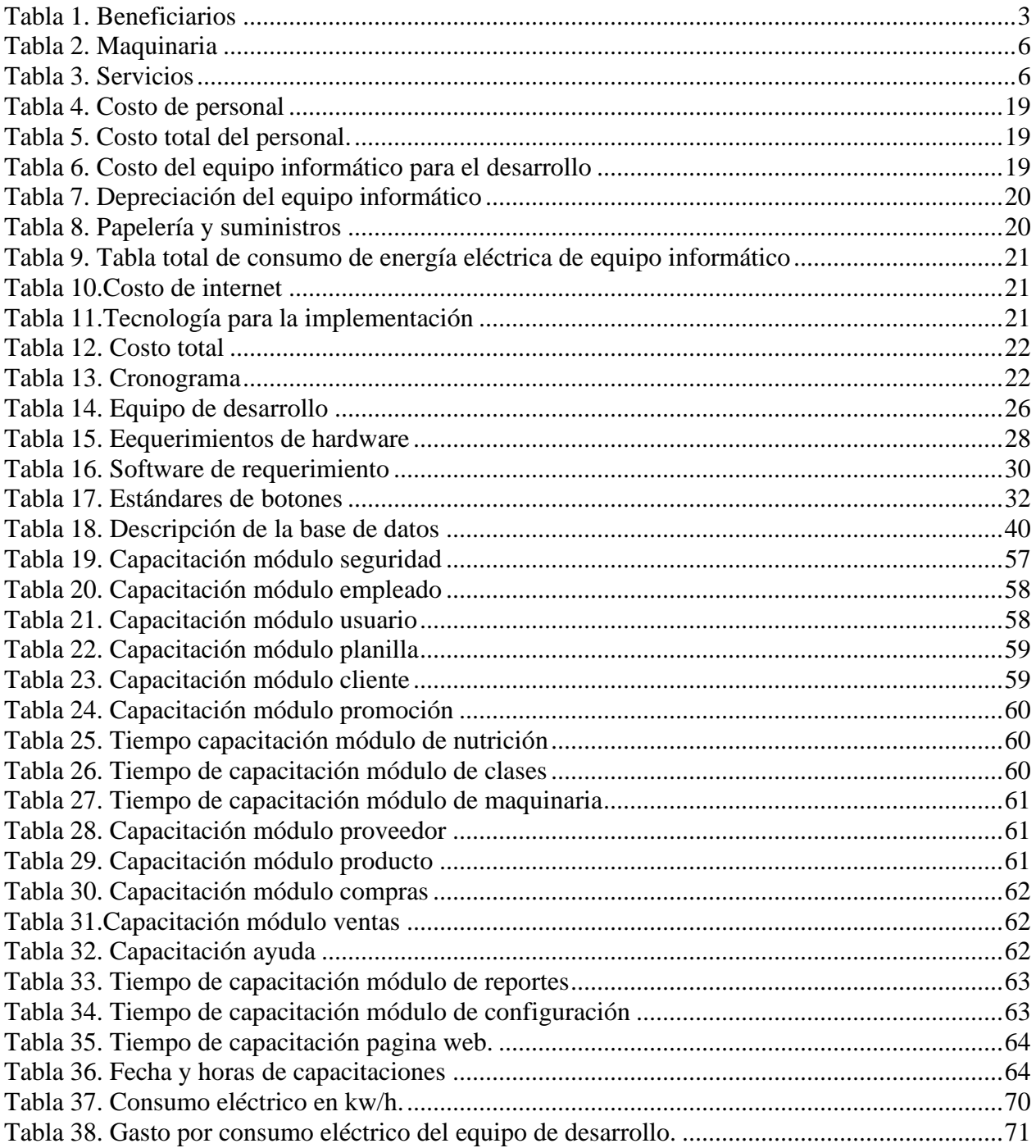

# **Índice de figuras**

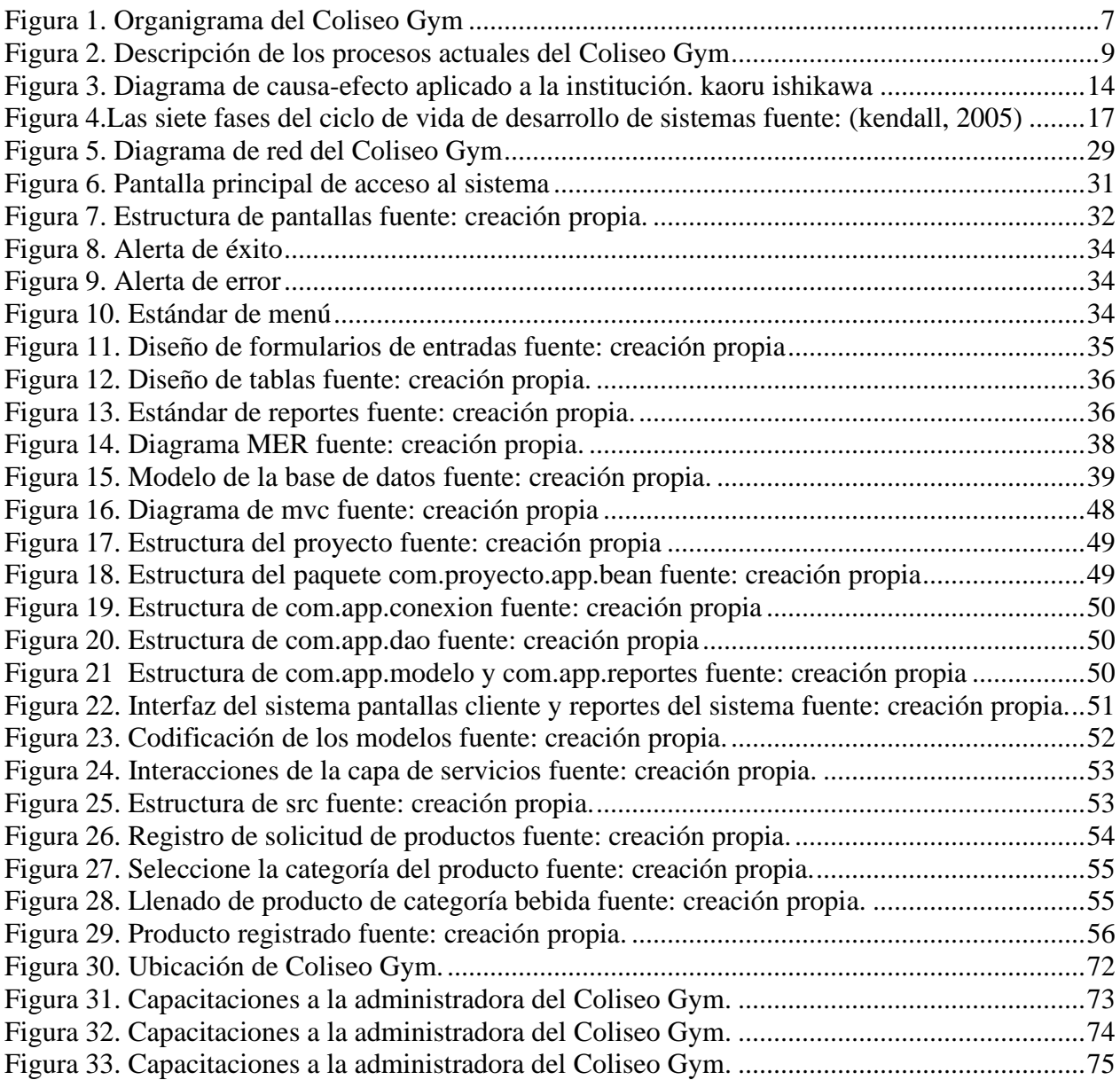

### **INTRODUCCIÓN**

<span id="page-13-0"></span>Actualmente existen muchas herramientas informáticas que permiten a las instituciones proporcionar un mejor servicio, con una mayor calidad y rapidez. Debido a que dichas herramientas facilitan la estructura de la información que constituye el insumo de trabajo para toda organización, sea de carácter público o privado, haciendo cada vez más importante el uso de la tecnología para nuestro entorno, por tal razón es necesario actualizarse para poder estar a la vanguardia con las nuevas tecnologías.

A continuación, se presentará el trabajo de graduación que se realizó en el Coliseo Gym de la ciudad de Sensuntepeque, Cabañas. En la cual se desarrolló una aplicación en ambiente web conteniendo en esta los objetivos, metas y alcances a cumplir, los cuales nos muestran los diferentes módulos que la aplicación contempla así como la interacción de estos con los usuarios y la justificación, el documento también contiene un análisis de las tecnologías y metodologías relacionadas con el proyecto, los antecedentes del Coliseo Gym, sus procesos actuales, el planteamiento del problema el cual a través de una herramienta de solución abordamos los diferentes problemas para poder dar una solución óptima, la metodología para el desarrollo, el presupuesto que nos muestra económicamente el costo que tendrá el proyecto, y el cronograma el cual describe las diferentes actividades que se desarrollaron con sus respectivas fechas y responsables. Igualmente se muestra la exploración de sus procesos principales.

#### **OBJETIVOS**

#### <span id="page-14-1"></span><span id="page-14-0"></span>**General**

1. Desarrollar un sistema informático en ambiente web que ayude de forma eficiente en los diferentes procesos de administración en el Coliseo Gym de la ciudad de Sensuntepeque, Cabañas.

#### <span id="page-14-2"></span>**Específicos**

- 1. Organizar las diferentes áreas de servicio con las que cuenta el Coliseo Gym para dar una mejor atención al cliente.
- 2. Llevar un mejor control de la información para evitar la pérdida y duplicidad de los datos de los clientes.
- 3. Ofrecer una mejor publicidad de sus servicios, clases y promociones mediante la página web.

# **JUSTIFICACIÓN**

<span id="page-14-3"></span>Hoy en día existe una gran competencia y demanda en el mercado laboral y es muy común el crecimiento de las empresas privadas en los diferentes ámbitos de anaeróbicos y aeróbicos, es por eso que se tuvo la necesidad de implementar un sistema informático en el Coliseo Gym de la ciudad de Sensuntepeque, Cabañas, para sus distintas áreas y una página web, en la cual el cliente se informe sobre los servicios, promociones y clases que el gimnasio ofrece, de esta forma se automatizaron los diferentes procesos para brindar mejores servicios a los clientes en las diferentes áreas con las que cuentan.

Con el sistema informático se realiza una mejor administración en las diferentes áreas, llevando un mejor control del personal, clientes, servicios, proveedor, producto, compra y venta, así como un mejor proceso de registro de maquinaria, obteniendo de manera automatizada la información más rápida y precisa, la cual se podrá solicitar a través de diferentes reportes, los productos serán registrados con un lector de barra y se entregarán ticket por medio de una impresora de ticket, de esta forma manteniendo una competitividad de un gimnasio que va a la vanguardia con las nuevas

tecnologías, dando de esta manera un mejor servicio de calidad a todos los clientes.

Las personas que se beneficiarán con la implementación de este proyecto es todo el personal directo e indirecto (ver tabla 1).

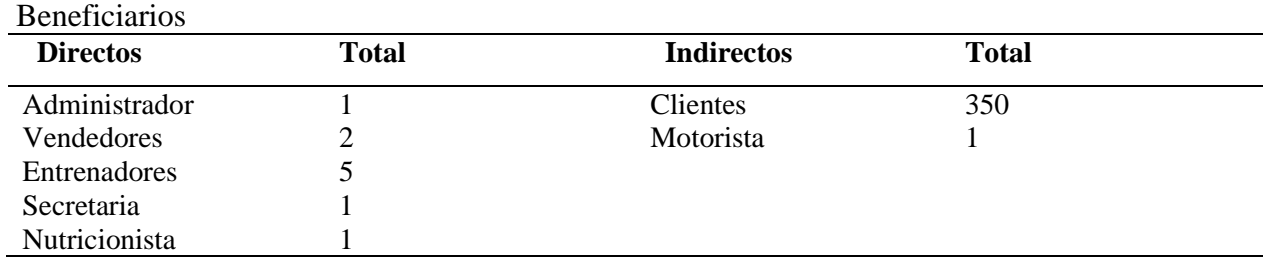

*Nota:* Información proporcionada por la institución.

### **ALCANCES**

<span id="page-15-0"></span>A continuación, se muestran las áreas o módulos en los que el sistema informático dio solución a las diferentes problemáticas del Coliseo Gym de la ciudad de Sensuntepeque, Cabañas. Entendiéndose la palabra CRUD como crear, leer, modificar, eliminar.

#### **Configuraciones**

<span id="page-15-1"></span>Tabla 1.

- 1. CRUD de paquetes.
- 2. CRUD de puestos.
- 3. CRUD de turnos
- 4. CRUD de retenciones

#### **Personal**

- 1. CRUD de personal
- 2. Ingresar asistencia
- 3. Control de asistencia de los empleados.
- 4. Ingresar permiso de empleado
- 5. Consultar permiso de empleado
- 6. Ingresar adelantos de empleado

7. Consultar adelantos de empleado

# **Planilla**

- 1. Crear Planilla
- 2. Consultar Planilla
- 3. Pagar planilla
- 4. Despido de empleado

#### **Nutrición**

- 1. Registrar expediente
- 2. Consultar expediente
- 3. CRUD de cita

#### **Clases**

- 1. CRUD de clase
- 2. Asignación de clase
- 3. Horario de clase
- 4. Registrar reserva de clase
- 5. Consultar reserva de clase
- 6. Modificar reserva de clase
- 7. Registro de recibo
- 8. Imprimir recibo

# **Promociones**

- **1.** CRUD de promociones.
- 2. Consulta de promociones

### **Cliente**

- 1. CRUD de cliente.
- 2. Consultar datos de cliente.
- 3. Control de asistencia del cliente
- 4. Control de pagos de clientes

#### **Proveedores**

- 1. CRUD de proveedor.
- 2. Consultar proveedor.

### **Producto**

- 1. CRUD de producto
- 2. Consulta de productos
- 3. Kardex de productos
- 4. Imprimir etiquetas

#### **Compras**

- 1. CRUD de compras
- 2. Devoluciones de compras
- 3. Kardex
- 4. Consultar kardex
- 5. Alertas de stock
- 6. Fechas de vencimiento

#### **Ventas**

- 1. CRUD de ventas
- 2. Consultar existencias de productos
- 3. Registro de ticket
- 4. Imprimir ticket

# **Equipo**

1. CRUD de equipo

- 2. Registro de mantenimiento en proceso
- 3. Registro de mantenimiento finalizado

### **Recibos**

- 1. CRUD de equipo
- 2. Registro de mantenimiento de equipo
- 3. Registro de mantenimiento finalizado

### **Reportes**

- 1.cliente.
	- 2. Empleado.
	- 3. Reservas.
	- 4. Nutrición.
	- 5. Servicio.
	- 6. Ventas.
	- 7. Producto.
	- 8. Proveedores.
	- 9. Maquinaria.
	- 10. Compras.
	- 11. Flujo de efectivo
	- 12. Informe de usuarios.
	- 13. Bitácora de usuario.

#### **Página web**

1. Registro de promociones

#### **Seguridad**

- 1. CRUD de usuarios
- 2. Recuperar contraseñas
- 3. Generar Backup
- 4. Restaurar Backup
- 5. Bitácora
- 6. Acerca de.
- 7. Ayuda

#### **LIMITACIONES**

<span id="page-17-0"></span>Los empleados del gimnasio algunas veces cuentan con poco tiempo para proporcionar información ya que están en horas laborales con sus clientes.

#### **OBSERVACIONES**

<span id="page-17-1"></span>El administrador, empleados del gimnasio cuenta la disponibilidad de proporcionar todo lo necesario para la realización de la aplicación.

# **LOCALIZACIÓN**

<span id="page-17-2"></span>Domicilio: 1° Calle Poniente, Bo. San Antonio, #2, Sensuntepeque, Cabañas. Correo electrónico: Coliseogym@Gmail.com Facebook: https://www.facebook.com/Coliseo-Gym-178131485704708/timeline/ Responsable: María Dolores Soriano de Amaya

# **CAPÍTULO I. ANTEPROYECTO**

#### <span id="page-18-1"></span><span id="page-18-0"></span>**1.1 Antecedentes de la institución**

El Coliseo Gym es un gimnasio ubicado en la ciudad de Sensuntepeque, Cabañas. Dedicado al entrenamiento y salud física de sus clientes, el propietario del gimnasio se dio cuenta que las personas de la ciudad de Sensuntepeque y sus alrededores no tenían un gimnasio con servicios completos, es por tal razón que se dio inicio a la creación del Coliseo Gym, aperturando sus instalaciones en el año 2013, con un inmueble de dimensiones de 65 metros de largo por 35 metros de ancho, actualmente cuenta con una maquinaria como se muestra en la tabla 2:

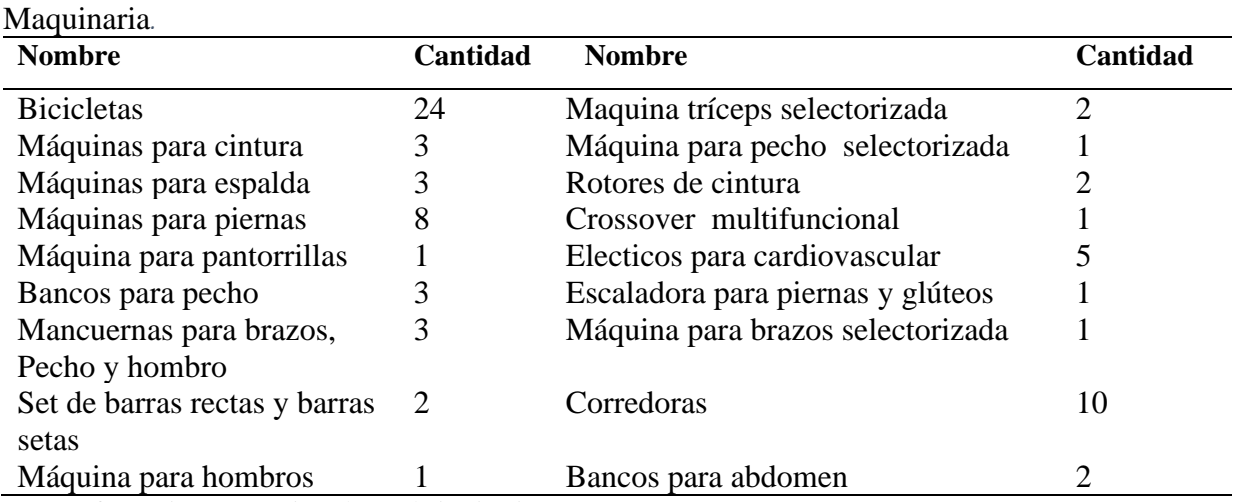

*Nota:* Información proporcionada por la institución.

Se cuenta con servicios completos de aeróbicos y anaeróbicos con instructores especializados, con un área de nutrición, también posee una tienda de productos deportivos, así como suplementos energéticos como muestra la siguiente tabla 3:

<span id="page-18-3"></span>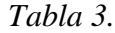

<span id="page-18-2"></span>Tabla 2.

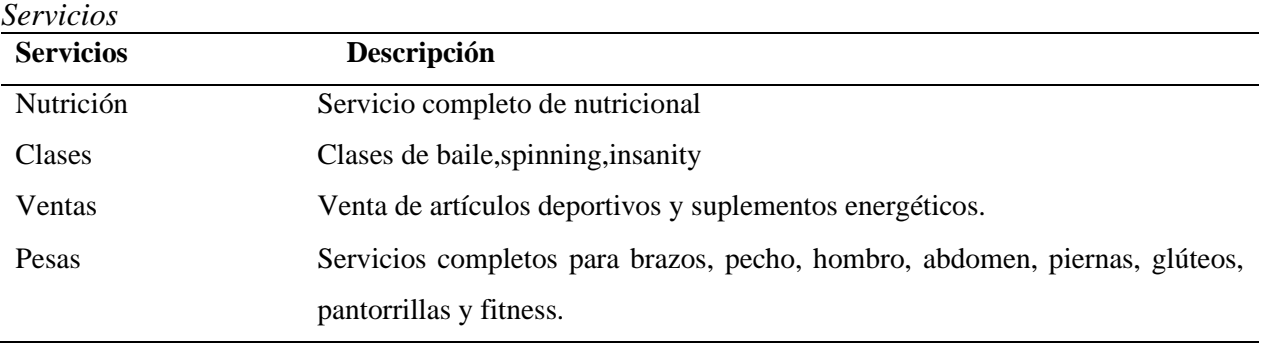

*Fuente:* Información proporcionada por la institución.

La forma de manejar los diferentes procesos dentro del Coliseo Gym son manuales, lo cual, al llenar los diferentes libros, genera procesos lentos y tediosos, ocasionando grandes filas, aburrimiento y descontento de parte de los clientes, de igual forma se tiene duplicidad y pérdida de información por lo que es necesario un software que ayude a optimizar y agilizar los diferentes procesos y esta forma brindar servicios de calidad a los clientes.

# <span id="page-19-0"></span>**1.1.1 Misión**

En Coliseo Gym nuestra misión es brindar un servicio de calidad a las personas que necesitan nuestros diferentes servicios en Sensuntepeque, Cabañas.

# <span id="page-19-1"></span>**1.1.2 Visión**

Consolidarnos como líderes en el mercado de servicios completos de anaeróbicos y aeróbicos en la ciudad de Sensuntepeque cabañas.

# <span id="page-19-2"></span>**1.1.3 Valores**

- 1. Respeto: Entre los trabajadores, así como también para nuestros clientes.
- 2. Calidad: En nuestras instalaciones y equipo de ejercicio y así como también de parte del personal para brindarles lo mejor a nuestros clientes.
- 3. Compañerismo: Ayudar entre compañeros de trabajo, así como a nuestros clientes.
- 4. Honestidad: El pago del cliente se ve reflejado en el servicio.
- 5. Atención al cliente: brindar atención personalizada.

La estructura organizativa del Coliseo Gym es la siguiente.

<span id="page-19-3"></span>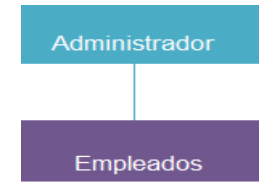

 *Figura 1. Organigrama del Coliseo Gym Fuente: Creación propia*

#### <span id="page-20-0"></span>**1.2 Estado de arte**

La recopilación de información nos muestra de forma detallada los diferentes procesos dentro de una empresa, de esta manera se realizó una investigación en el Coliseo Gym utilizando la técnica de observación directa, en el cual se observó la manera de realizar los diferentes procesos, los cuales son de forma manual en libros de registro ya que el Coliseo Gym nunca ha contado con un sistema informático.

Los diferentes procesos actuales son manuales ocasionando perdida de información y duplicidad de los datos, por lo cual es necesario un software que ayude agilizar y a guardar más segura la información, ofreciendo un mejor servicio a sus clientes

Los dueños del Coliseo Gym están de acuerdo con el desarrollo del sistema informático y de adquirir el equipo que sea necesario para su implementación, ya que ellos lo ven necesario y consideran que el uso de tecnología ayudaría agilizar y tener más segura la información, brindando un mejor servicio a los clientes, además sería el único gimnasio con sistema informático en el departamento de cabañas.

El sistema informático a realizarse tendrá una página web en la cual se mostrarán los diferentes servicios ofrecidos y promociones.

Se investigó a través de la red y de manera presencial en gimnasios con las mismas características del Coliseo Gym y se observó que estos gimnasios no cuentan con sistemas informáticos, la información es registrada en archivos de Word o Excel, en su mayoría si cuentan con una página web en la cual se ofrecen los servicios, pero esta no realiza reservaciones en línea como la página web que se realizara en el Coliseo Gym.

El gimnasio que posee página web un poco similar a la que se implementará es: http://sfira.com.sv, la cual es una aplicación completa y de manera genérica, pero no posee reservaciones de servicios en línea, lo cual hace según lo investigado al sistema informático a implementar un software a la medida único.

#### <span id="page-20-1"></span>**1.3 Procesos actuales**

Para tener un mejor panorama de los procesos que se realizan manualmente en el Coliseo Gym se utilizó la herramienta de enfoque de sistema, donde se describen las entradas que se realizan, también las salidas, procesos, controles, fronteras y medio ambiente del sistema (ver Figura 2).

A continuación, se presenta el método del Enfoque de Sistema aplicado a la situación actual del proyecto donde se utilizó la observación para la recolección de la información (Raymond McLeod, 2000).

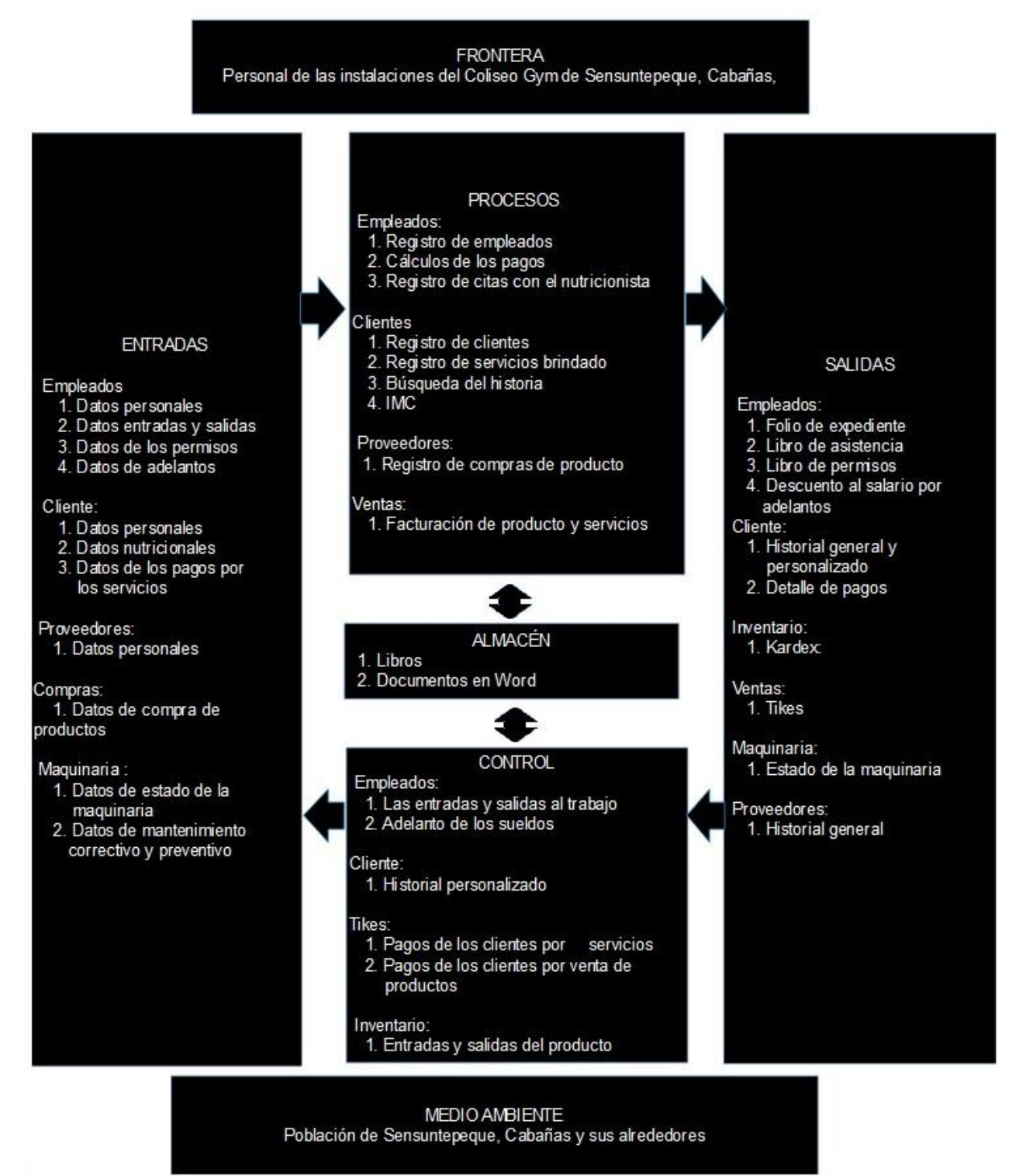

<span id="page-21-0"></span>*Figura 2.* Descripción de los procesos actuales del Coliseo Gym Fuente: Creación propia

**Entrada:** El sistema recibe de su medio ambiente:

Empleados:

- 1. Datos personales: Incluye información general de los empleados como nombre, edad, Dui, dirección, teléfono.
- 2. Datos entradas y salidas: Información de la hora de entrada y salida.
- 3. Datos de los permisos: Información de los días que se le dio permiso.
- 4. Datos de adelantos de pagos: Información de la cantidad adelantada del sueldo.

#### Cliente:

- 1. Datos personales: Incluye Información general del cliente nombre, edad, Dui, dirección, teléfono.
- 2. Datos nutricionales: Diagnósticos, tratamientos y entrenamiento indicado por el nutricionista.
- 3. Datos de los pagos por los servicios: Los tipos de pagos realizados son 3, la membrecía, mensualidad y rutinas diarias brindados al cliente.

Proveedores:

1. Datos personales: Incluye información general de los proveedores como nombre, dirección, teléfono.

#### Compras:

1. Datos de compra de productos: Información de sus entradas de producto, también el control de sus activos.

#### Maquinaria:

- 1. Datos de estado de la maquinaria: Información si está en uso o en manteamiento.
- 2. Datos de mantenimiento correctivo y preventivo: Información del mantenimiento que se le aplico a la maquinaria como de limpieza y pintura(correctivo), cambio de una pieza(correctivo).

**Salidas:** El sistema entrega al medio ambiente: Empleados:

- 1. Folio de expediente: Folder donde se almacena historial del empleado.
- 2. Libro de asistencia: Información guarda en libro de la asistencia del empleado.
- 3. Libro de permisos: Información de permisos concedidos al empleado guardado en libro.
- 4. Descuento al salario por adelantos: Información guardada en libros del día y hora de la cantidad adelantada de su sueldo.

#### Cliente:

- 1. Historial general y personalizado: Historial general de los clientes es todo lo requerido por el administrador para la toma de decisión y el personalizado son los datos personales de cliente, así como el régimen de entrenamiento requerido por el nutricionista y entrenador.
- 2. Detalle de pagos: Información de los pagos de los servicios y compras.

#### Inventario:

- 1. Kardex: entradas y salidas de producto.
- 2. Ventas: Salidas de producto.

3. Ticket: De los productos vendidos y de los servicios realizados a los clientes. Maquinaria:

1. Estado de la maquinaria: Información si está en uso o en mantenimiento. Proveedores:

1. Historial general: Información de todos los proveedores, el producto que suministran.

#### **Procesos:**

Empleados:

1. Registro de empleados: Guarda en libro la información personal requerida.

2. Cálculos de los pagos: Realizan de forma manual los cálculos para los pagos.

3. Registro de citas con el nutricionista: Guardan la cita en libro para la consulta del cliente. Clientes:

1. Registro de clientes: Guarda en libro la información personal requerida.

- 2. Registro de servicios brindados: Guarda todos los servicios brindados como por ejemplo spinning, baile, rutina de cardio, rutinas de peso.
- 3. Búsqueda del historial: Información requerida por el administrador, entrenadores y nutricionista para la toma de decisión.
- 4. Índice de masa corporal(IMC): Cálculo del estado si está en su peso normal o en sobrepeso.

### Proveedores:

1. Registro de compras de producto: Se guarda la factura de la compra que se realizó.

#### Ventas:

1. Facturación de producto y servicios: Guarda la información de productos y servicio.

# 2.

# **Control:**

Empleados:

- 1. Las entradas y salidas al trabajo: El administrador se encarga de llevar el control de asistencia de los empleados.
- 2. Adelanto de los sueldos: El administrador se encarga de llevar el control de adelantos a los empleados.

# Cliente:

- 1. Historial personalizado: El administrador se encarga de llevar los avances de cliente de su entrenamiento y dietas para ver su progreso.
- 2. Ticket: De los productos vendidos y de los servicios realizados a los clientes.
- 3. Pagos de los clientes por servicios: El administrador lleva el control de estos pagos.
- 4. Pagos de los clientes por venta de productos: El administrador lleva el control de estos pagos.

Inventario:

1. Entradas y salidas del producto: El administrador lleva el control de Kardex.

**Almacén:** Se guarda toda la información de los clientes de los servicios que ha consumido, los empleados y su puesto de trabajo, el inventario, la maquinaria, las ventas, todo esto se almacena en libro y en páginas de papel bon.

**Frontera:** Personal de las instalaciones del Coliseo Gym de Sensuntepeque, Cabañas,

**Medio ambiente:** Población de Sensuntepeque, Cabañas y sus alrededores.

#### <span id="page-25-0"></span>**1.4 Planteamiento del problema**

La problemática que enfrenta el Coliseo Gym se utilizó como herramienta el diagrama Causa-Efecto. Debido a que el diagrama de Ishikawa es una técnica que sirve para apreciar con claridad las relaciones entre el problema actual y las causas que pueden estar contribuyendo para que este ocurra.

A continuación, se presenta el diagrama de Ishikawa que muestra las posibles causas que originan el problema dentro de la institución (KENDALL, 2,011).

La construcción del diagrama de Ishikawa (ver figura 3). Se usó como materia prima la información obtenida fue de manera directa a través de la observación (ver anexo 1).

<span id="page-26-0"></span>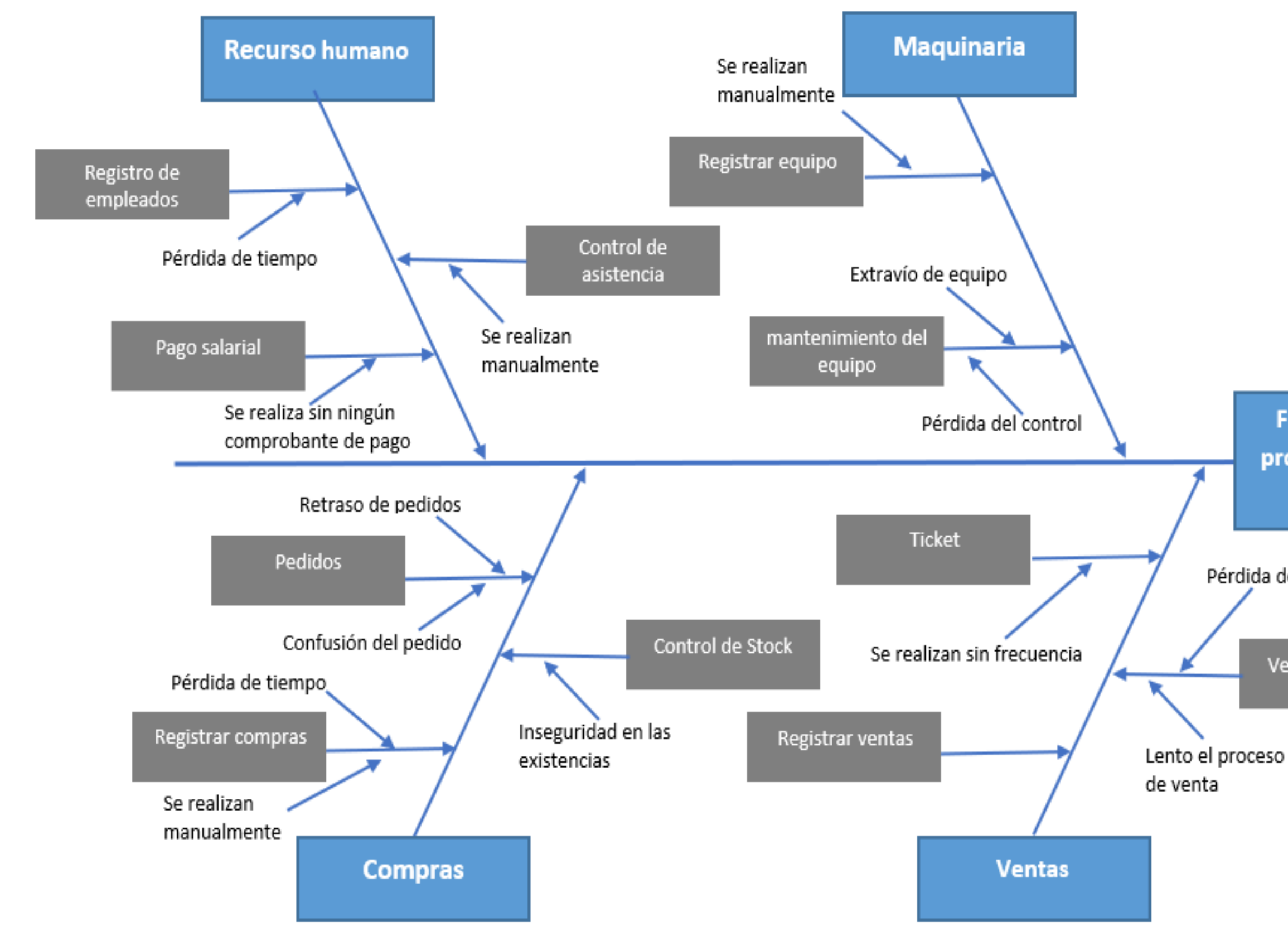

*Figura 3. Diagrama de Causa -efecto aplicado a la institución. Kaoru Ishikawa Fuente: Creación propia*

Falta de control en los procesos administrativos del Coliseo Gym

Pérdida de información

Venta secuencia

#### **Descripción del diagrama causa y efecto**

#### Recurso Humano:

- 1. Registro de empleados: No llevan un adecuado registro de los empleados ocasionando muchos problemas de seguridad y Duplicidad de información ya que no tienen un orden de la información de los empleados para su búsqueda, al necesitarlo duplican la información cuando no la encuentran.
- 2. Control de asistencia: La asistencia de los empleados es llevada de manera manual a lo cual en ocasiones se pierde dicha información ocasionando dificultades a la hora de realizar los respectivos descuentos.
- 3. Pago salarial: Actualmente el Coliseo Gym no cuenta con una planilla de pago ya que esta información la lleva registrada en un libro de pagos, a la hora de pagar simplemente anotan al empleado que le han pagado sin entregarle ningún comprobante de pago.

#### Compras:

- 1. Registrar compras: El registro de las compras las realiza de manera manual en un libro de compras, registrando en este la fecha, el nombre producto, el costo de compra y de venta, el proveedor todo este proceso ocasiona pérdida de tiempo porque siempre para cualquier compra tiene que volver a meter todos los datos de la compra.
- 2. Pedidos: Como no actualizan el Kardex las compras no se realizan todas la requeridas o se compran demás.
- 3. Control de stock: No llevan un control de la actualización del Kardex por lo que cuesta encontrar el producto o en el peor de los casos si un producto está agotado, muchas veces no se sabe con certeza cuantos son los productos próximos a vencer o cuantos hay en existencia.

#### Ventas:

- 1. Registrar ventas: El registro de todas las ventas que se realizan son llenados a mano en un libro ocasiona mucho tiempo a la hora de registrar una venta lo que aburre al cliente.
- 2. Venta secuencial: No llevan un orden de las ventas y cuando se desea saber sobre alguna venta o el historial de algún cliente se busca entre todas las ventas en los diferentes libros

desordenados y acumulados, lo que ocasiona pérdida de tiempo.

- 3. Tickets: No se lleva un adecuado proceso de pagos de las ventas ya que simplemente se recibe el pago y no se hace entrega de ningún comprobante de su pago realizado al cliente. Maquinaria:
	- 1. Registrar equipo: La empresa no cuenta con registro ordenado de cada maquinaria lo que ocasiona no tener de primera mano la cantidad exacta ni los atributos de toda la maquinaria que poseen.
	- 2. Mantenimiento del equipo: No se tiene una información actualizada de la maquinaria lo que provoca no tener la certeza del estado de la maquinaria cuando está en mantenimiento, de igual forma no se lleva un control de cuantas veces se le ha dado un mantenimiento correctivo o preventivo a cada equipo.
	- 3. Mala administración del activo: No se lleva en registro exacto de todo el estado de la maquinaria de la institución.
	- 4. Falta de codificación del activo: Los activos no cuentan con una codificación, para poder llevar un registro ordenado de cada uno de ellos.

# <span id="page-28-0"></span>**1.5 Metodología para el desarrollo del proyecto**

# <span id="page-28-1"></span>**1.5.1 Ciclo de vida de desarrollo de sistemas**

El ciclo de vida de Desarrollo de Sistemas se emplea para controlar y vigilar las diferentes fases de un proyecto en su realización. Se tomarán en cuenta siete fases, como se aprecia en la figura 4 a pesar de que cada fase se explica por separado, nunca se realiza como un paso aislado. (Kendall, 2005, p.10).

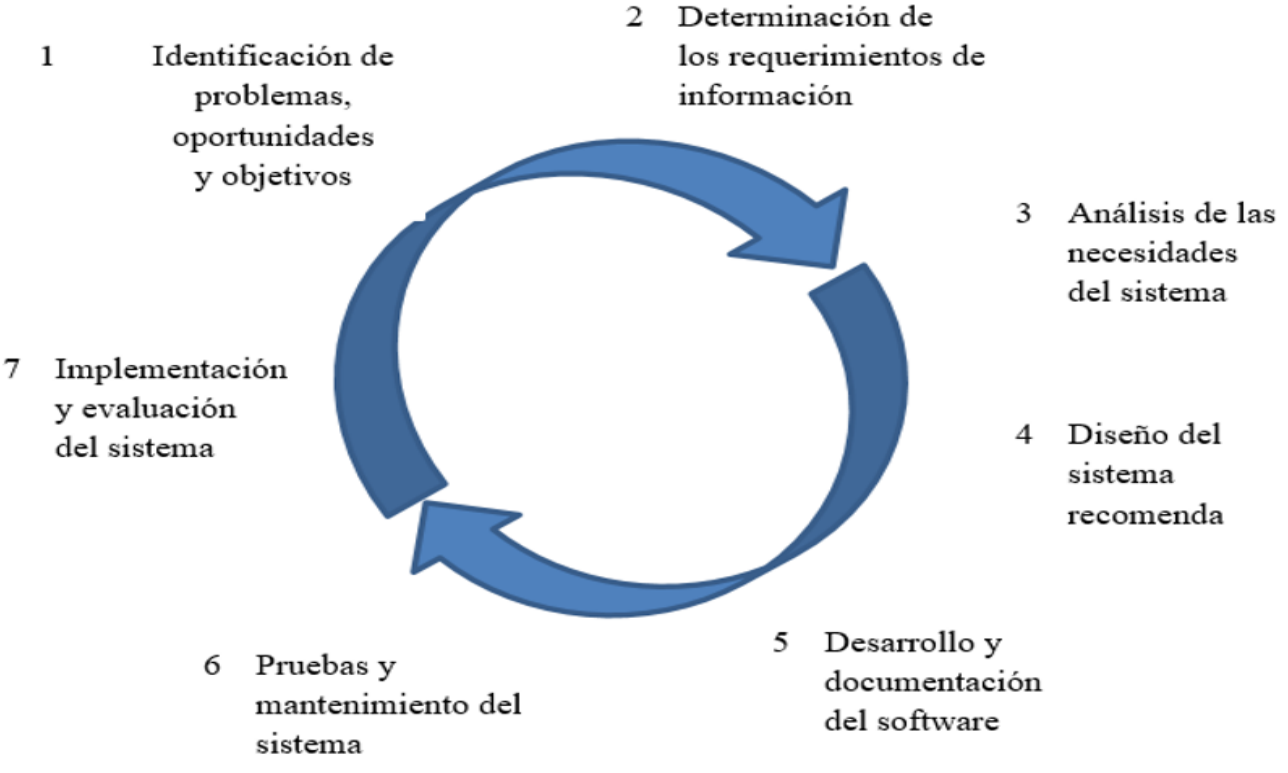

<span id="page-29-0"></span>*Figura 4.* Las siete fases del ciclo de vida de desarrollo de sistemas Fuente: (Kendall, 2005)

**Identificación de los problemas, oportunidades y objetivos:** En esta etapa el analista es el encargado de determinar el problema que seda en una institución, mejorando las oportunidades mediante un sistema informático, el analista bebe de conversar con los clientes para averiguar los objetivos que quiere mejora con una aplicación informática.

**Determinación de los requerimientos de información:** En esta fase el analista determina los requerimientos de los usuarios mediante instrumentos de recolección de datos los cuales pueden ser reuniones de entrevistas, observación y cuestionario a los usuarios para los requerimientos del sistema informático.

**Análisis de las necesidades del sistema:** En esta etapa el analista determina las necesidades de sistema informático que los usuarios le requieren. Aplicando herramienta y técnicas para determinar los requerimientos. Una de estas herramientas es el uso de diagramas de flujos de datos para grafica estructurada.

**Diseño del sistema recomendado:** En esta etapa el analista diseña la interfaz de usuario que forma parte del diseño lógico del sistema de información, siendo el modo de como los usuarios interactuar con el sistema.

**Desarrollo y documentación del software:** En esta etapa los analistas y los programadores trabajan juntos para desarrollar el sistema informático. Documentado las diferentes etapas del sistema al largo de ciclo de vida. la herramienta a utilizar será UML.

**Pruebas y mantenimiento del sistema:** En esta etapa se realizan todas las pruebas por los programadores con el fin de que el sistema cumpla con los requerimientos y no tenga errores. También el analista realiza pruebas para verificar el funcionamiento correcto del sistema, se documenta todas las etapas del sistema para futuro mantenimiento.

**Implantación y evaluación del sistema:** En esta etapa el analista capacita a los usuarios para la implementación del sistema de información y uso en el manejo de esté. Con ayuda de los fabricantes el analista imparte la capacitación.

Las fases definidas anteriormente son fáciles adaptables a las necesidades de cada proyecto, por los cual se tomará como base este ciclo de vida de desarrollo de sistema.

### <span id="page-30-0"></span>**1.6 Presupuesto.**

Los recursos que se tomarán en cuenta para la realización del presupuesto son:

- Personal
- Uso de Equipo Informático
- Costo de Papelería y suministros
- Energía Eléctrica
- **Internet**
- Tecnología para la implementación
- Costo Total del Sistema

# <span id="page-30-1"></span>**1.6.1 Costo de Personal**

El proyecto tendrá una duración de 6 meses, los analistas tendrán una duración de 1 mes en el proyecto, los diseñadores tendrán una duración de 2 mes y los programadores tendrán una duración de 3 meses, tomando como el último mes de finalización del proyecto para la realización de las pruebas de implementación las cuales las realizarán los programadores.

Los salarios del personal encargado del proyecto informático se clasificarán por puestos y se dará a conocer a continuación (ver tabla 4).

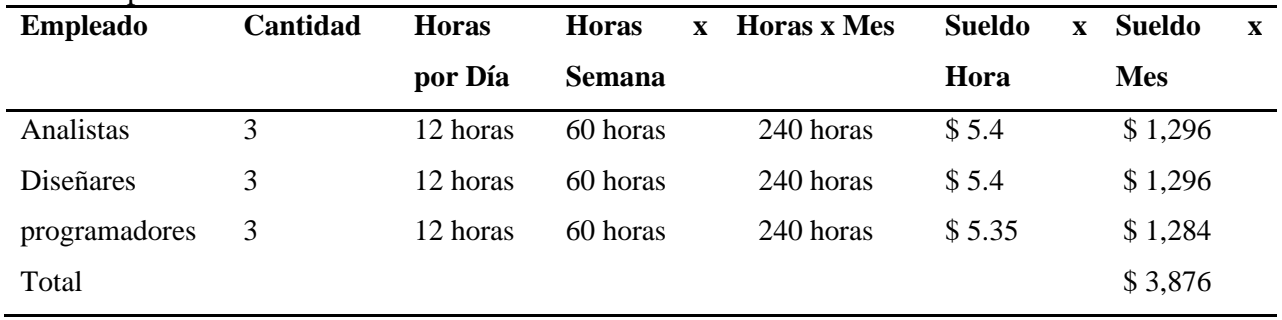

#### <span id="page-31-0"></span>Tabla 4. Costo de personal

*Nota:* sueldos extraídos del sitio web http://www.tu salario.org.sv

A continuación, se muestran los resultados totales del costo de personal para el proyecto.

#### <span id="page-31-1"></span>Tabla 5. Costo total del personal

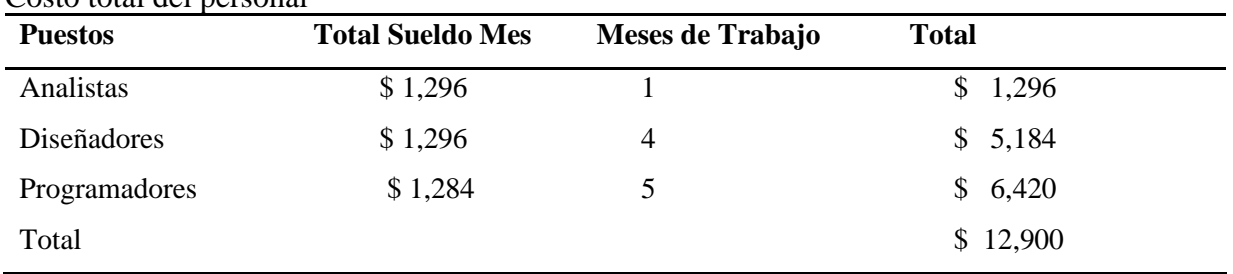

*Nota:* Creación propia

<span id="page-31-2"></span>Tabla 6.

# Costo de uso de Equipo Informático

A continuación, se muestra las características y el costo del equipo informático utilizado en el desarrollo del proyecto.

# Costo del equipo informático para el desarrollo **Equipo Modelo Costo (\$)** Laptop HP Probook 6450b \$700 Laptop HP Inter Core I7 \$ 850 Laptop HP Inter Core I5 \$ 800 Totales  $$2,350$

*Nota:* Creación propia

A continuación, se muestra el cálculo de la depreciación del equipo informático a utilizarse en el desarrollo del proyecto.

# <span id="page-32-0"></span>Tabla 7.

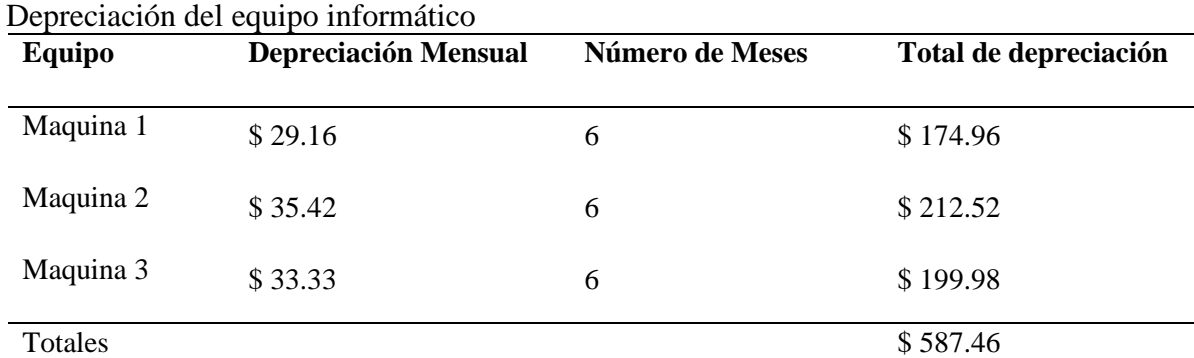

*Nota:* Creación propia

Nota: ver cálculos de depreciación en anexo 3

A continuación, se muestra el costo de papelería y otros suministros.

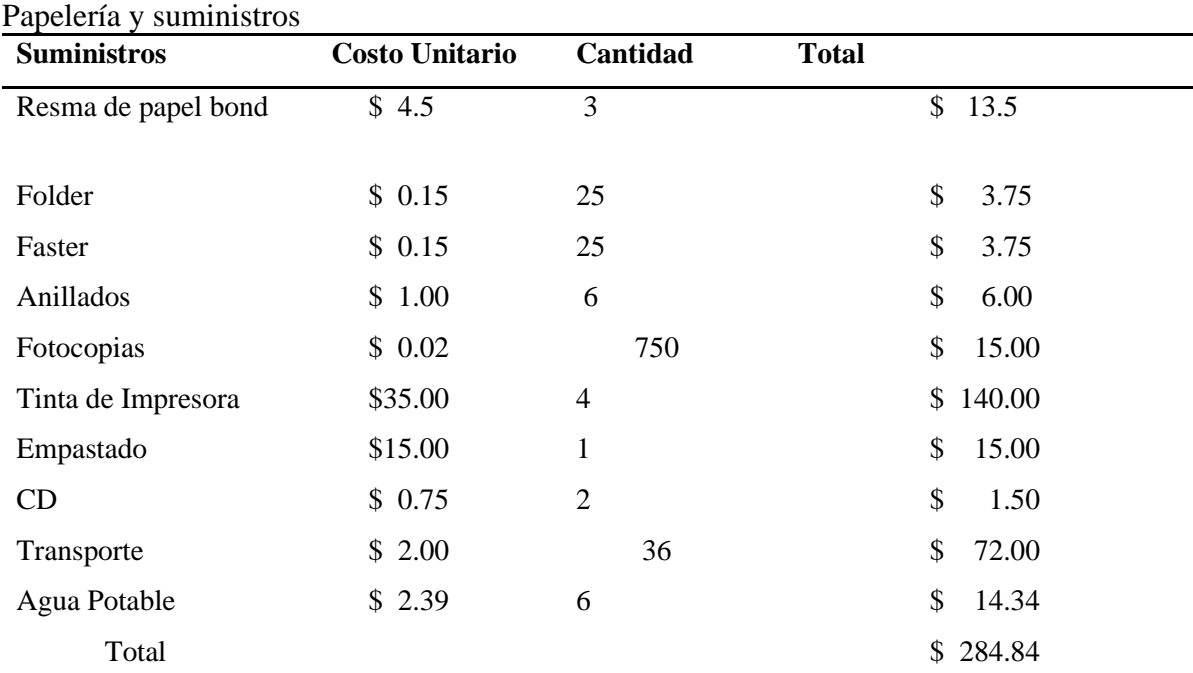

# <span id="page-32-1"></span>Tabla 8.

*Nota:* Creación propia

# <span id="page-33-0"></span>Tabla 9. Tabla total de consumo de energía eléctrica de equipo informático.

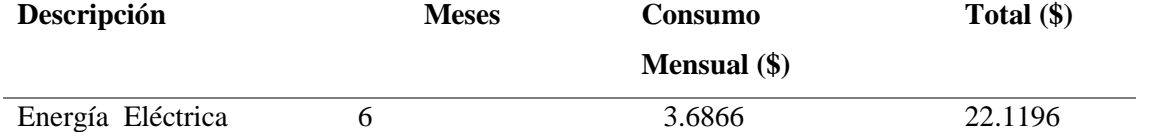

Nota: el consumo mensual es multiplicado por los 6 meses para sacar el consumo eléctrico total del periodo en el que se desarrollara el proyecto, ver cálculos de Gasto por consumo eléctrico del equipo de desarrollo en anexo 3

En la tabla siguiente se muestra en costo del consumo de internet.

### <span id="page-33-1"></span>Tabla 10.

Costo de internet

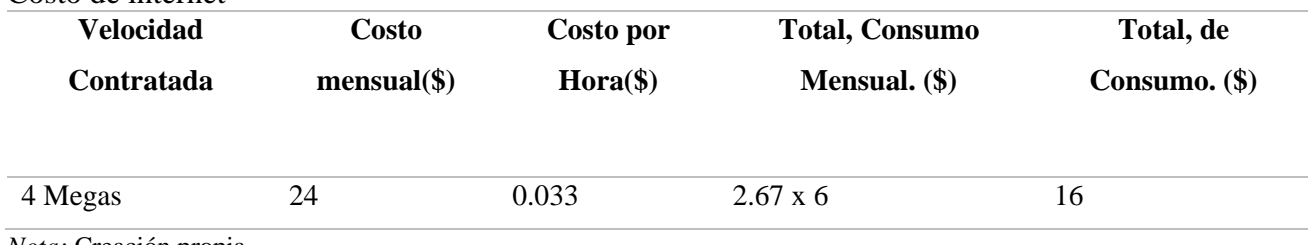

*Nota:* Creación propia

#### <span id="page-33-2"></span>Tabla 11.

#### Tecnología para la implementación

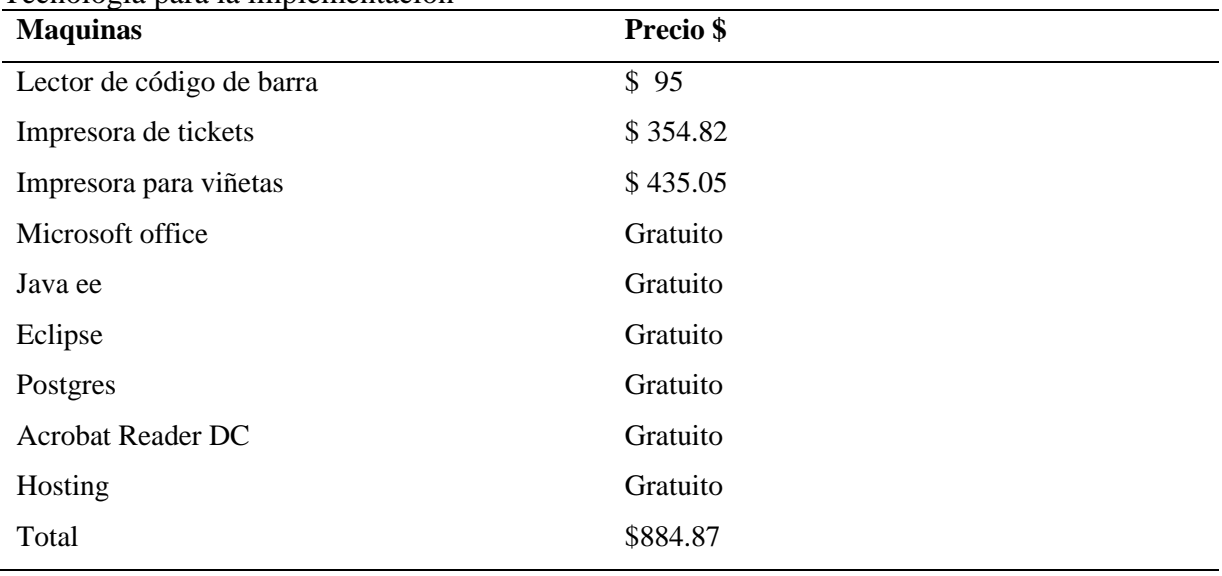

*Nota:* Creación propia

En la tabla siguiente se muestra el costo total del proyecto.

<span id="page-34-1"></span>Tabla 12. Costo total

| <b>Recursos</b>                     | $Costo(\$)$     |
|-------------------------------------|-----------------|
| Personal                            | \$12,900        |
| Equipo Informático                  | 2,350<br>\$     |
| Depreciación del Equipo Informático | \$<br>587.46    |
| Papelería y suministros             | \$<br>284.84    |
| Energía Eléctrica                   | \$<br>22.12     |
| Internet                            | \$<br>16        |
| Tecnología para la implementación   | \$<br>884.87    |
| $Sub-Total(\$)$                     | 17,045.29<br>\$ |
| Imprevistos $(5%)$                  | \$<br>852.26    |
| $Total(\$))$                        | \$17,897.55     |

*Nota:* Creación propia

# <span id="page-34-0"></span>**1.7 Cronograma de actividades**

A continuación, en la tabla 13 se muestra las diferentes etapas que contendrá nuestro proyecto de tesis, que tendrá una duración de 3 años, iniciando el día 13 de marzo 2019 y finalizando el 15 de julio de 2022.

<span id="page-34-2"></span>Tabla 13.

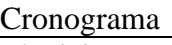

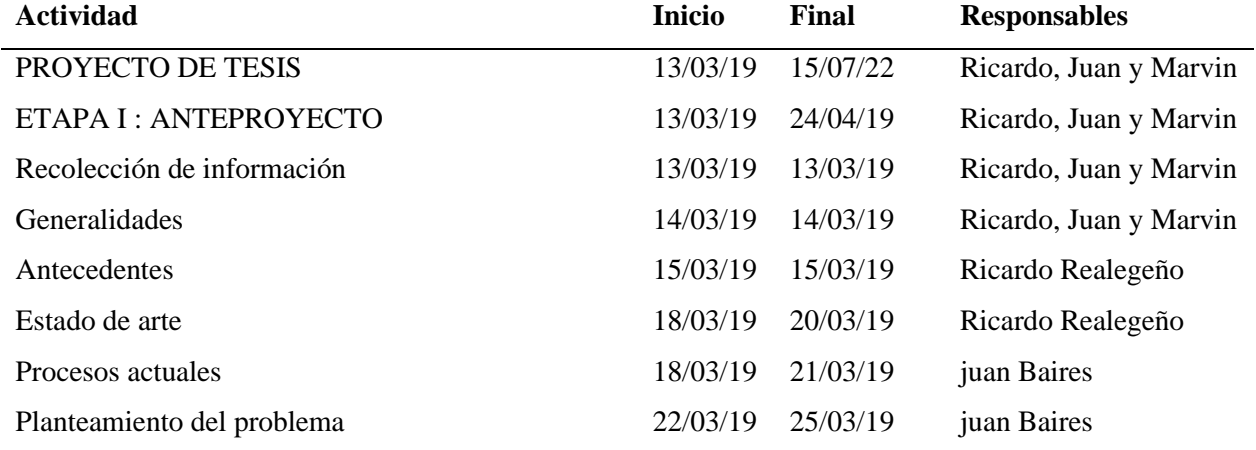

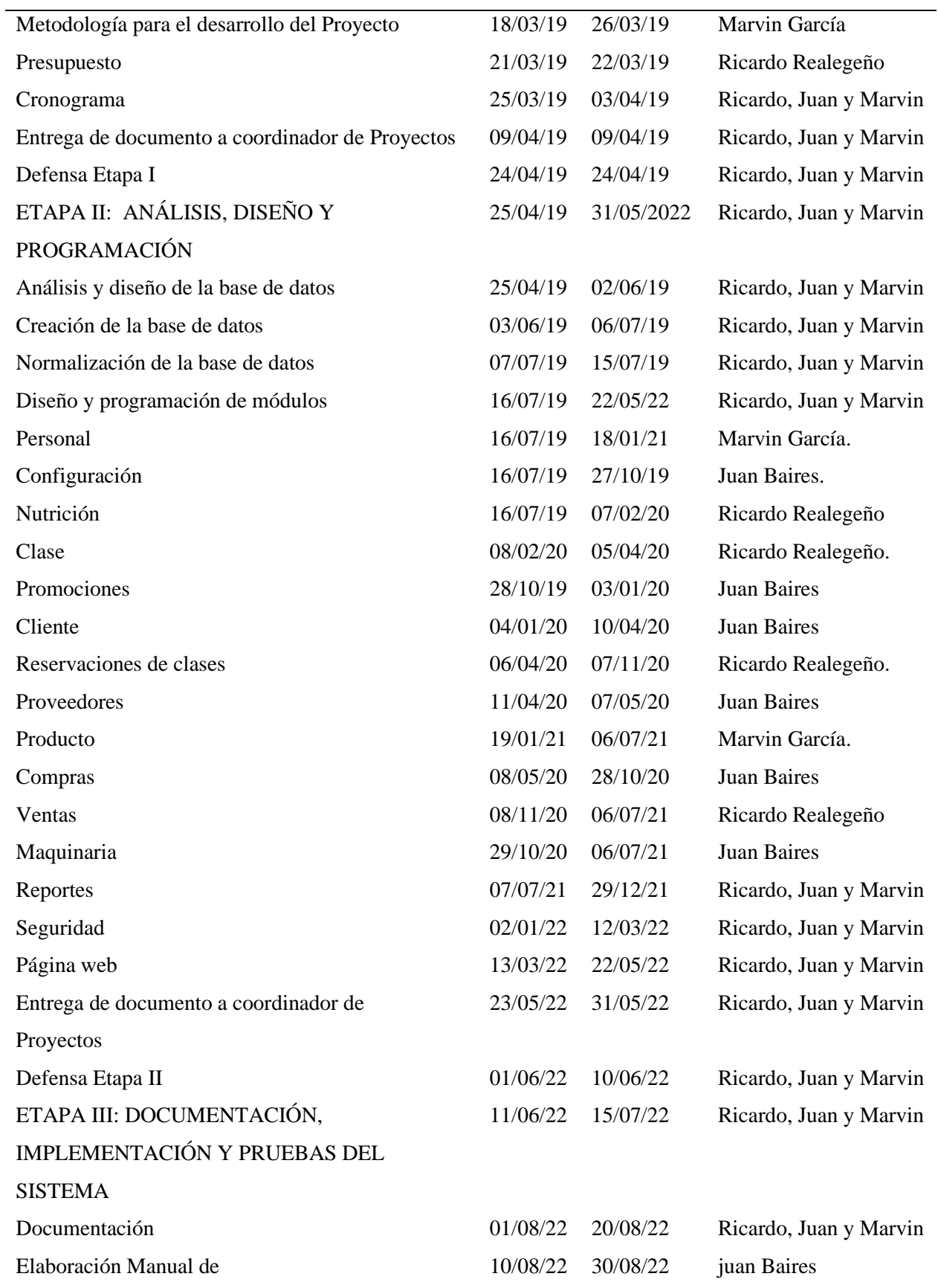
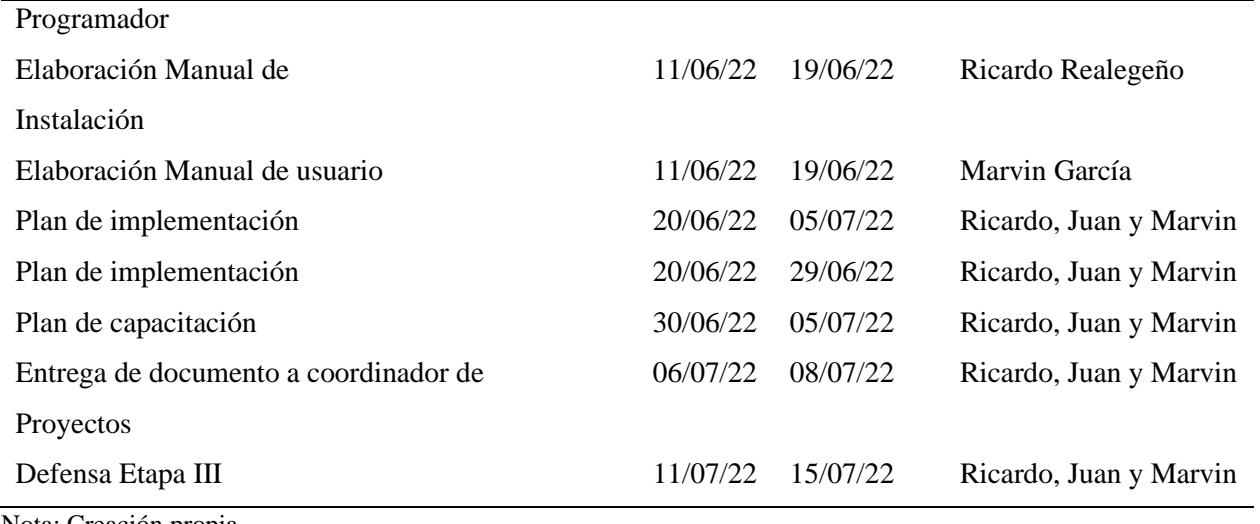

Nota: Creación propia

#### **CAPITULO II: REQUERIMIENTOS**

Los requerimientos son un conjunto de propiedades o características que se deben de realizar durante el desarrollo e implementación del sistema. En este capítulo se describen detalladamente los diferentes elementos con los que cuentan los requerimientos: Informáticos, de desarrollo del sistema y operativos.

#### **2.1 Requerimientos informáticos**

Son los que ayudan a definir qué información es la necesaria en relación al sistema, estos son los encargados de describir todos aquellos procesos encargados de proveer los datos los cuales al ser procesados le darán vida y funcionalidad al mismo

#### **2.2 Requerimientos de desarrollo del sistema**

#### **2.2.1 Software de desarrollo**

Son las herramientas informáticas para el desarrollo del sistema informático ambiente web, el sistema operativo, hardware, gestor de base de datos, lenguaje de programación y demás componentes que se usaron en su creación.

#### **2.2.1.1 Sistema operativo**

El sistema operativo con el que cuenta el equipo de trabajo es Windows 10 pro a 64 bits versión gratuita de Microsoft, ya que es una de las últimas actualizaciones de Windows además de tener una interfaz agradable y bastante funcional para la instalación de diferentes herramientas utilizadas en el proceso de desarrollo del sistema informático ambiente web.

#### **2.2.2 Hardware**

El hardware utilizado para el desarrollo del sistema informático se detalla a continuación:

| <b>EQUIPO1</b> | EQUIPO2 | <b>EQUIPO 3</b>                                             |  |  |
|----------------|---------|-------------------------------------------------------------|--|--|
| HP             | HP      | HP                                                          |  |  |
| <b>X556U</b>   | VAIO    | 14-d0341a                                                   |  |  |
|                |         |                                                             |  |  |
| Gen. $2.5$ GHz | GHz.    | Gen. 2.5GHz                                                 |  |  |
| 8.00 GB        | 8.00 GB | $6.00$ GB                                                   |  |  |
| 1TB            | 500GB   | 1TB                                                         |  |  |
|                |         | Intel CORE $i5$ 7th Intel CORE $i3$ 2.5 Intel CORE $i5$ 5th |  |  |

Tabla 14.

*Nota:* Creación propia

#### **2.2.3 Gestor de base de datos**

1. **PostgreSQL:** Es la base de datos de código abierto más avanzada del mundo y la cuarta base de datos más popular. En desarrollo durante más de 20 años, PostgreSQL es administrado por una comunidad de código abierto bien organizada y altamente basada en principios y con experiencia. Es una base de datos orientada a objetos que es totalmente compatible con ACID y altamente extensible, lo que permite a la comunidad agregar nuevas características y capacidades a medida que evolucionan las demandas de carga de trabajo. (se utilizó) Versión 9.5

#### **2.2.4 Lenguaje de programación**

- ✓ **Java EE:** Java Plataforma, Enterprise Editión (Java EE) se basa en la especificación Java SE. Representa una colaboración entre diversos proveedores y líderes del sector y proporciona el soporte de infraestructura para las aplicaciones. (se utilizó) Versión Java 8
- ✓ **Java JSP:** Java Server Pages (JSP) es una tecnología que ayuda a los desarrolladores de software a crear páginas web dinámicas basadas en HTML y XML, entre otros tipos de documentos. JSP es similar a PHP, pero usa el lenguaje de programación Java.
- $\checkmark$  Puede ver las JSP como una extensión de HTML que le ofrece la capacidad de incluir fragmentos de código Java dentro de las páginas HTML. Estos fragmentos de código Java generan contenido dinámico, que está incluido dentro del otro contenido HTML/XML. Una JSP se convierte a un servlet Java y se ejecuta en el servidor.

# **2.2.4.1 Otras herramientas informáticas para el desarrollo de la aplicación web son las siguientes**

#### ✓ **Eclipse:**

Es una plataforma de desarrollo de código abierto basada en Java. Por si misma, es simplemente un marco de trabajo y un conjunto de servicios para la construcción del entorno de desarrollo de los componentes de entrada. Afortunadamente, Eclipse tiene un conjunto de complementos, incluidas las Herramientas de Desarrollo de Java (JDT). Versión Mars.2

#### ✓ **WildFly:**

Es una aplicación gestionada flexible, ligeras, que representa una nueva versión mejorada del servidor de aplicación JBoss. Está escrita en Java e implementa la especificación de Java EE. Wildfly es completamente gratis y de código abierto, disponible para ser usada en muchas plataformas. Versión 16

#### ✓ **Microsoft Word 2019:**

Este software es utilizado para desarrollar todos los documentos que se deben presentar en la elaboración del sistema informático.

#### ✓ **Microsoft Visio 2016:**

Este software es utilizado para elaborar todos los diagramas y esquemas necesarios para una mayor comprensión del sistema a desarrollar.

#### ✓ **Navegador web Google Chrome:**

Google Chrome es un navegador web de código cerrado desarrollado por Google, aunque derivado de proyectos de código abierto. Está disponible gratuitamente. Versión 101.0.4951.67 (Build oficial) (64 bits).

#### ✓ **Jaspersoft Studio:**

Es un creador y diseñador de informes visuales 100% Java, potente, intuitivo. Con el entorno de diseño más avanzado de la industria, le permite crear los informes y visualizaciones más ricos y personalizados para JasperReports. Versión 6.13.0.

#### **2.3 Requerimientos operativos**

A continuación, se especifican los requerimientos que se deben cumplir para el correcto funcionamiento del sistema informático web desarrollado para Coliseo Gym ubicado en Ciudad de Sensuntepeque, Cabañas; donde los requerimientos operativos son los siguientes:

- 1. Hardware.
- 2. Recursos humanos.
- 3. Software.

#### **2.3.1 Hardware**

Tabla 15.

Especificación de las características que debe de cumplir el equipo de cómputo en relación a los requerimientos de operación del Sistema Informático de esta manera se pretende desarrollar su funcionamiento de forma eficiente y confiable, asegurando el resguardo de los datos.

A continuación, se detallan los requerimientos mínimos del hardware.

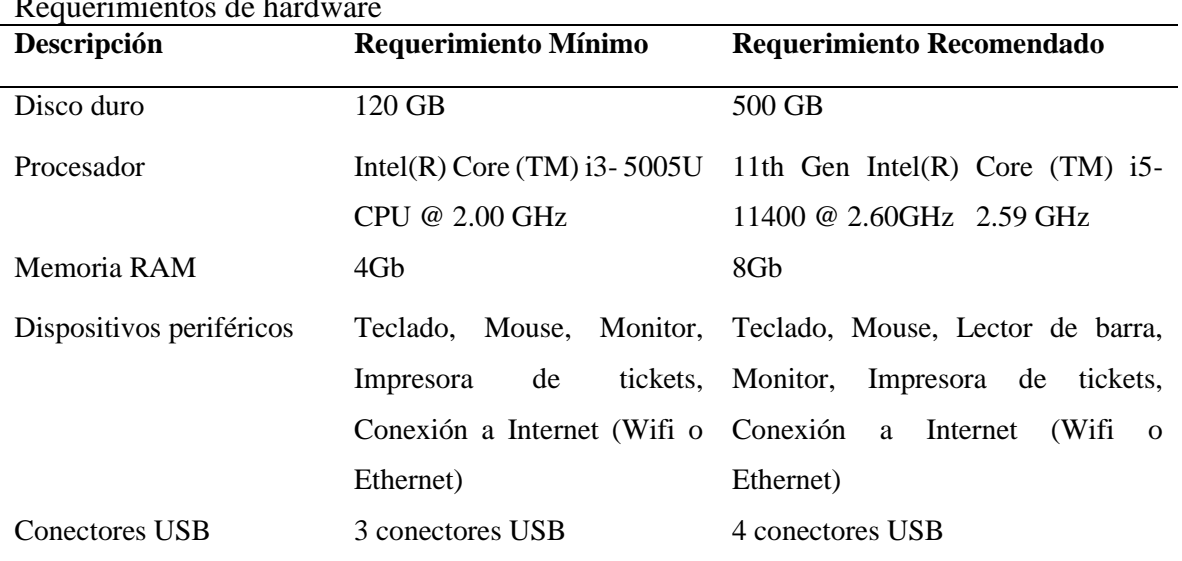

Requerimientos de hardware

*Nota:* Creación propia

En los requerimientos de usuario se recomienda comprar una impresora para la generación de tickets; también es necesario una conexión a internet de forma eficiente y estable. A continuación, se detallan los componentes utilizados en el diseño de la planta arquitectónica.

### **2.3.2 Estructura de red**

Red de internet del Coliseo Gym

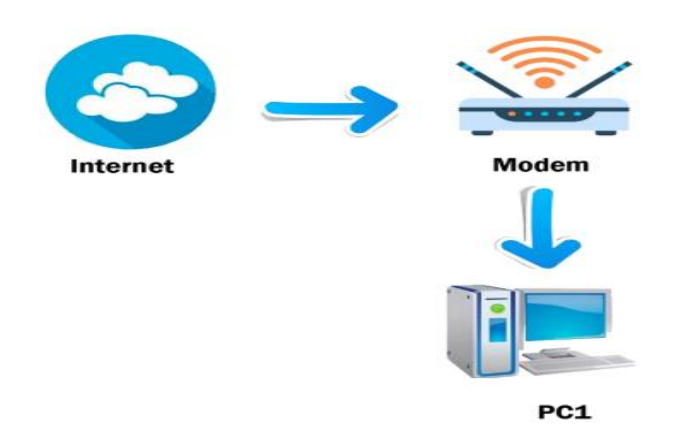

*Figura 5. Diagrama de red del Coliseo Gym Fuente: Creación propia*

### **2.3.3 Recursos humanos**

A continuación, mostraremos los requerimientos que deben poseer los recursos humanos para el manejo del sistema informático en ambiente web.

### Administrador del Coliseo Gym

Conocimientos en:

- 1. Manejo de software informáticos (Impresora, Tickets, Escáner)
- 2. Uso de equipo informático
- 3. Manejo de procesos del Gym

## Vendedor

Conocimientos en:

- 1. Manejo de software informáticos (Impresora, Tickets, Escáner)
- 2. Uso de equipo informático
- 3. Manejo de procesos del Gym

#### Nutricionista

Conocimientos en:

- 1. Manejo de software informáticos (Impresora, Tickets, Escáner)
- 2. Uso de equipo informático
- 3. Manejo de procesos del Gym

## **2.3.4 Software**

A continuación, se muestran los requerimientos de los programas necesarios para el óptimo funcionamiento del sistema informático en ambiente web utilizado

Tabla 16. Software de requerimiento **Software Versión** Windows 10 Pro Google Chrome 100.0.4896.60 Drivers Impresora Drivers lectores Acrobat Reader DC Pro(19.021.20049)

*Fuente:* Creación propia

**Sistema operativo:** Controla al computador y actúa como intermediario entre el usuario y el sistema.

**Navegador:** Ayuda a establecer una comunicación entre el usuario y el sistema informático.

**Drivers de impresora:** Permiten que el sistema operativo pueda utilizar la impresora, además de permitir reconocerlos e instalarlos, también les permite realizar sus diversas funciones.

**Drivers de lectores:** Permiten que el sistema operativo pueda utilizar los lectores de código de barras, además de permitir reconocerlos e instalarlos, también les permite realizar sus diversas funciones.

**Lector de PDF:** Contribuye al proceso interactivo de comunicación en el que se establece una relación entre el texto de los reportes del sistema informático y el lector o usuario.

## **CAPITULO III: DISEÑO**

En este capítulo abordaremos el diseño que comprende en la interfaz gráfica del sistema a través de la cual el usuario se comunica con la computadora, contiene todos los puntos de interacción entre él y el equipo. En esta sección se dan a conocer los diferentes estándares de diseño utilizados.

## **3.1 Estándares de diseño**

Aquí se detallarán los formatos que comparten las interfaces graficas que conforman el sistema informático.

## **3.1.1 Estructuras del Sistema web**

La pantalla principal, cuyo acceso es para los empleados en general; posee la estructura mostrada en la figura 6, la que contiene 2 cajas de texto en los que los empleados deberán digitar su usuario y contraseña.

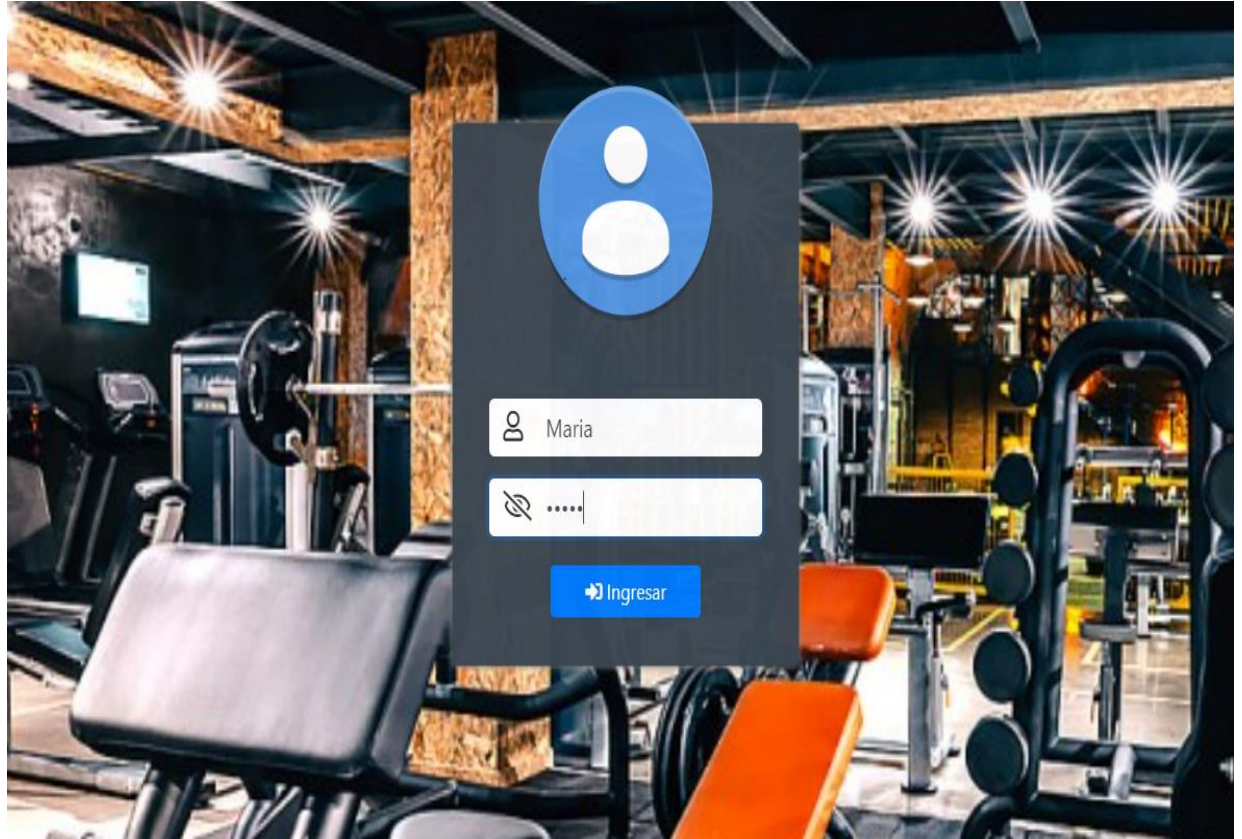

*Figura 6. Pantalla Principal de acceso al sistema Fuente: Creación propia*

El resto de pantallas a excepción de la anterior poseen la siguiente estructura detallada en la ilustración siguiente; en ella se ofrece la distribución del contenido mostrada a los usuarios.

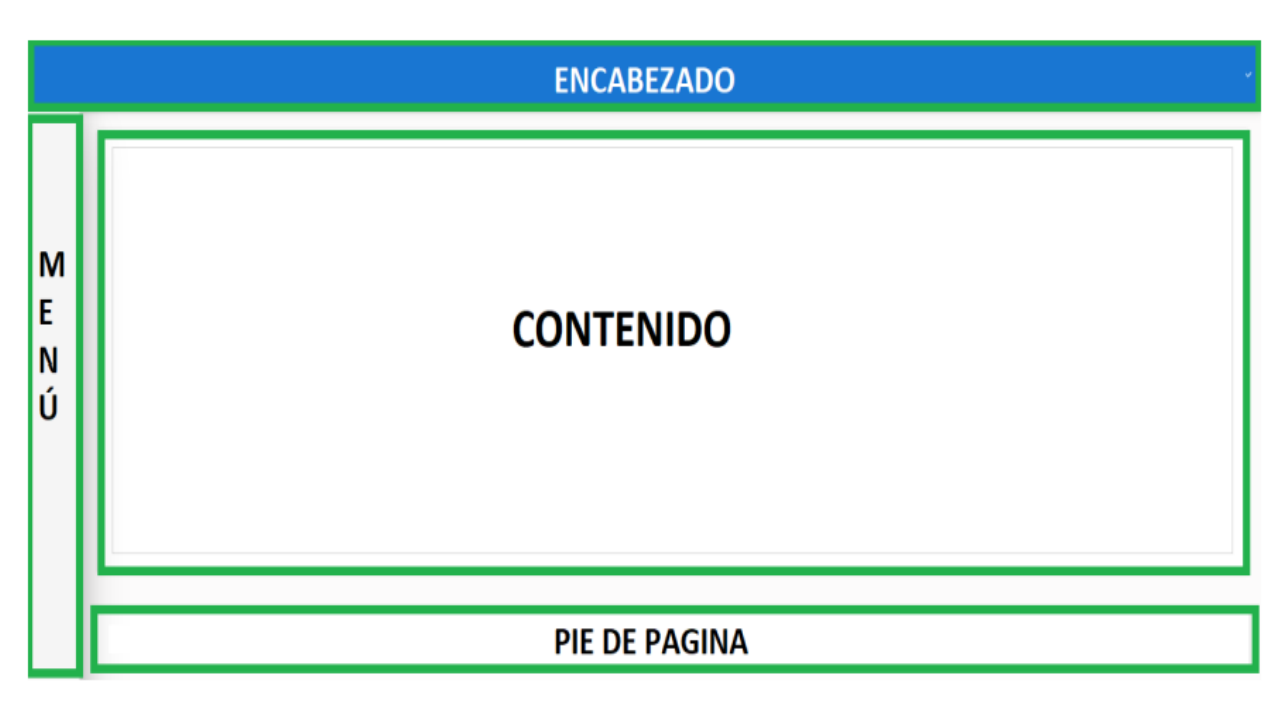

*Figura 7. Estructura de Pantallas Fuente: Creación propia.*

## **3.1.2 Estándares de botones**

Se definió un estándar de botones con iconos y nombre de las acciones específicas a realizar; y así evitar confusiones o mal entendidos, pueden consultarse en la tabla 17.

Tabla 17. Estándares de botones

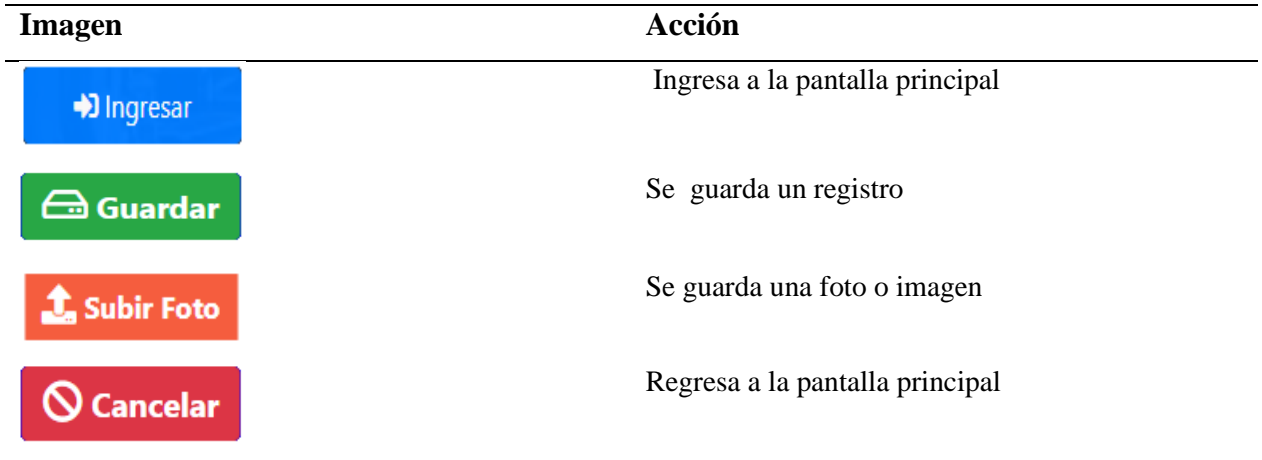

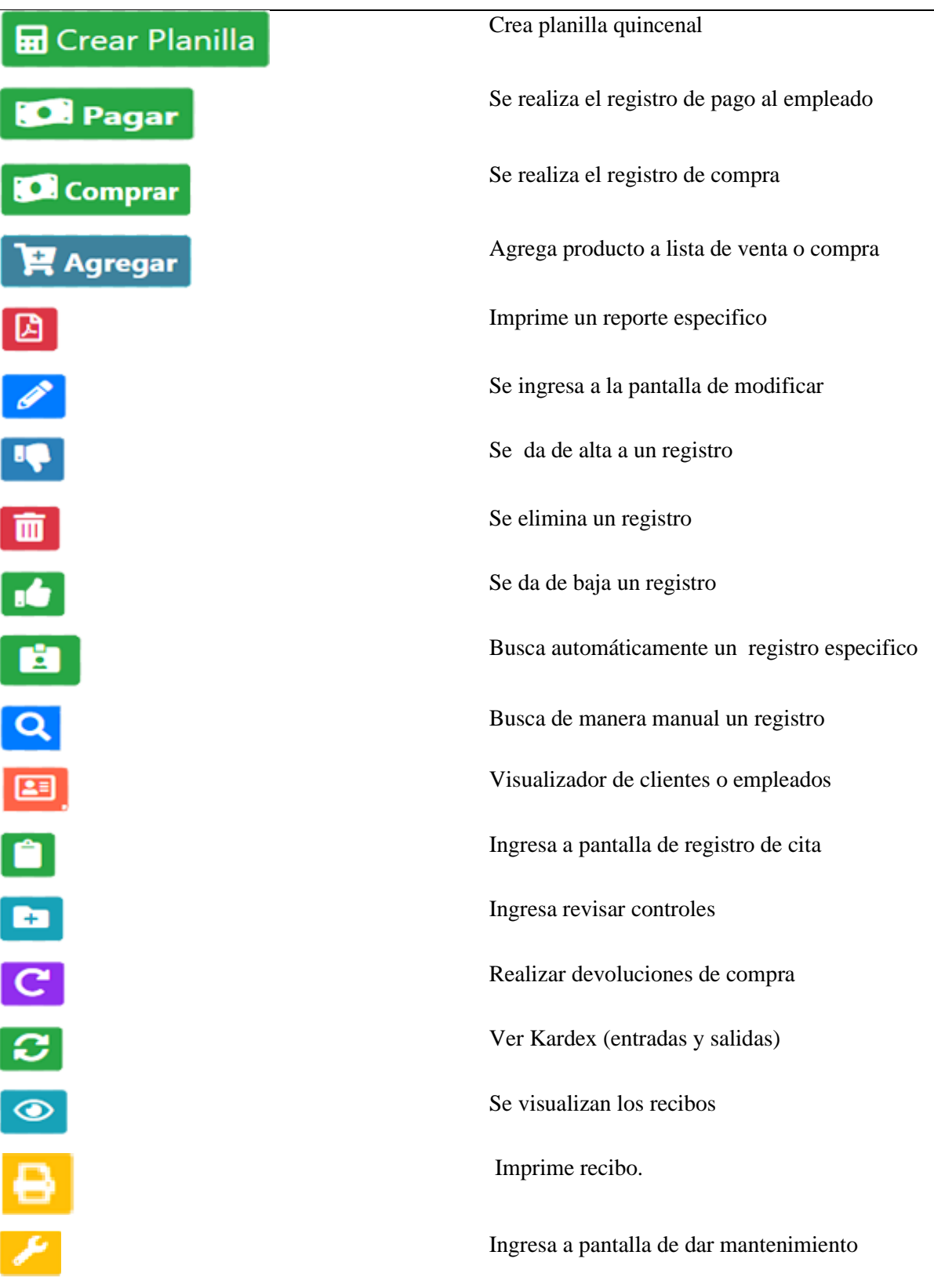

## **3.1.3 Estándar de notificaciones**

Para indicar al usuario sobre el resultado de las operaciones sean estas: guardar, modificar o dar de baja, que son realizadas en los formularios de entrada de datos, existen alertas que se muestran en la parte superior derecha de los formularios, en la figura 8 se muestra la alerta de éxito y bajo ella la de error en la operación representada en la figura 9.

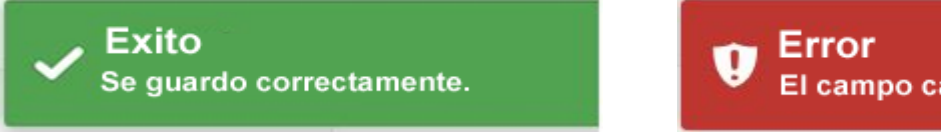

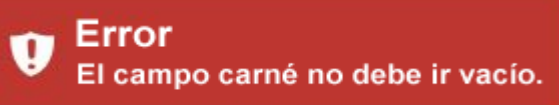

*Figura 8. Alerta de éxito Fuente: Creación propia Figura 9. Alerta de error Fuente: Creación propia*

### **3.1.4 Estándar de menú**

Para la navegación a través de los módulos y sub módulos que integran el sistema informático, se definió un menú vertical situado a la izquierda de la pantalla, donde se muestran las diferentes opciones, según sea el nivel de usuario en la sesión; la figura 10 nos ofrece el ejemplo.

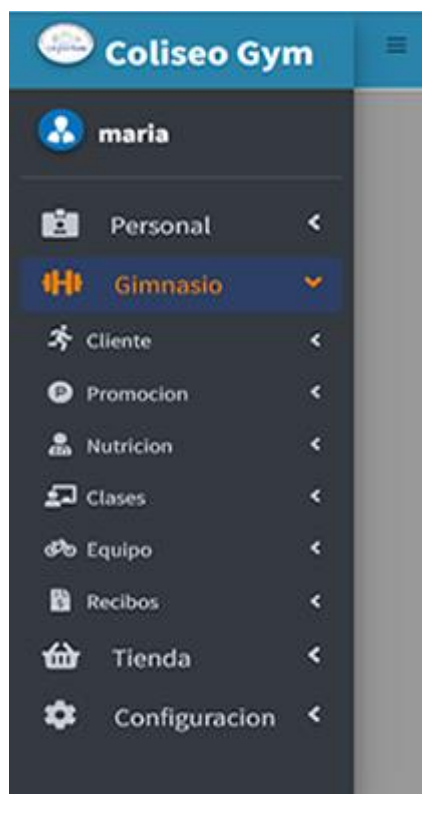

*Figura 10. Estándar de menú Fuente: Creación propia*

### **3.2 Diseño de entradas**

El diseño de entradas consiste en formularios tipo modal donde los paneles poseen campos en blanco con selecciones múltiples para el caso de opciones, rangos de fechas y números que optimizan el llenado de datos, así como también se puede agregar imágenes en algunos formularios, cada formulario tiene un título el cual nos indica el tipo de información que vamos a almacenar, ver la figura 11.

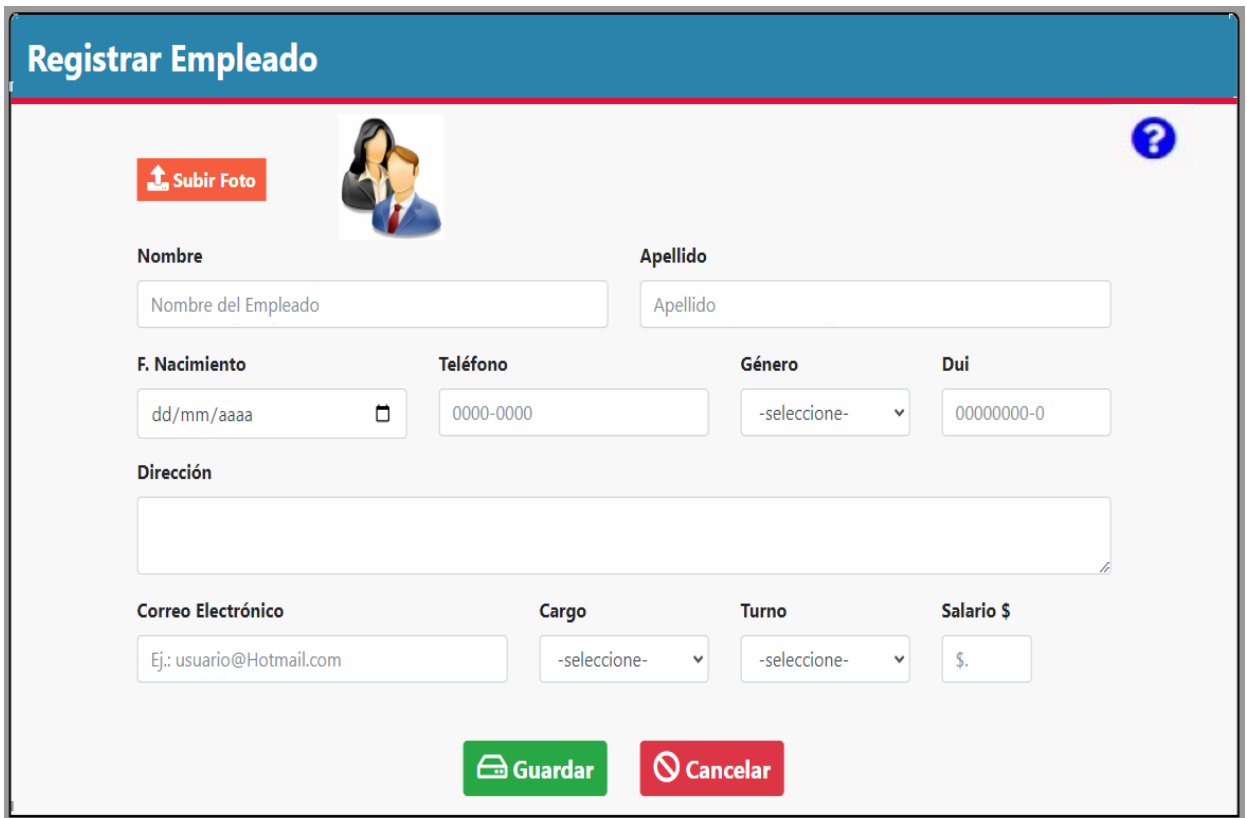

*Figura 11. Diseño de formularios de entradas Fuente: Creación propia*

## **3.3 Diseño de salidas**

El diseño de salidas consiste en mostrar la información en determinadas tablas donde se almacena en cada formulario así mismo cada una de estas tiene su propio filtro de los datos más importantes, lo cual podemos visualizar desde cualquier navegador que hayamos iniciado sesión, así mismo poseemos un área donde podremos ver, modificar, dar de baja, eliminar e imprimir nuestros reportes ver figura 12 y figura 13

| <b>Registro de Empleados</b> |                         |                         |                  |                 |                       |                   |                                               |
|------------------------------|-------------------------|-------------------------|------------------|-----------------|-----------------------|-------------------|-----------------------------------------------|
| $2+ B $<br>Buscar:           |                         |                         |                  |                 |                       |                   |                                               |
| #1                           | <b>NOMBRE</b><br>îŧ     | <b>APELLIDO</b><br>TI.  | 11<br><b>DUI</b> | <b>TELÉFONO</b> | - 14<br><b>ESTADO</b> | 11<br><b>FOTO</b> | <b>ACCIONES</b>                               |
| $\bullet$                    | Deysi Natalia           | <b>Flores Umaña</b>     | 04075322-9       | 7505-1585       | <b>Debaja</b>         |                   | $\sqrt{d}$                                    |
| $\bullet$                    | <b>Marvin Javier</b>    | <b>Garcia Rodriguez</b> | 11111111-1       | 8237-8120       | <b>Activo</b>         |                   | $\boxed{\mathscr{O}}$ if $\boxed{\mathbf{u}}$ |
| $\bullet$                    | <b>Marria Margarita</b> | <b>Martinez</b>         | 23232323-2       | 8237-8233       | <b>Activo</b>         | đł                | $\sqrt{ \Psi }$ $\Box$                        |
|                              | 2 Siguiente<br>Anterior |                         |                  |                 |                       |                   |                                               |

 *Figura 12. Diseño de tablas Fuente: Creación propia.*

El diseño de reportes posee su propio estándar, el cual nos muestra las tablas con los datos que hemos seleccionado en el filtro, su respectivo título, logo del Almacén y logo del sistema, fecha y hora de impresión.

El Estándar de reportes es el siguiente:

- 1. Letra: Arial
- 2. Tamaño: 10 o 12
- 3. Orientación: Horizontal o vertical
- 4. Márgenes: 2.54 cm, 2.54 cm,

cm, 2.54 cm

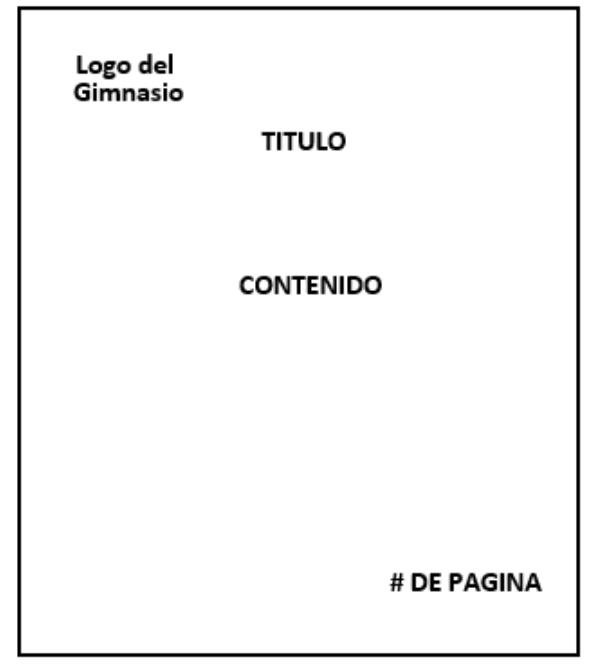

*Figura 13. Estándar de reportes Fuente: Creación propia.*

## **3.4 Diseño de base de datos**

Para el desarrollo del sistema informático es necesario la creación de un diseño de base datos, para la cual es necesario obtener información de cómo realizan los procesos ya que de esta manera se crea una estructura de cómo se almacenarán los datos, para ello se utilizaron las siguientes herramientas:

#### **3.4.1 Modelo Entidad Relación(MER)**

El modelo entidad relación permite describir la realidad, mediante un conjunto de representaciones gráficas y lingüísticas de una manera lógica para encontrar la mejor forma de almacenar la información, además este modelo grafico es importante para la organización de los datos entre sí.

Entre los elementos que se utilizan para su creación del MER están: Las entidades que se relacionan entre ellas y sus atributos los cuales se visualizan luego del diagrama físico de la base de datos en la descripción de tablas y columnas para una mejor compresión.

En la figura 14, se visualiza el diagrama de Modelo Entidad Relación en la página 38.

#### **3.4.2 Diagrama físico de la base de datos**

En el diagrama físico se muestra como es la estructura de los datos entre si ya que es un tipo de base relacional, en él se puede observar que están estructuradas las tablas las cuales están compuestas por campos de datos entre las cuales está la llave principal, llaves foráneas, además cada campo tiene un tipo de dato entre ellos numéricos, caracteres y otros, también se puede observar las relaciones entre tablas que pueden ser de uno a muchos, de muchos a uno, muchos a muchos y de uno a uno, además este diagrama físico se realizó a partir del MER teniendo en cuenta que aquí se normalizan las tablas para tener un mejor manejo de información.

Luego de la ilustración se detallan los campos que contiene cada tabla de la base de datos. En la figura 15 se visualiza el diagrama físico de la base de datos en la página 39.

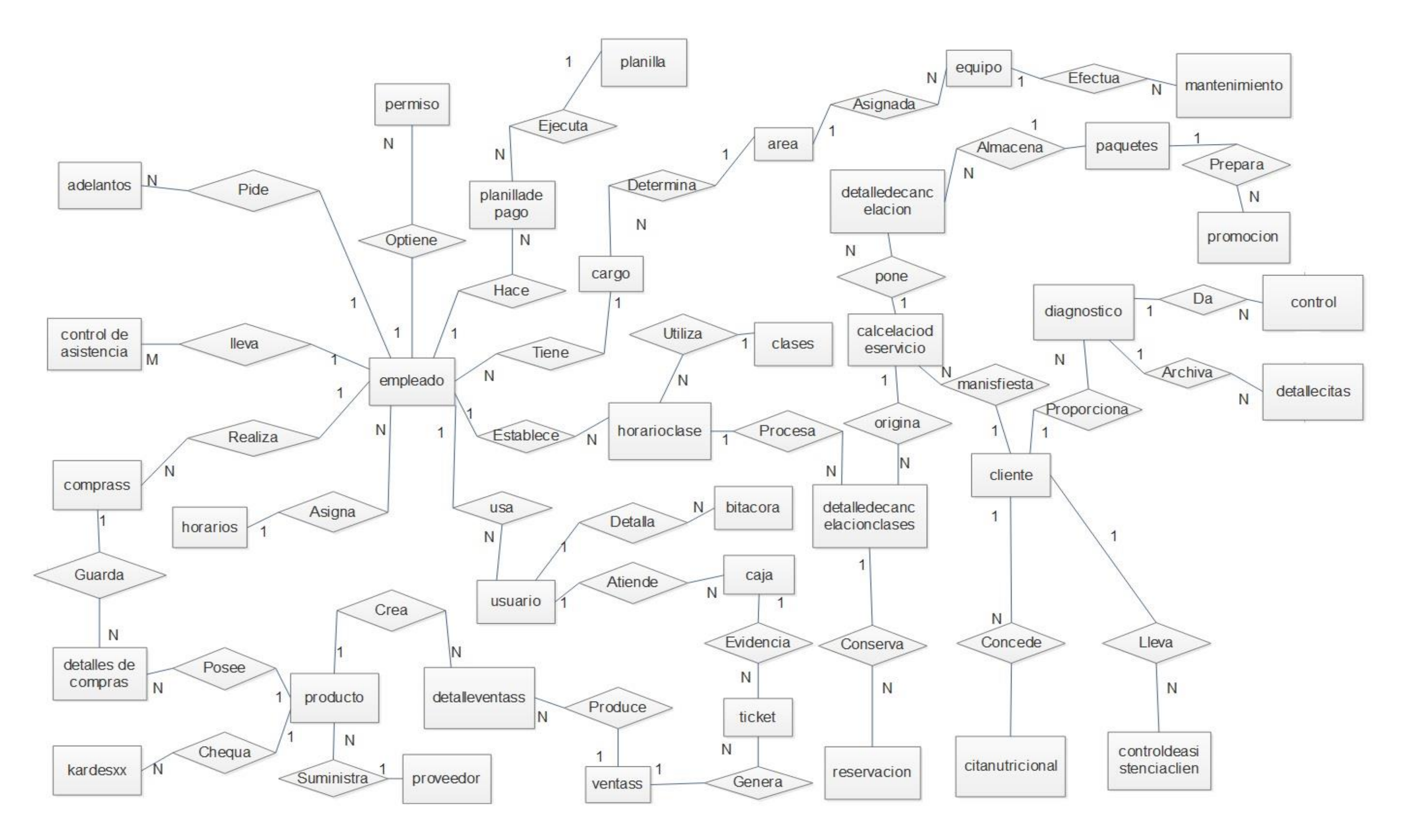

*Figura 14. Diagrama MER Fuente: Creación propia .*

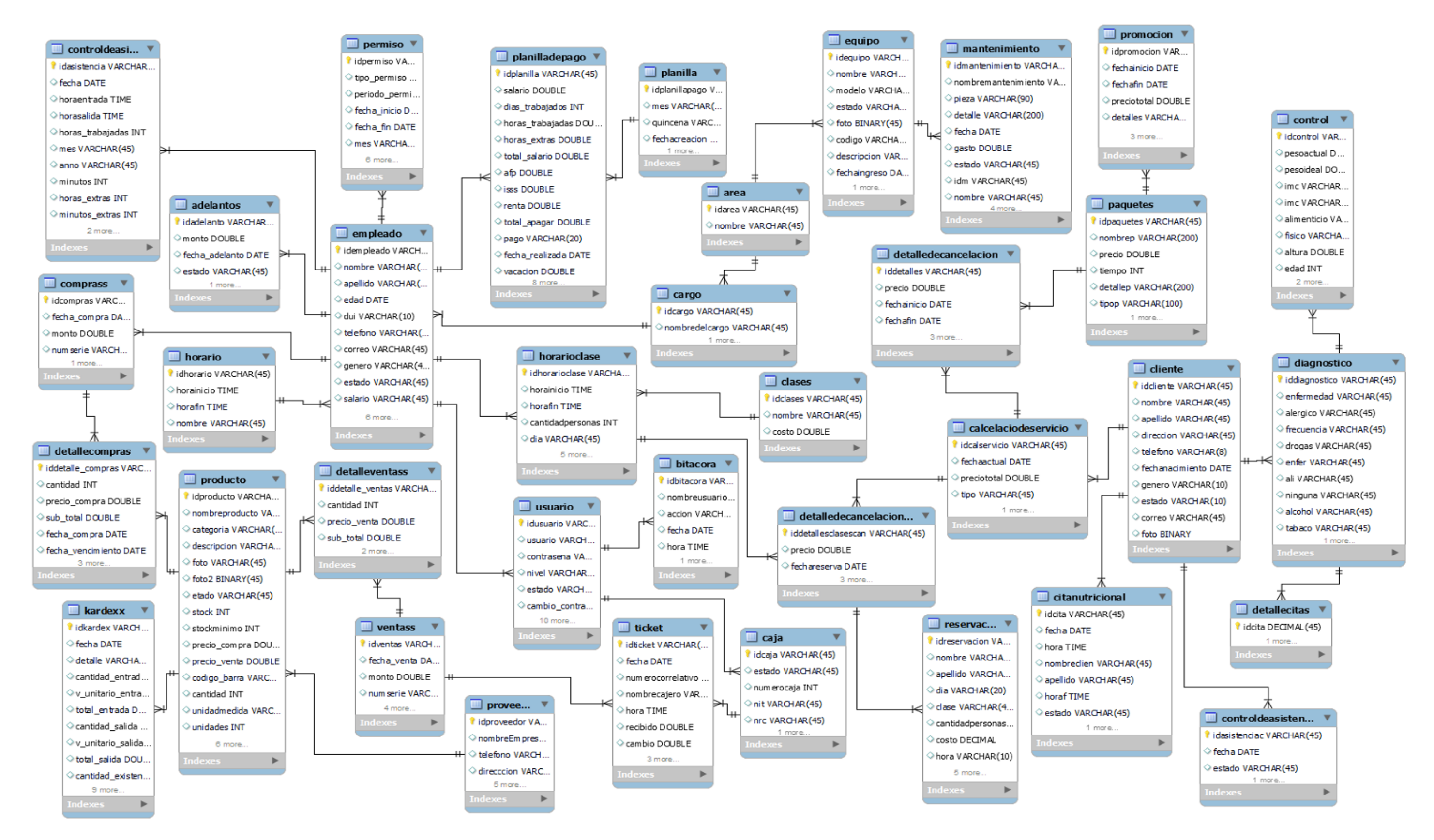

*Figura 15. Modelo de la base de datos Fuente: Creación propia .*

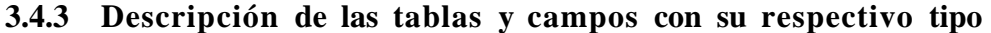

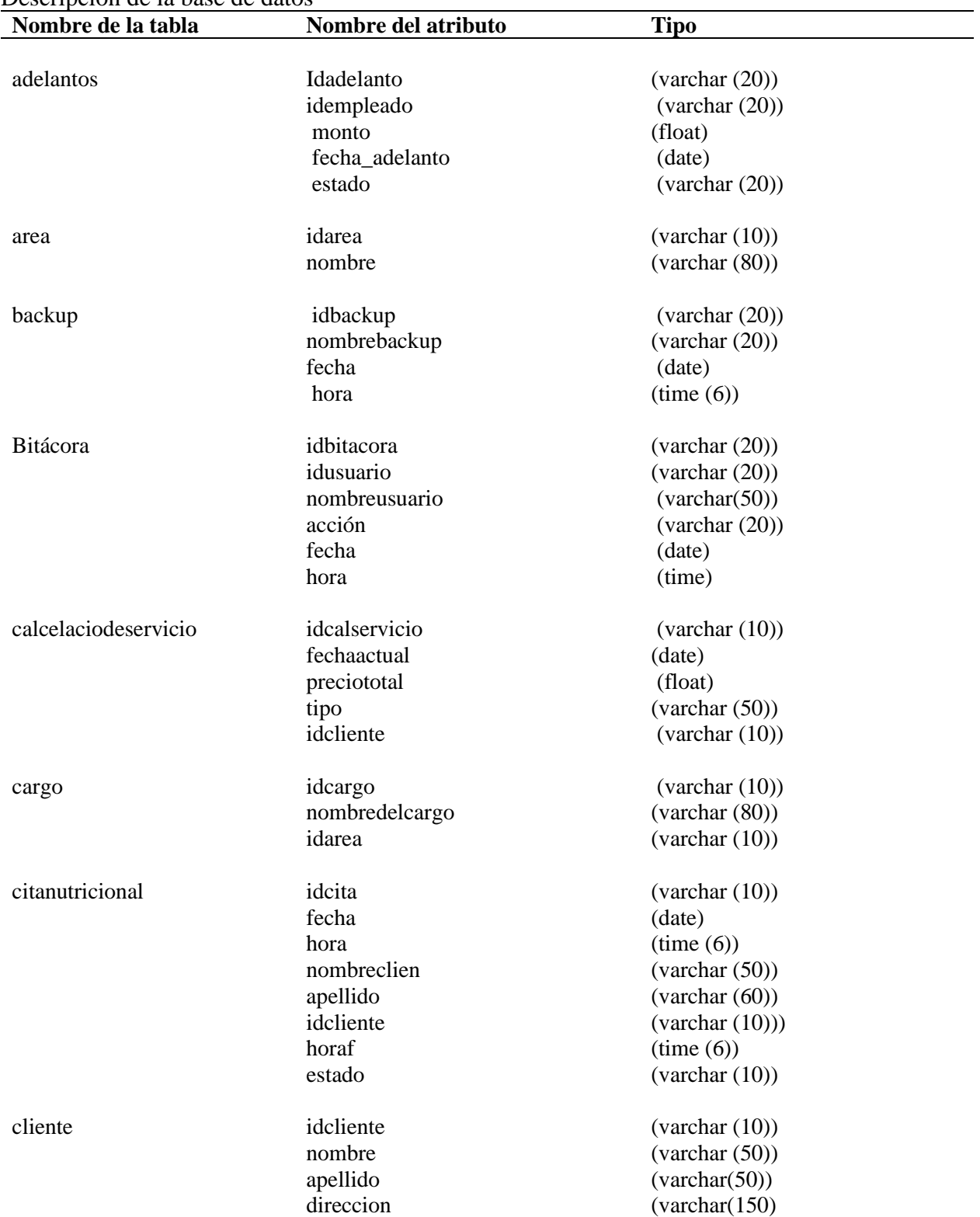

# Tabla 18. Descripción de la base de datos

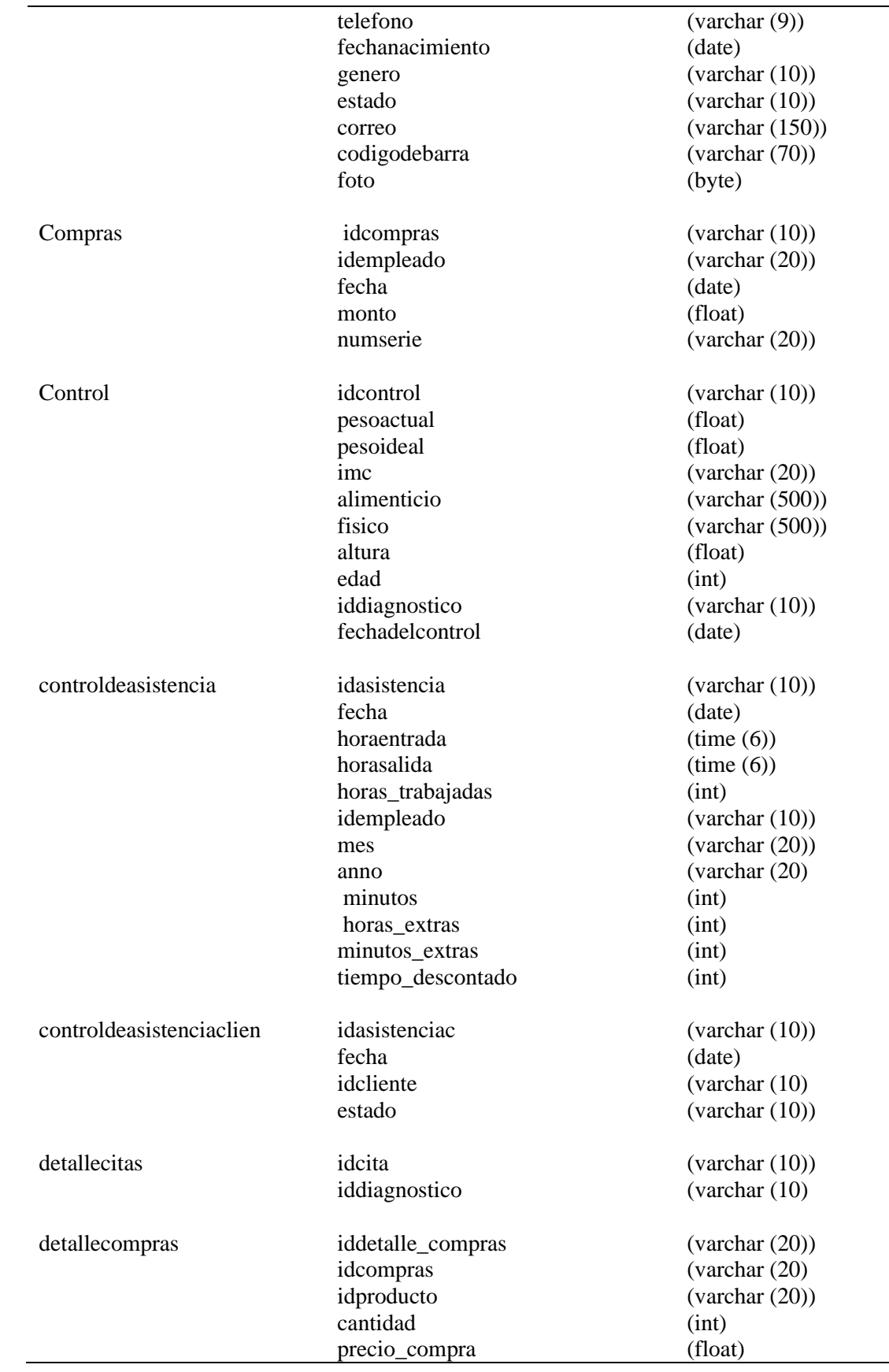

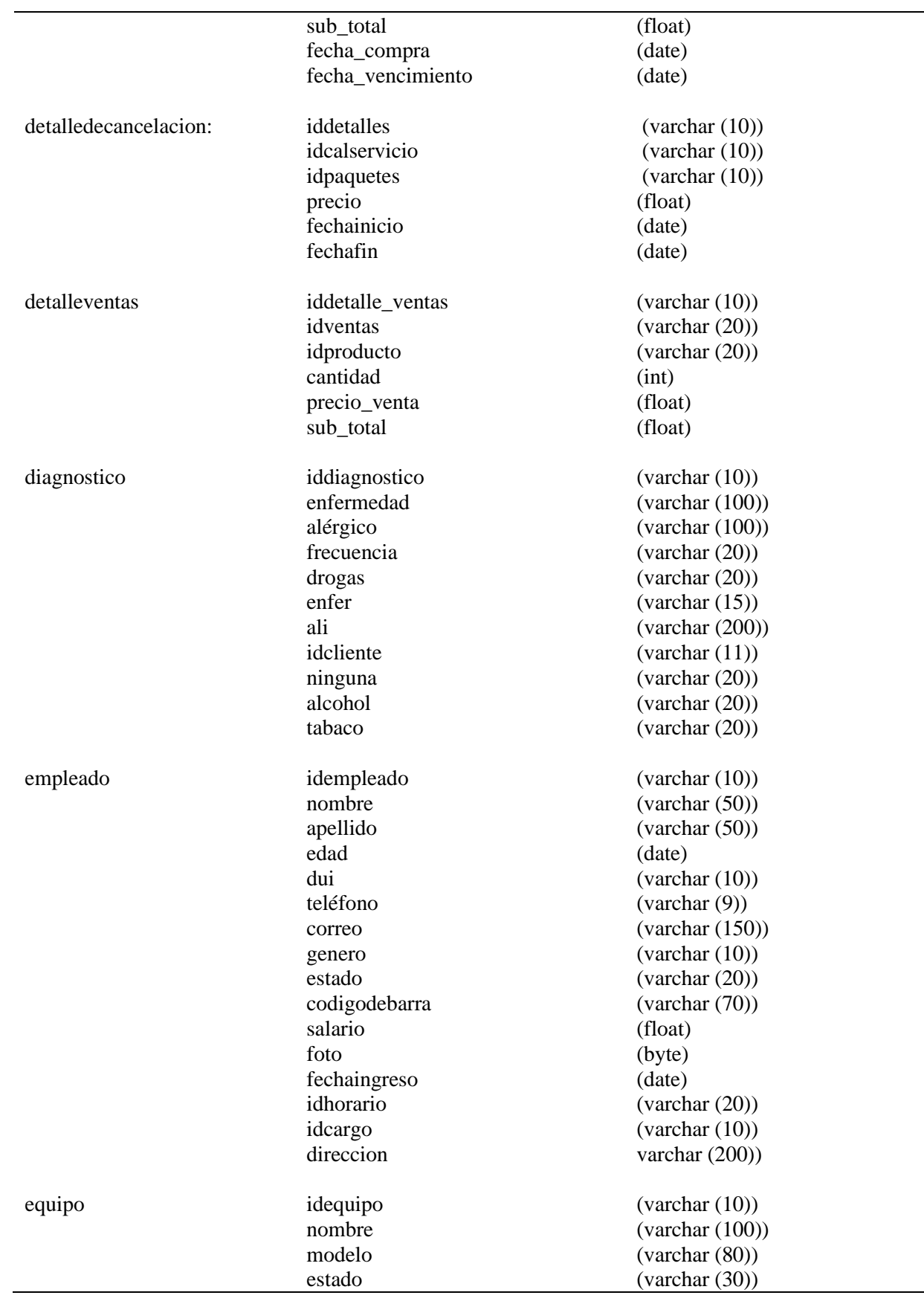

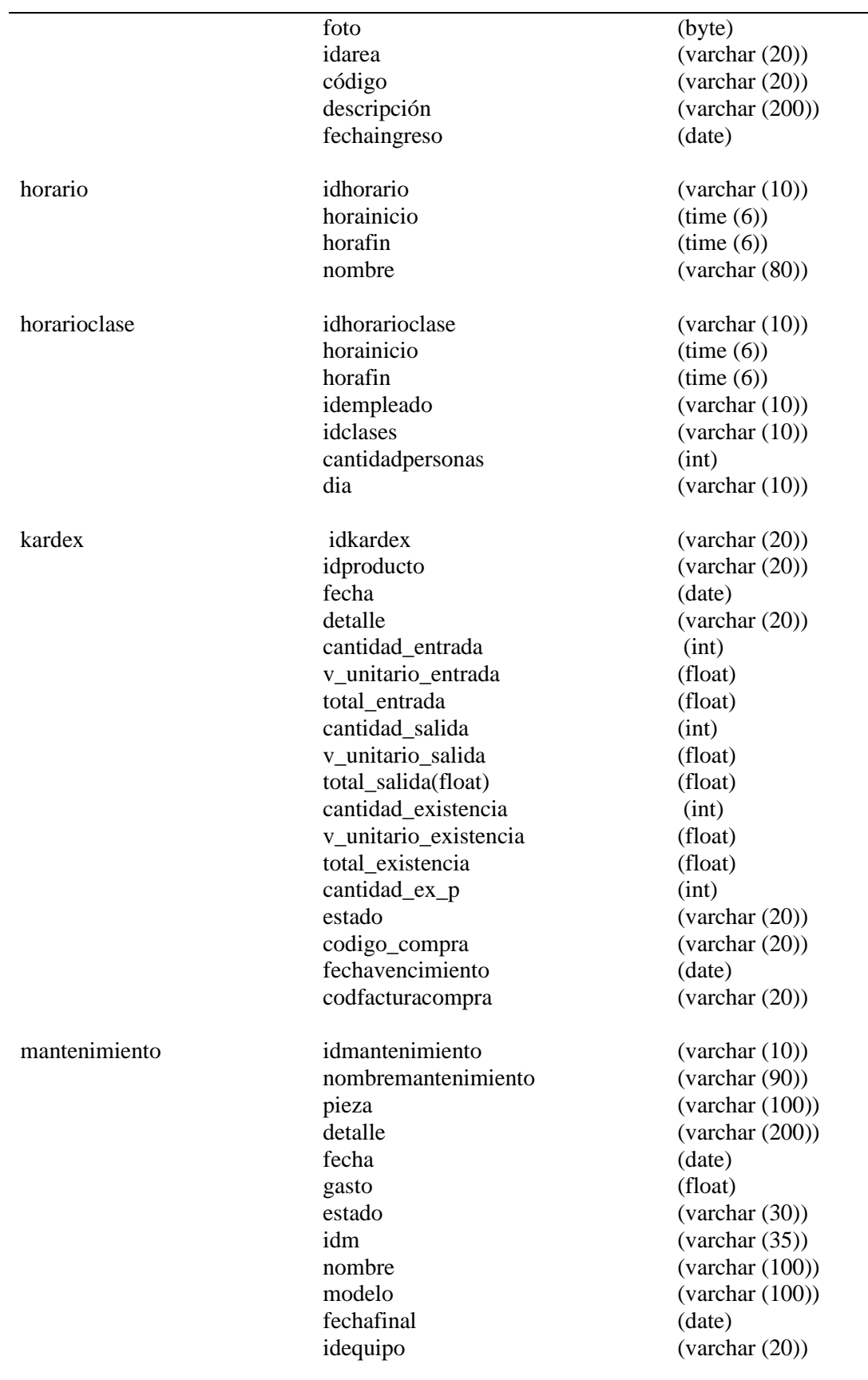

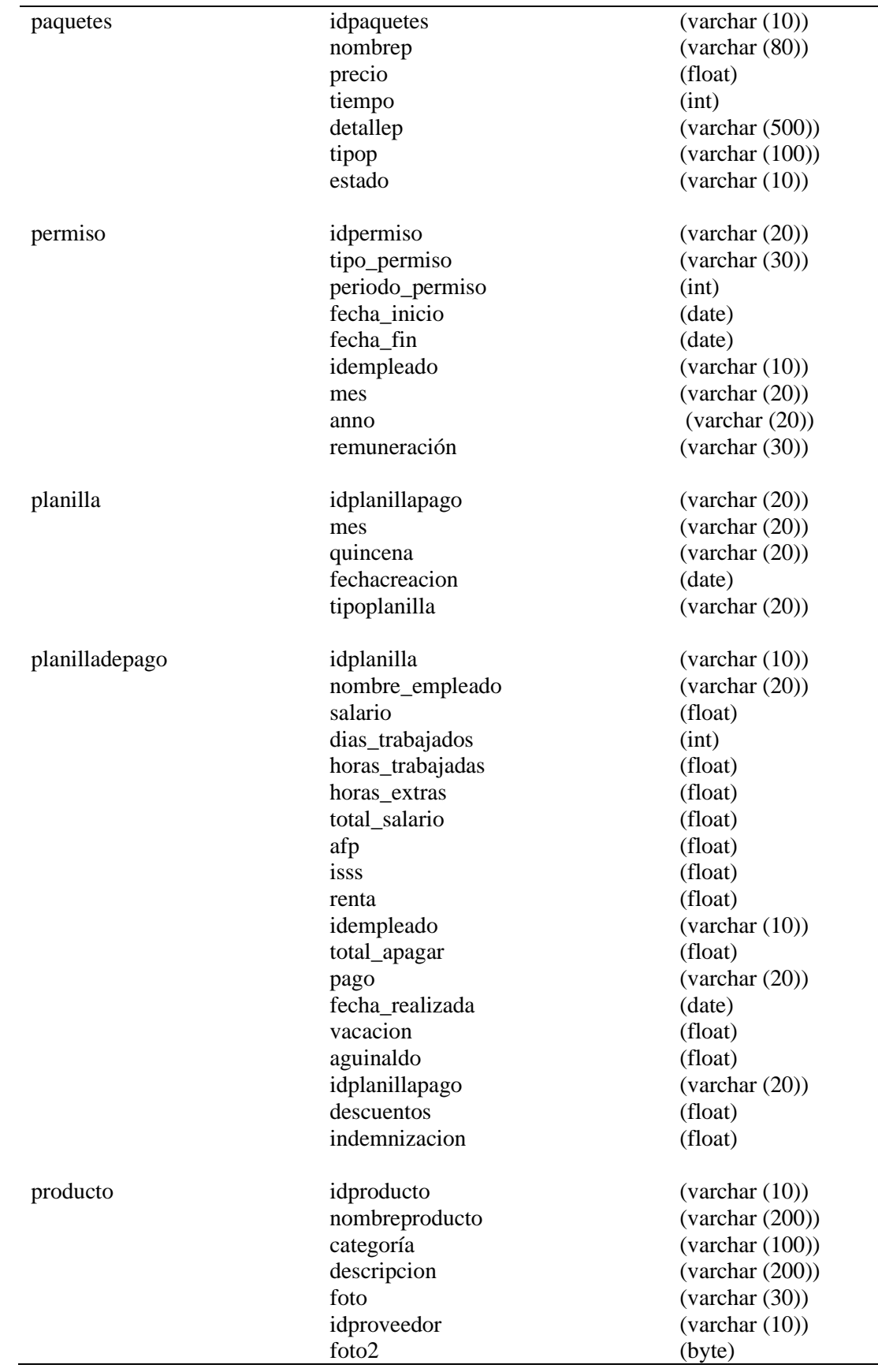

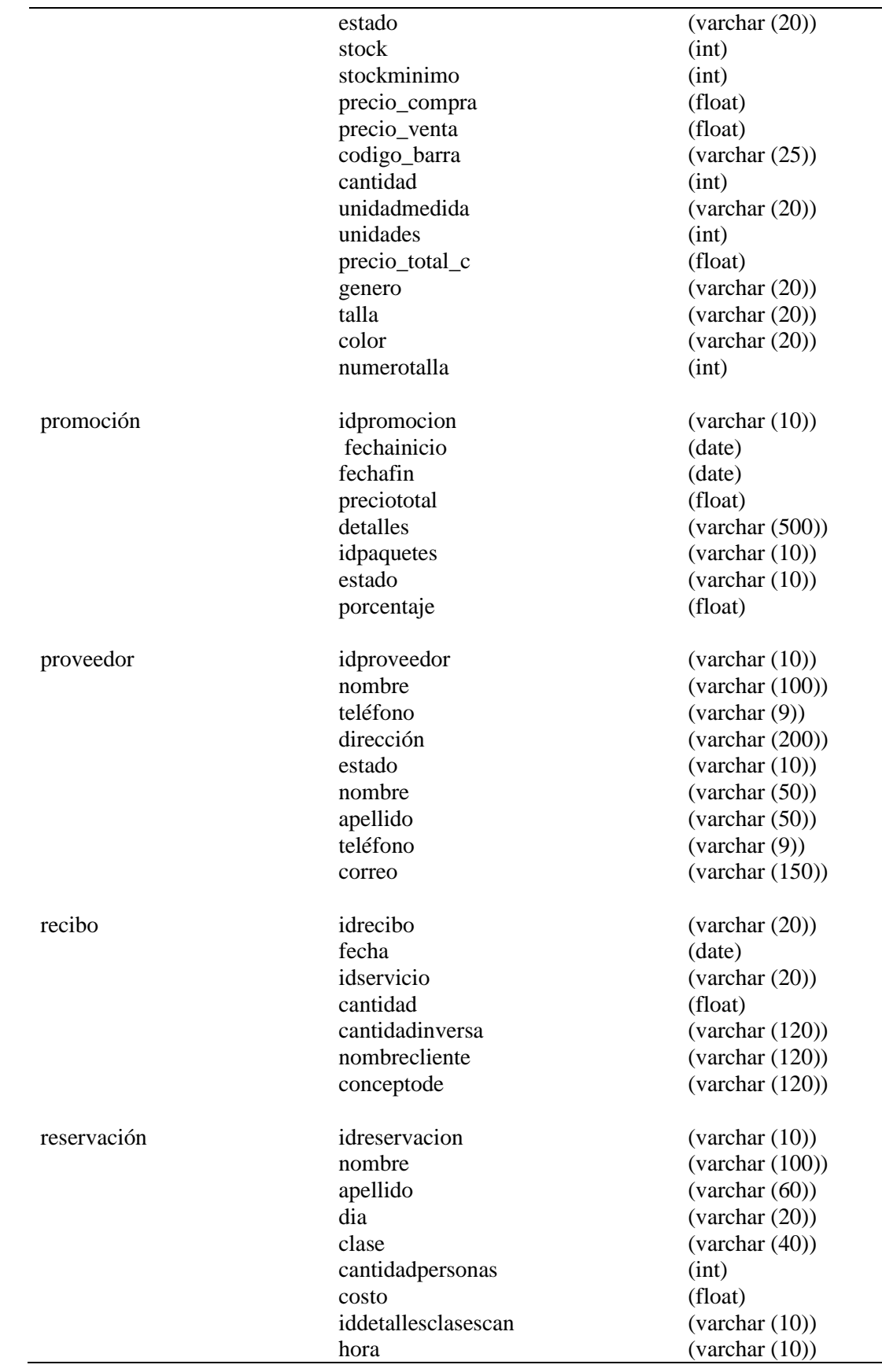

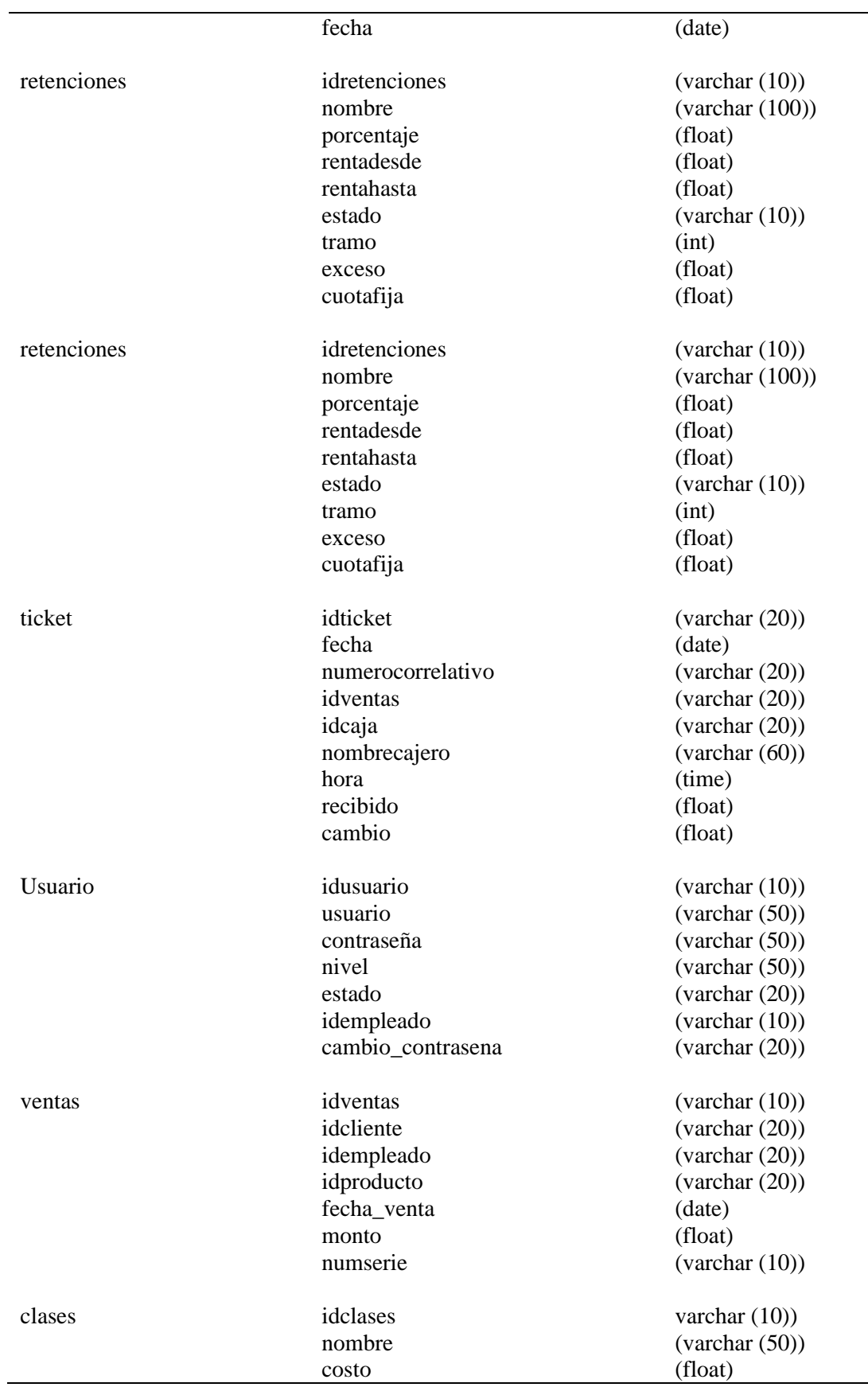

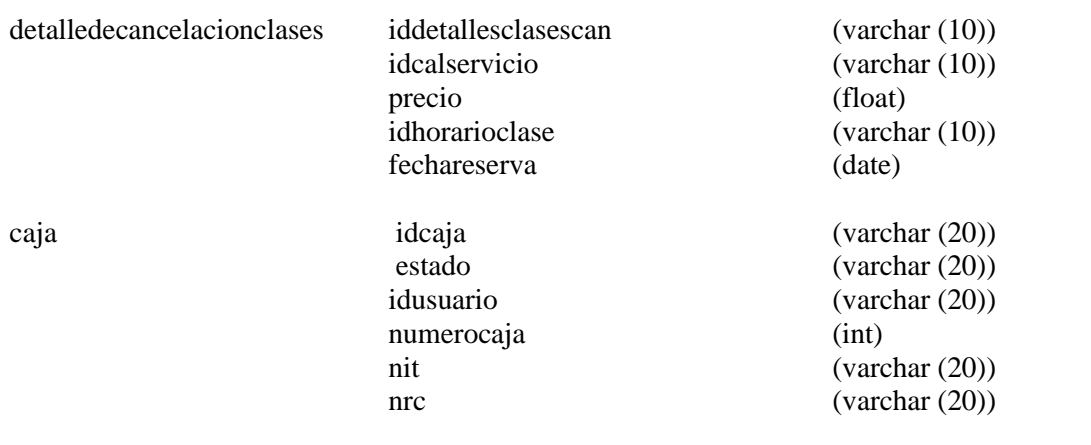

## **CAPITULO IV: PROGRAMACIÓN**

En este capítulo se detallan los estándares de programación, así como la forma de la codificación y se explica las pruebas que se hicieron al sistema.

## **4.1 Estándares de programación**

Para el desarrollo del sistema informático ambiente web Coliseo Gym se utilizó el lenguaje de programación JAVA el cual es un lenguaje orientado a objeto, en su versión JAVA EE (Enterprise Edition), además se desarrolló con un patrón de arquitectura de software Modelo vista-controlador (MVC).

## **4.1.1 Modelo-vista-controlador (MVC)**

MVC es un patrón de diseño de software que sirve para dividir los datos de la aplicación, la interfaz de usuario, y la lógica de los controladores para así tener una estructura más ordenada. [Harrop, 2005]

- 1. **Modelo:** Esta capa representa todo lo que tiene que ver con el acceso a datos en este caso se utiliza a las clases java.
- 2. **Vista:** La vista tiene que ver con la presentación de datos del modelo y lo que ve el usuario, por lo general una vista es la representación visual de un modelo para esto se usan los JSP.
- 3. **Controlador:** Es el encargado de conectar el modelo con las vistas, funciona como un puente entre la vista y el modelo, el controlador recibe eventos generados por el usuario desde las vistas y se encargar de direccionar al modelo la petición en este caso es el Bean.

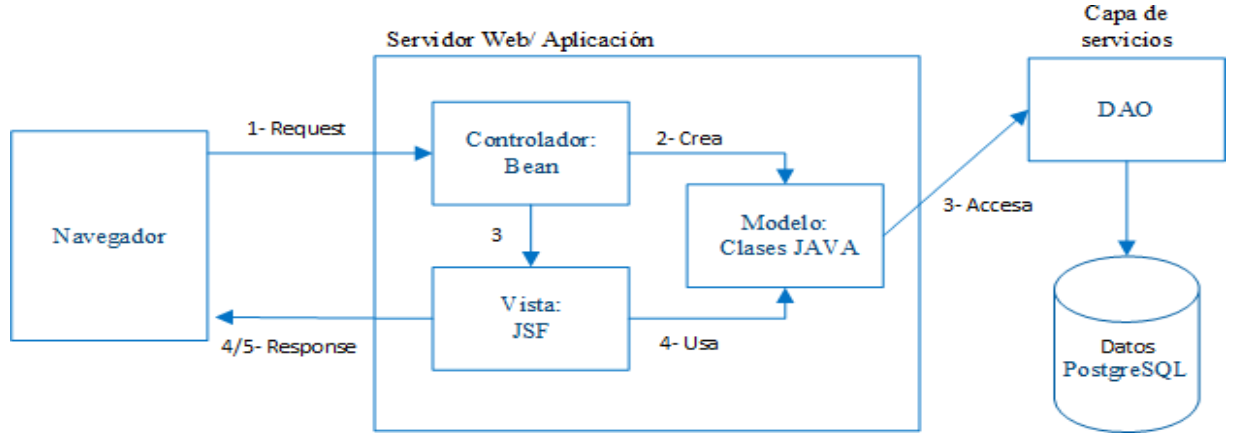

*Figura 16. Diagrama de MVC Fuente: Creación propia*

### **4.1.2 Organización de archivos**

Aquí se muestra la forma en que se agrupa cada paquete con las diferentes clases de java además mencionar que se usan los nombre com.app antes de cada nombre de paquete, para referenciar que se trata de una aplicación web a continuación se puede mostrar en la ilustración la estructura del proyecto Coliseo Gym ver figura 17:

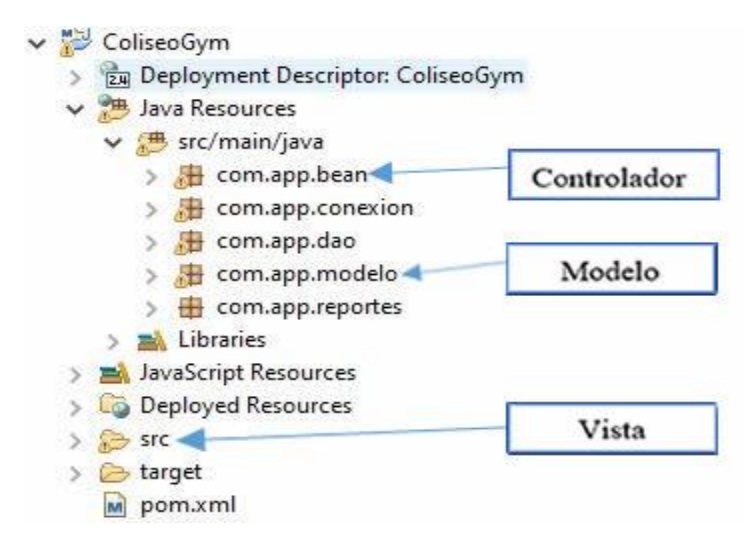

*Figura 17. Estructura del proyecto Fuente: Creación propia*

 $\checkmark$  com.proyecto.app.bean:

Este es el que contiene los controladores los cuales llevan los métodos de registrar, listar, modificar, dar de baja y alta y demás métodos que se usaron para los procesos del sistema ver figura 18.

 $\vee$   $\blacksquare$  com.proyecto.app.bean2 > D AccesoDAO.java > J Adelanto.java  $\sqrt{1}$  Area.java  $\geq$  $> 1$  AreaDao.java Asignarclase.java  $\geq$ AsignarClaseDao.java  $\geq$ J Backup.java  $\geq$ > J backupFinal.java J BarCodeExample.java  $\rightarrow$ 

 *Figura 18. Estructura del paquete com.proyecto.app.bean Fuente: Creación propia*

 $\checkmark$  com.app.conexion:

Este es el que contiene los controladores los cuales llevan los métodos de conexión y cerrar conexión métodos que se usaron para acceso a la base de datos ver figura 19.

 $\vee$  H com.app.conexion > Onexion.java

*Figura 19. Estructura de com.app.conexion Fuente: Creación propia*

 $\checkmark$  com.app.dao:

Este paquete contiene los Dao los cuales son la capa de servicio a la base de datos aquí es donde se encuentran los SQL tal como Insert, Select, Update etc, ver figura 20.

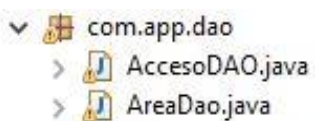

- > J BitacoraDao.java
- > J CitaDao.java
- > J ComprasDAO.java

*Figura 20. Estructura de com.app.dao Fuente: Creación propia*

✓ com.app.modelo:

En el paquete model se encuentran los modelados de las tablas de la base datos y están conformados por variables que representan cada campo de las tablas y van acompañados de su método get y método set, además el paquete reportes contiene el mismo tipo de clases y su misma función solo se hizo para llevar un mejor orden ver figura 21.

| com.app.modelo | com.app.reportes<br>$\vee$ at   |
|----------------|---------------------------------|
| Area.java      | servetReporteClientes.java      |
|                | ServletFTotalCompras.java       |
| Caja.java      | ServletProximosAVencer.java     |
| Cargo.java     | servletRecibo.java              |
|                | servletRepoorteExpedientes.java |
| Clase.java     | ServletReporteBitacora.java     |
| Cliente.java   | servletReporteCarne.java        |
|                | servletReporteCarneCliente.java |
| Etiqueta.java  | servletReporteCita.java         |

*Figura 21 Estructura de com.app.modelo y com.app.reportes Fuente: Creación propia*

## SRC:

En esta carpeta se encuentran las carpetas que contienen los archivos JSP los cuales son las vistas en otras palabras donde van contenidos formularios, tablas de datos, diálogos etc. También contiene la carpeta que tiene los archivos Jasper que contiene los PDF de los reportes del sistema y otras carpetas ver figura 22.

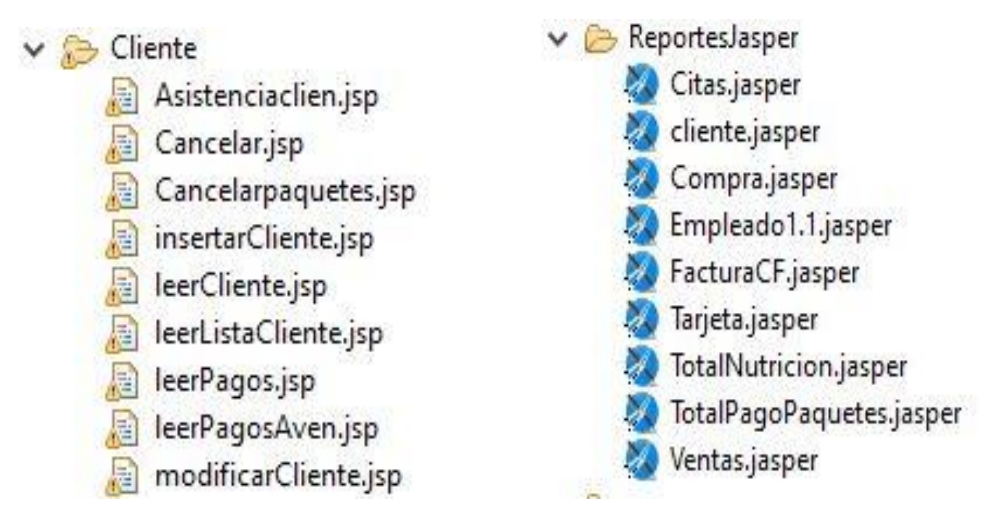

*Figura 22. . Interfaz del sistema pantallas cliente y Reportes del sistema Fuente: Creación propia.*

## **4.2 Codificación**

En esta sección del documento se muestra parte del código fuente, de todos los elementos que conforman el sistema, en conjunto con una breve descripción de ellos.

## **4.2.1 Modelos**

Se encuentran dentro del paquete com.app.modelo, este contiene todas las clases modelo del sistema, en cada una de ellas se encuentran convertidas en clases las tablas de la base de datos ver ejemplo ilustración; en la que observamos la clase Empleado, la cual está compuesta con sus atributos y su correspondiente encapsulación ver figura 23.

```
package com.provecto.app.bean2;
import java.sql.Date;
public class Producto<br/>bytea> {
   private String idproducto;
   private String nombreproducto;
   private String categoria;
   private String descripcion;
   private String foto:
   private String idproveedor;
   private String nombreproveedor;
   private bytea foto2;
   private String etado;
   private int stock:
   private int stockminimo;
   private Double precio_compra;
   private Double precio_venta;
   private String codigo barra;
   private int cantidad;
   private Date Fecha vencimiento;
   private String unidadmedida;
   private int unidades;
   private Double precio total c;
   private String genero;
   private String talla;
   private String color;
   private int cantidad existencia;
   private int numerotalla;
   private String idkardex;
   public Producto(){}
   public String getIdproducto() {
       return idproducto;
   ÷.
   public void setIdproducto (String idproducto) {
       this.idproducto = idproducto;
   J.
   public String getNombreproducto() {
       return nombreproducto;
   \mathbf{r}
```
 *Figura 23. Codificación de los modelos Fuente: Creación propia.*

#### **4.2.2 Controlador**

Estos forman parte del paquete com.app.bean, en dichas clases que son comúnmente llamadas bean, son las encargadas de llevar la interacción entre la vista y la capa de servicios; ellas poseen sus entidades, para facilitar esa comunicación. En la figura 24, se puede apreciar la manera en la que realiza dicha operación.

```
public Empleado Buscar Empleado (String idempleado) throws Exception {
    Empleado empleado = new Empleado();
    EmpleadoDAO BuscarEmpleado = new EmpleadoDAO();
    try fempleado = BuscarEmpleado.BuscarEmpleadoActd(idempleado);
    } catch (Exception e) {
    \mathbf{r}return empleado;
ា
```
 *Figura 24. Interacciones de la capa de servicios Fuente: Creación propia.*

#### **4.2.3 Vista**

Estas forman un parte esencial e indispensable del sistema, se encuentran en la carpeta SRC, en este archivo se hace las importaciones de otros archivos .js y .css los cuales forman parte de la

formulación de los formularios que componen las vistas ver figura 25.

```
<%@page contentType="text/html" pageEncoding="UTF-8"%>
<%@taglib uri="http://java.sun.com/jsp/jstl/core" prefix="c"%>
<%@ page import="java.util. *"%>
<%@ page import="java.text.SimpleDateFormat"%>
\leq 1DOCTYPE html>
<%@page session="true"%>
<html lang="es">
chead<meta charset="UTF-8">
<meta name="viewport"
   content="vidth=device-vidth, initial-scale=1, shrink-to-fit=no">
<link rel="stylesheet" href="/appempleado2/js/bootstrap.min.js.css">
<script src="/appempleado2/js/jquery-3.4.1.min.js"></script>
<script src="/appempleado2/js/jquery.mask.min.js"></script>
<script src="/appempleado2/js/bootstrap.min.js"></script>
<script src="/appempleado2/js/popper.min.js"></script>
</head>
<body style="overflow-y: hidden; background: #999999;">
    <div class="container" style="margin-top: 25px; padding: 20px">
         <header id="header"> </header>
         <form id="frmClases" action="/appempleado2/ServletInsertarclases"
             enctype="multipart/form-data" method="post"
             onsubmit="return_validarclase();" accept-charset="UTF-8">
             <h2 class="titulo">
                 <B>Registrar Clase</B>
             c/h25<br>
             <div class="container cuerpo">
                 <div class="row justify-content-center">
                      <div class="form-group col-sm-10 col-md-7 col-lg-7 ">
                          clabel for="txtnombre1"><B>Nombre de la clase</B> </label> <input<br>type="text" id="txtnombre1"><B>Nombre de la clase</B> </label> <input<br>type="text" id="txtnombre" name="txtnombre" class="form-control"
                               class="field" size="55"
                               placeholder="Ingrese el nombre de la clase" autocomplete="off">
                      \langle/div>
```
*Figura 25. Estructura de SRC Fuente: Creación propia.*

## **4.3 Pruebas del sistema**

Los objetivos de la realización de pruebas del sistema son la búsqueda de fallas o errores del mismo, las pruebas nos funcionan como instrumentos que permiten garantizar la calidad del software desarrollado, es una parte de vital importancia ya que representa el producto terminado. En las pruebas realizadas logramos identificar los defectos y errores del mismo para brindar una solución efectiva a algunos problemas que presento la aplicación.

## **4.3.1 Objetivos**

- 1. Garantizar la calidad del producto desarrollado
- 2. Obtener errores no planificados
- 3. Garantizar la efectividad del producto y su funcionamiento correcto

## **4.3.2 Integración**

La importancia de esta prueba radica en la unión de los distintos módulos para que funcionen como uno solo, sin presentar errores.

En esta pantalla se unen algunos datos de módulo de proveedores y módulo de productos.

Al seleccionar la categoría se habilitan sus campos correspondientes de acuerdo al tipo de producto que se ingresara ver figura 26, figura 27, figura 28 y figura 29.

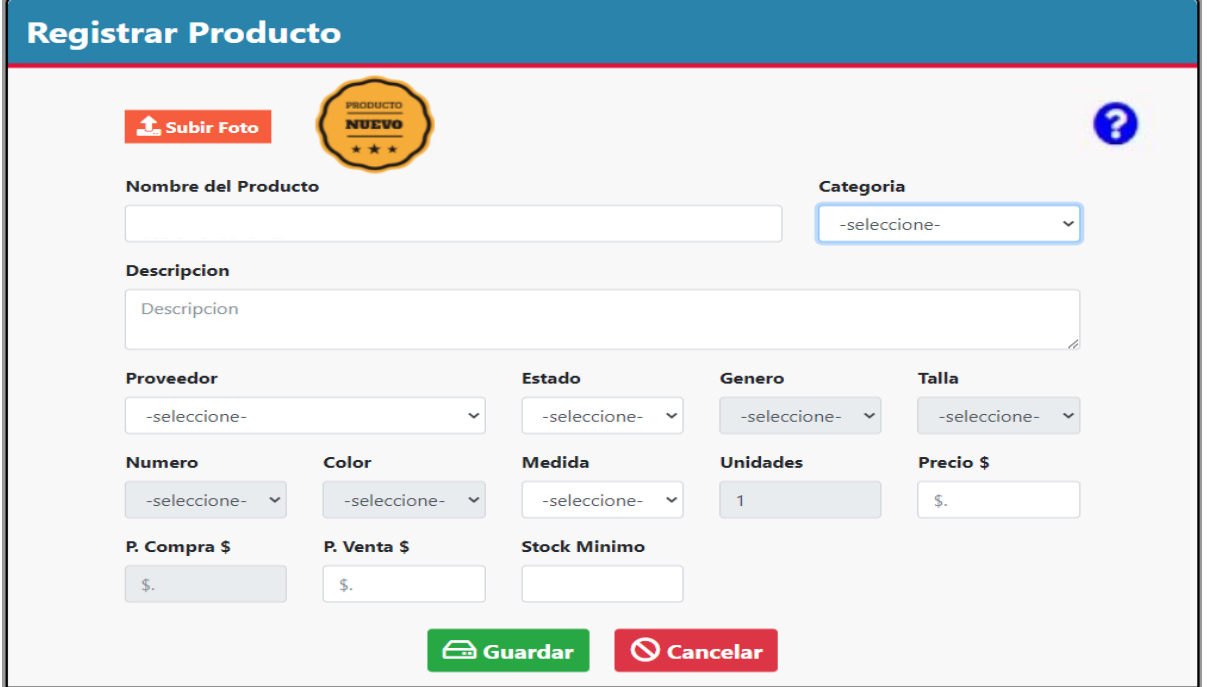

*Figura 26. Registro de solicitud de productos Fuente: Creación propia.*

| Categoría     |  |  |  |  |
|---------------|--|--|--|--|
| -seleccione-  |  |  |  |  |
| -seleccione-  |  |  |  |  |
| <b>Bebida</b> |  |  |  |  |
| Energético    |  |  |  |  |
| Calzado       |  |  |  |  |
| Ropa          |  |  |  |  |

*Figura 27. Seleccione la categoría del producto Fuente: Creación propia.*

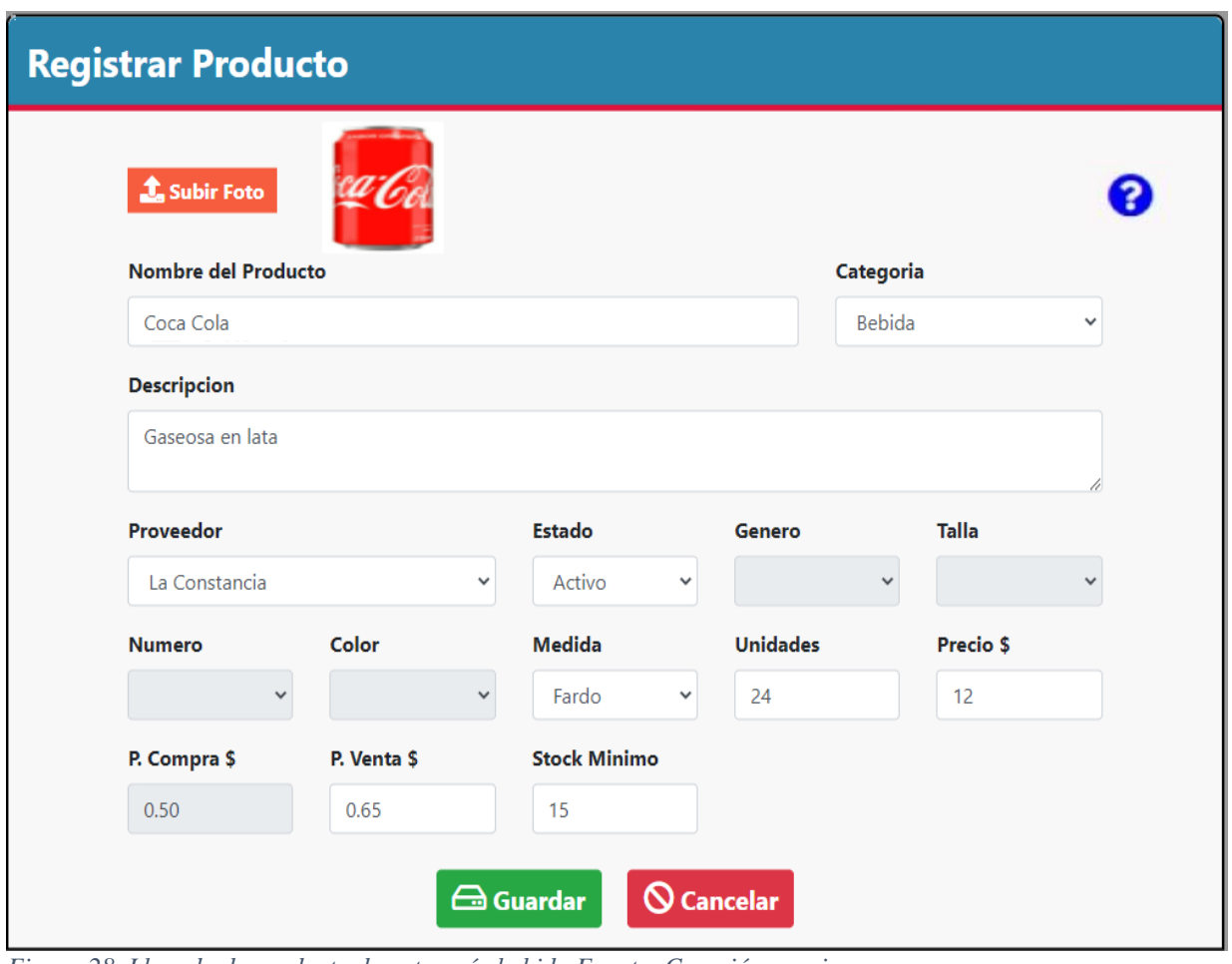

*Figura 28. Llenado de producto de categoría bebida Fuente: Creación propia.*

| Inventario de Productos |               |                     |                  |                     |                  |              |               |                            |                            |           |
|-------------------------|---------------|---------------------|------------------|---------------------|------------------|--------------|---------------|----------------------------|----------------------------|-----------|
|                         |               |                     |                  |                     |                  |              |               |                            |                            | $\bullet$ |
| $[{\tt O}[\tt B]$       |               |                     |                  |                     |                  |              |               | Buscar:                    |                            |           |
| #1                      | <b>NOMBRE</b> | <b>PROVEEDOR</b>    | <b>CATEGORÍA</b> | <b>DETALLES</b>     | <b>PRECIO \$</b> | <b>STOCK</b> | <b>ESTADO</b> | <b>IMAGEN</b>              | <b>ACCIONES</b>            |           |
| $\mathbf{1}$            | Agua Crista   | <b>Agua Cristal</b> | <b>Bebida</b>    | Agua Cristal 600 ML | $1.0$            | 21           | Activo        | <b>AW</b><br><b>UNITED</b> | $  \cdot  $ ii $  \circ  $ |           |
|                         |               |                     |                  |                     |                  |              |               |                            |                            |           |
|                         |               |                     |                  |                     |                  |              |               |                            |                            |           |
|                         |               |                     |                  |                     |                  |              |               |                            | Anterior<br>Siguiente      |           |

*Figura 29. Producto registrado Fuente: Creación propia.*

## **4.3.3 Aceptación**

La realización y aceptación de esta prueba se realizó en conjunto con la administradora del gimnasio en cada una de las etapas que se presentó el sistema. para ejecutar la prueba fue necesario realizar una entrevista, con la que recopilamos los datos necesarios para comprobar la aceptación del sistema, las etapas se realizaron presenciales y los resultados nos expresaron una aceptación favorable del sistema por parte de la administradora.

## **CAPÍTULO V: IMPLEMENTACIÓN**

#### **5.1 Plan de capacitación**

En esta actividad el objetivo principal es capacitar a los empleados del Coliseo Gym que se dividen en tres tipos en Administrador, Nutricionista y Vendedores para el buen uso del sistema informático ambiente web, para su desarrollo se siguieron los protocolos de seguridad para evitar el contagio de COVID-19. En las siguientes tablas se describirán los módulos y cada una de las actividades que poseen. Los roles de los empleados se representarán de la siguiente manera:

A: Administrador N: Nutricionista V: Vendedor

### *Tabla 19. Capacitación módulo seguridad*

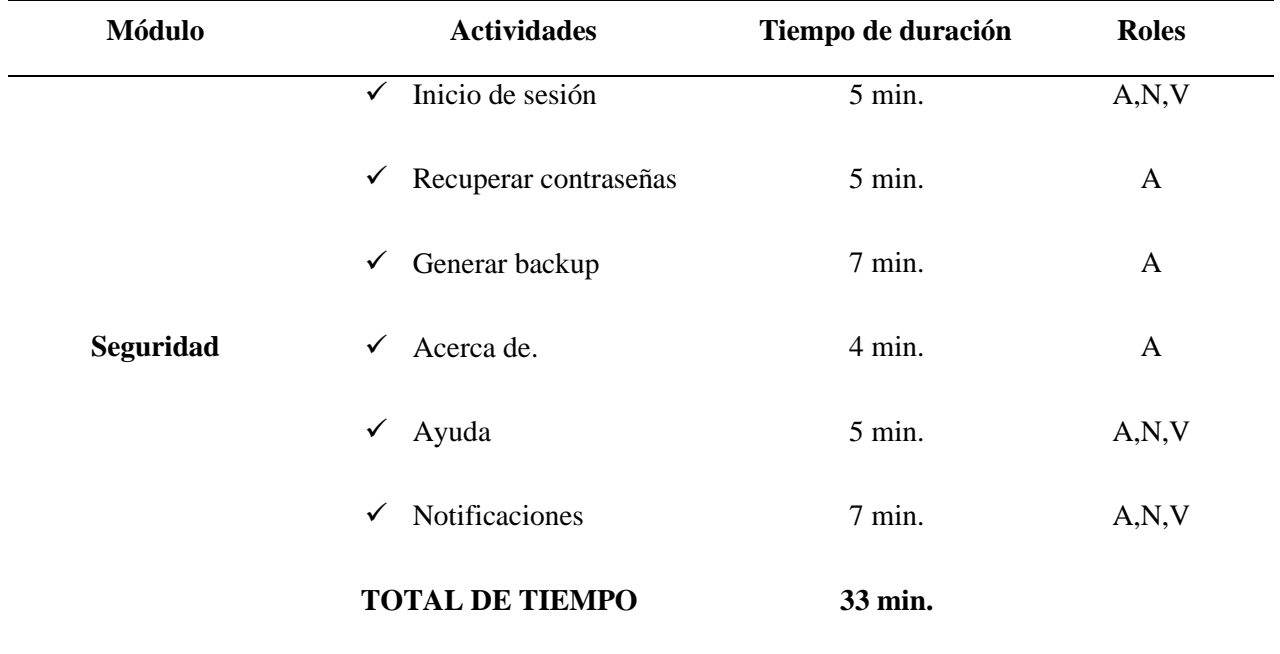

*Fuente:* Creación propia

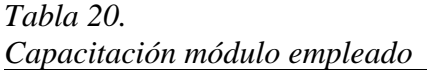

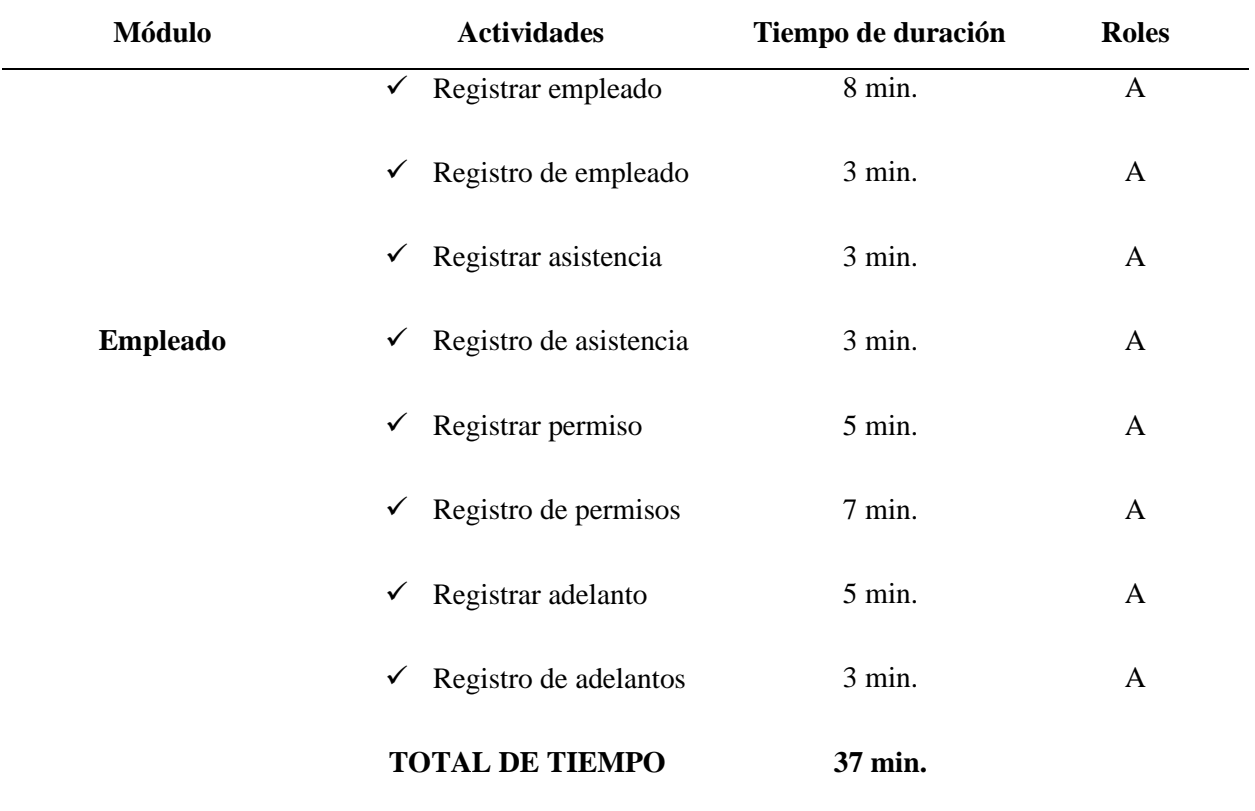

*Fuente:* Creación propia

## *Tabla 21. Capacitación módulo usuario*

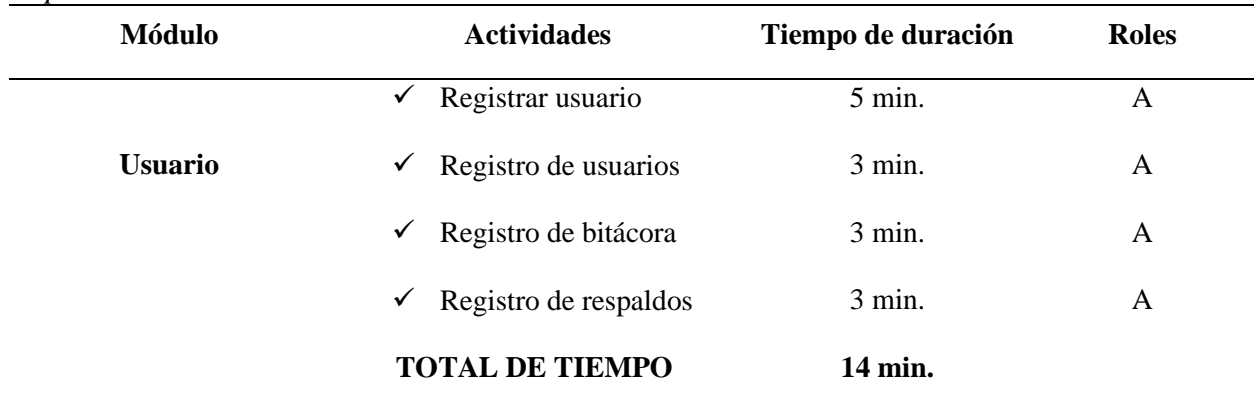

*Fuente:* Creación propia

## *Tabla 22. Capacitación módulo planilla*

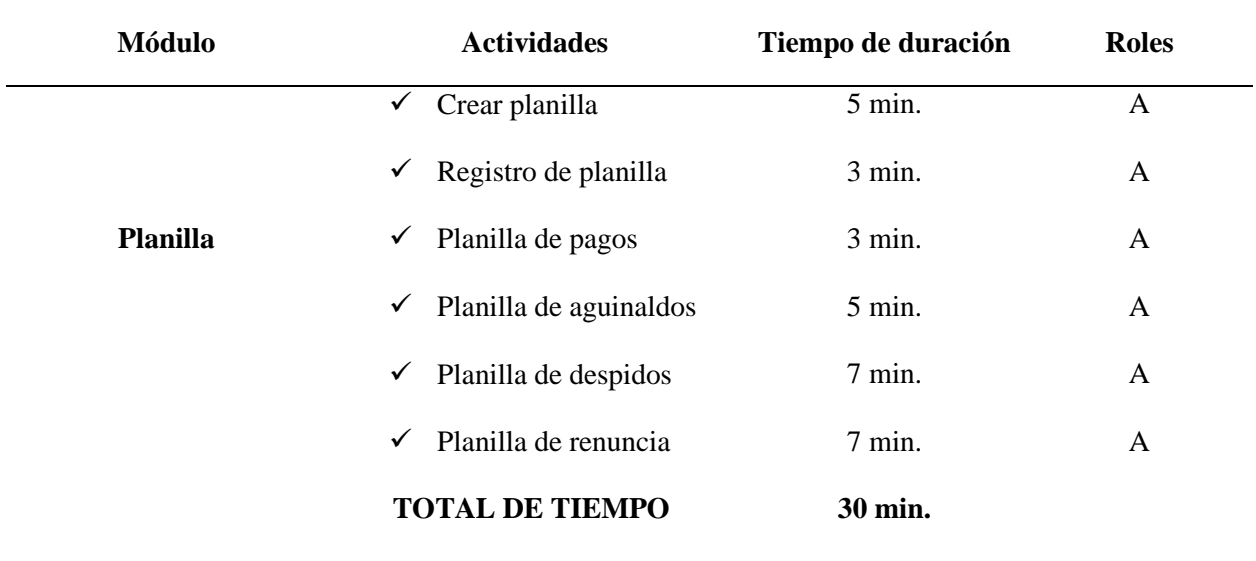

*Fuente:* Creación propia

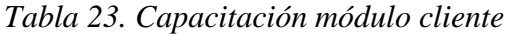

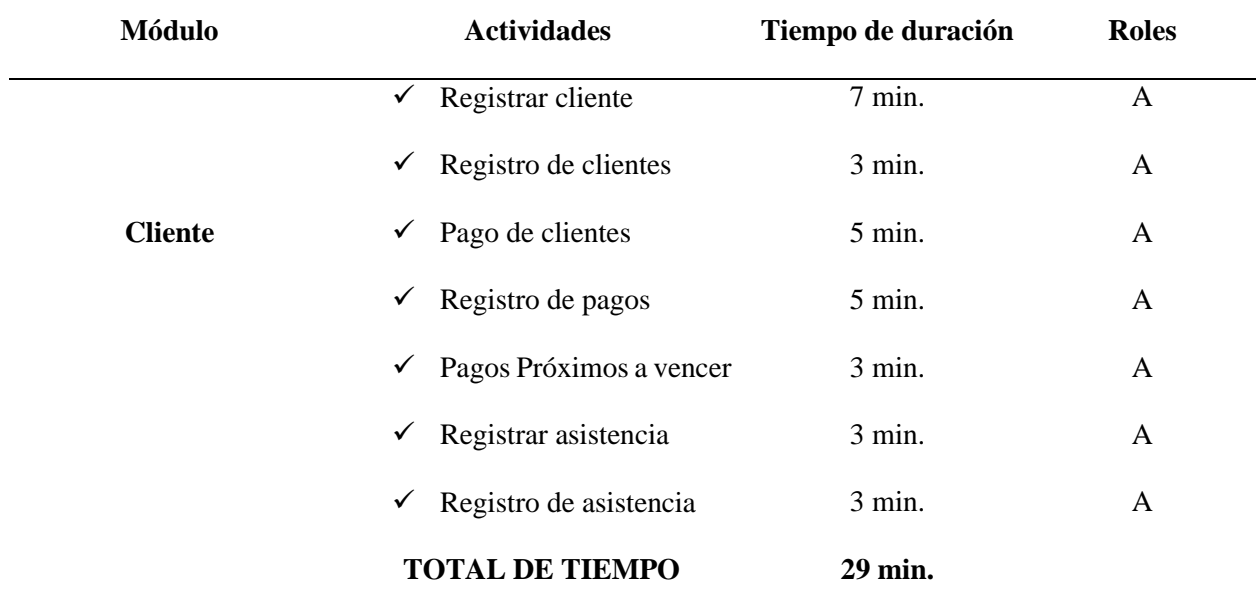

*Fuente:* Creación propia
# *Tabla 24. Capacitación módulo promoción*

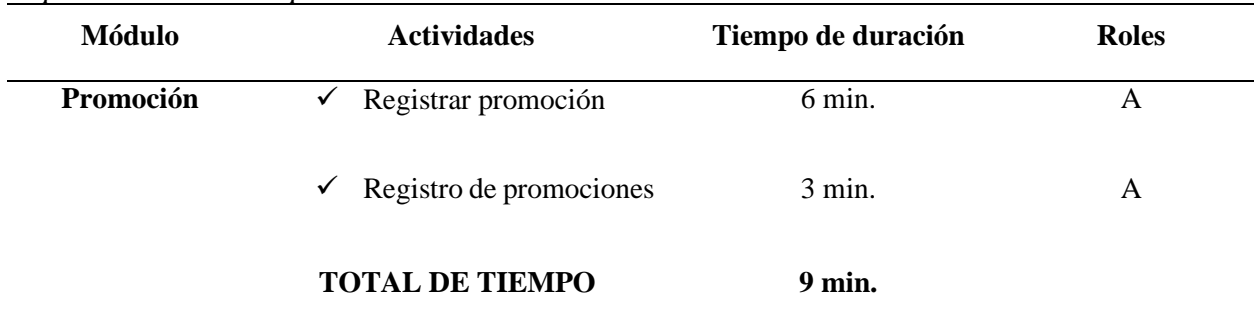

*Fuente:* Creación propia

# *Tabla 25. Tiempo Capacitación módulo de Nutrición*

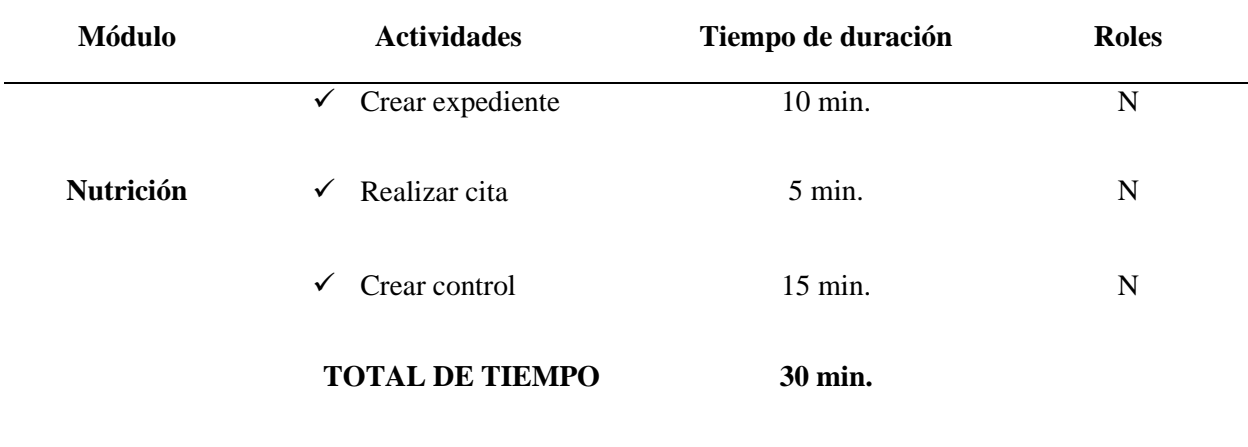

*Fuente:* Creación propia

# *Tabla 26.*

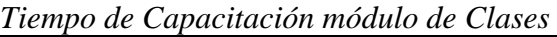

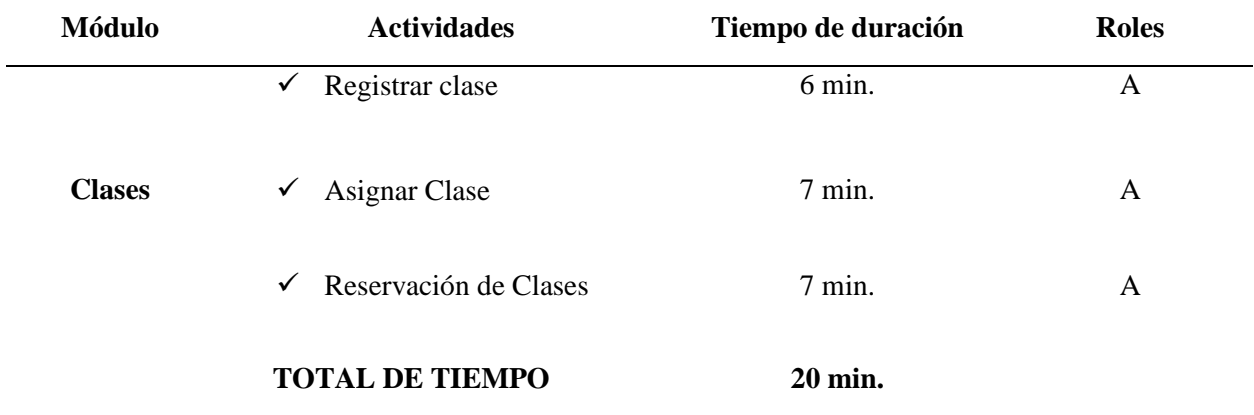

*Tabla 27. Tiempo de Capacitación módulo de Maquinaria*

| Módulo            | <b>Actividades</b>                            | Tiempo de duración | <b>Roles</b> |
|-------------------|-----------------------------------------------|--------------------|--------------|
|                   | Registrar Maquinaria<br>$\checkmark$          | $7$ min.           | A            |
| <b>Maquinaria</b> | Registrar Mantenimiento<br>$\checkmark$       | $8 \text{ min.}$   | A            |
|                   | $\checkmark$<br><b>Terminar Mantenimiento</b> | $5 \text{ min.}$   | A            |
|                   | <b>TOTAL DE TIEMPO</b>                        | 20 min.            |              |

## *Tabla 28. Capacitación módulo proveedor*

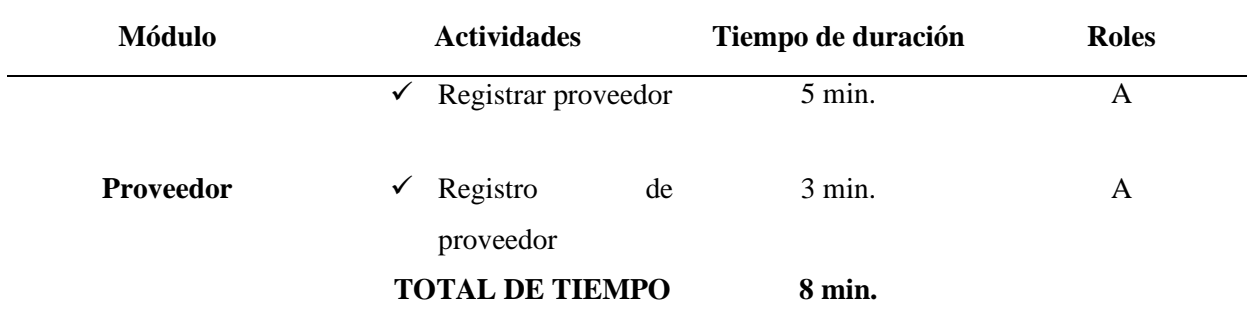

*Fuente:* Creación propia

## *Tabla 29.*

*Capacitación módulo producto*

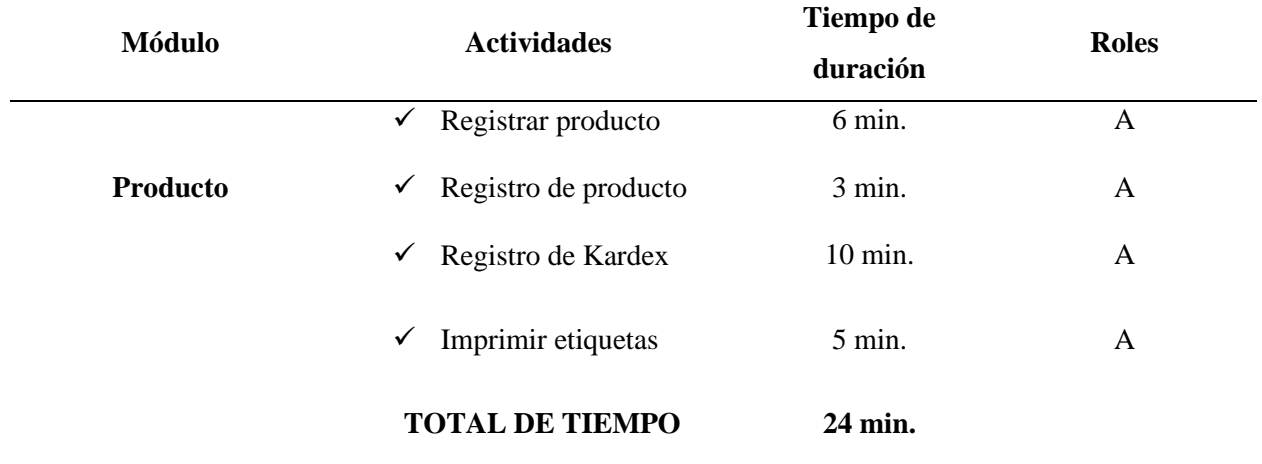

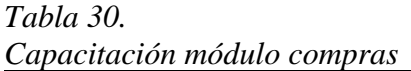

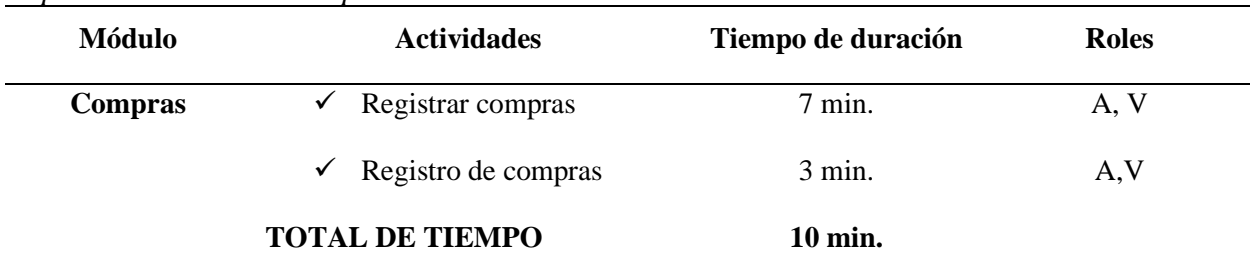

# *Tabla 31.*

*Capacitación módulo ventas*

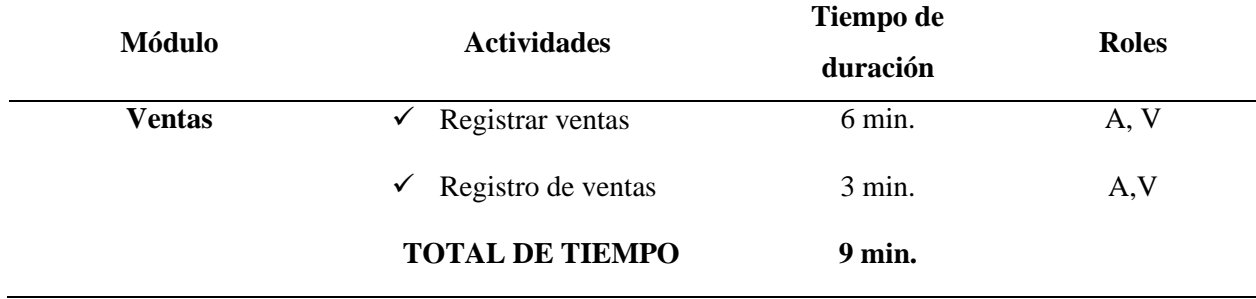

*Fuente:* Creación propia

# *Tabla 32. Capacitación ayuda*

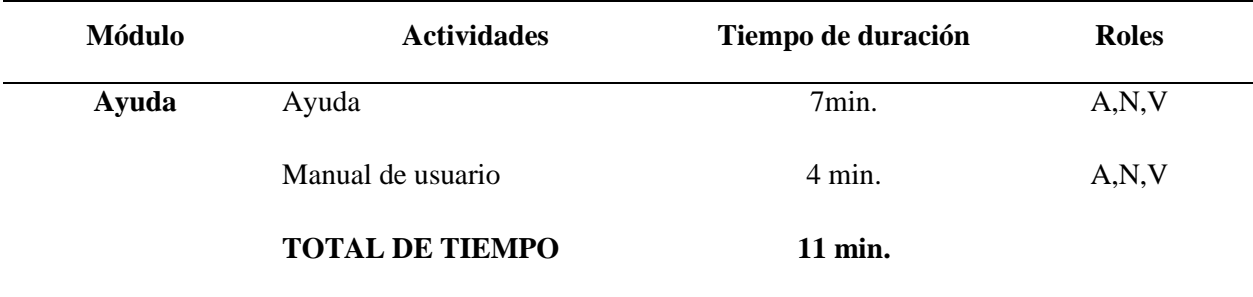

*Fuente:* Creación propia

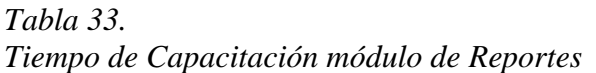

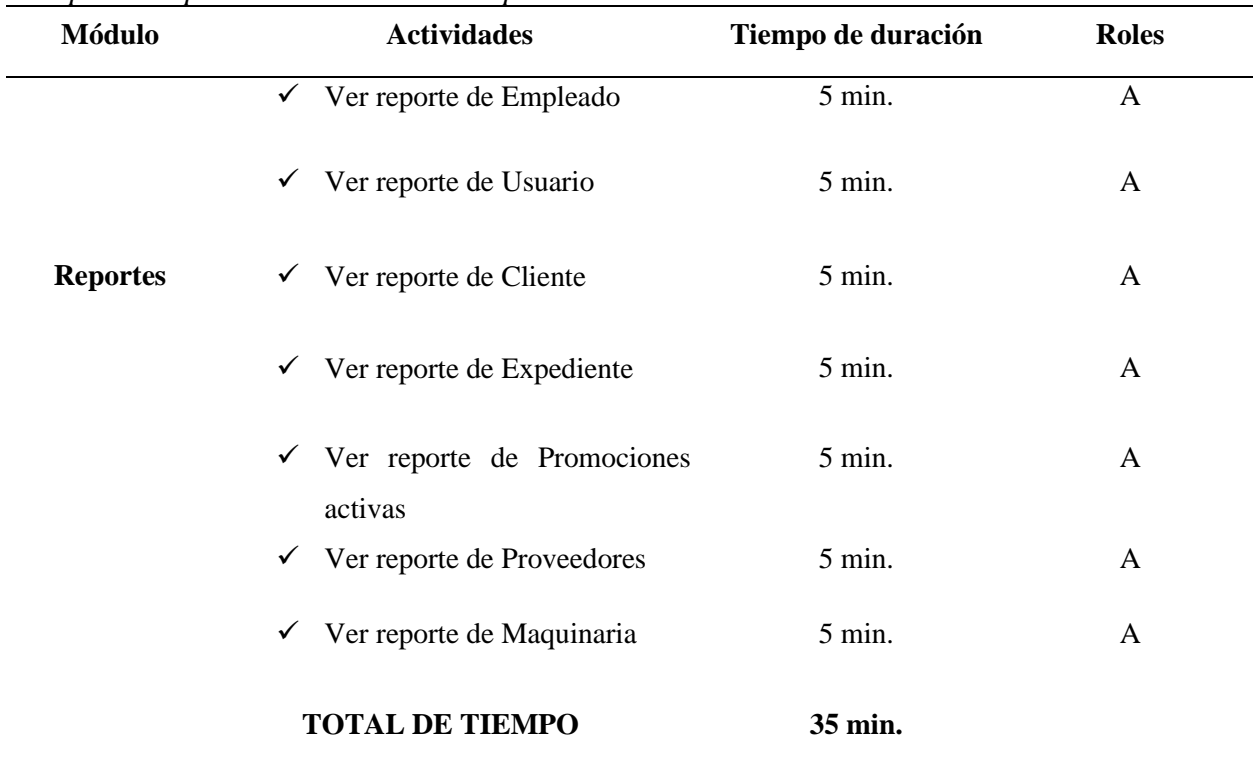

*Tabla 34.* 

*Tiempo de Capacitación módulo de Configuración*

| <b>Módulo</b> | <b>Actividades</b>                | Tiempo de duración | <b>Roles</b> |
|---------------|-----------------------------------|--------------------|--------------|
|               | Registrar Cargo<br>$\checkmark$   | 10 min.            | $\mathbf{A}$ |
|               | Registro de Cargo<br>$\checkmark$ | $5$ min.           | A            |
|               | <b>Registrar Retenciones</b><br>✓ | 7 min.             | A            |
|               | Registro de Iss y Afp<br>✓        | 5 min.             | A            |
| Configuración | Registro de Renta<br>✓            | 6 min.             | A            |
|               | <b>Registrar Paquetes</b><br>✓    | 6 min.             | A            |
|               | Registro de Paquetes<br>✓         | $5$ min.           | A            |

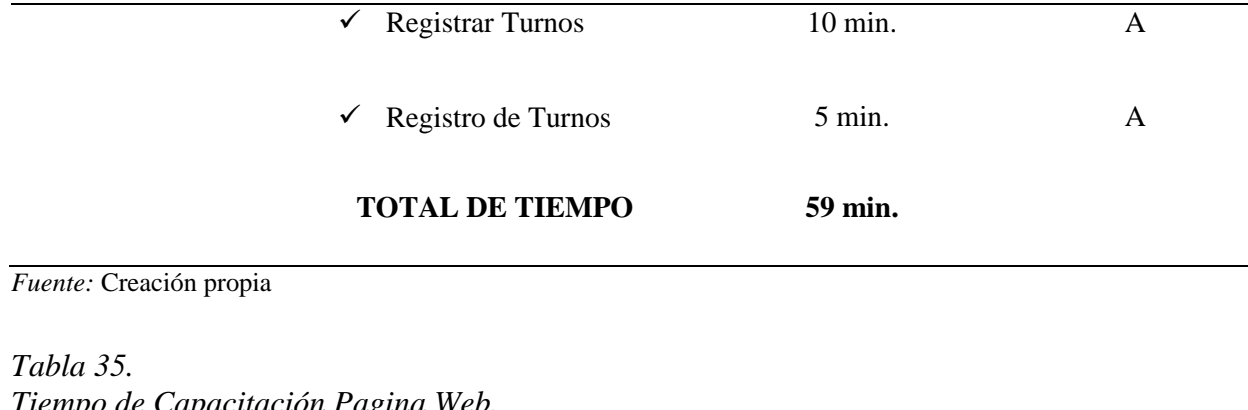

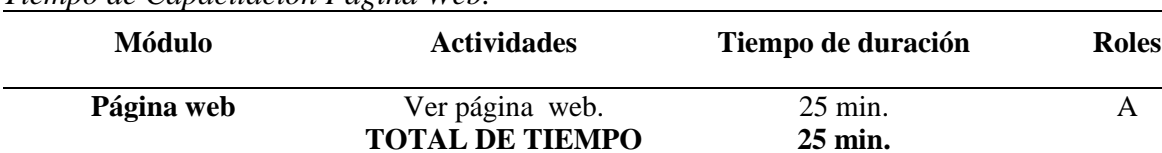

Luego de calcular el tiempo estimado por cada actividad y obteniendo el tiempo en minutos por modulo se obtuvo un total de 403 minutos lo cual en hora seria de 6 horas y 43 minutos. En la siguiente tabla se muestra las fechas y horarios y así mismo los módulos que se impartieron por día en que se impartieron las capacitaciones.

## *Tabla 36.*

*Fecha y horas de capacitaciones*

| Fecha      | Hora               | Módulo a impartir                                                                                                    |
|------------|--------------------|----------------------------------------------------------------------------------------------------|
| 21/08/2022 | 8:30 AM a 12:00 AM | Seguridad<br>✓<br>Empleado<br>✓<br>Usuario<br>✓<br>Cliente<br>✓<br>Promoción<br>✓<br>Nutrición<br>$\checkmark$<br>Clases<br>✓<br>Maquinaria<br>✓                   |
| 28/08/2022 | 8:30 AM a 11:43 AM | Proveedor<br>✓<br>Producto<br>✓<br>Compras<br>✓<br>Ventas<br>$\checkmark$<br>Ayuda<br>✓<br>Reportes<br>✓<br>Configuración<br>✓<br>Página web<br>✓<br>Planilla<br>✓ |

#### **5.2 Documentación del sistema**

En esta parte del documento se muestra los tipos de documentación con la que cuenta el sistema, detallando cada uno de estos.

## **5.2.1 Manual de programación**

Se pretende que este manual sea una guía útil y sencilla para el programador ante cualquier duda u inquietud que se le presente en un futuro, pueda él solventarla de la manera más pronta y ágil posible; mas no así aclarar que no será una guía completa con la cual solventar errores que se pudiesen presentar en la realización del sistema. (Ver archivo en CD).

## **5.2.2 Manual de instalación**

Con este documento se pretende detallar los softwares y herramientas necesarias para el funcionamiento del sistema informático en ambiente web para el Coliseo Gym, así mismo explicar los pasos a seguir para la instalación de cada uno de ellos. (Ver archivo en CD).

## **5.2.3 Manual de usuario**

El presente manual proporcionará al usuario una guía simple y efectiva ante cualquier duda que este pueda tener sobre el funcionamiento del sistema, mas no será una guía completa para solventar errores que se pudiesen presentar en la ejecución del sistema. (Ver archivo en CD).

## **CONCLUSIÓN**

El análisis preliminar nos dio como resultado el control de procesos como registro de clientes, clases, inventario, ventas y compras de productos los cuales se procesaban de forma manual, lo cual provocaba retrasos en la atención al cliente y las diversas necesidades, así mismo duplicaba el esfuerzo y subutilización de recursos, todo dentro de un análisis previo a la planificación del proyecto.

Por consiguiente, en el presente trabajo de graduación se propuso el desarrollo de una solución óptima a la problemática presentada, la cual se basó en la creación de un sistema informático en ambiente web que permite, realizar un mejor control y desempeño de las diversas áreas laborales con las que cuenta el coliseo Gym.

El proyecto nos sirve como herramienta para mejorar el control de la información que se ejecuta en el coliseo Gym; facilita a los vendedores, nutricionista, administrador y todo el que haga uso de la aplicación web a tener un mejor escenario de inversión en cuanto a tiempo, esfuerzo y recursos; además permite ejecutarun mejor control sobre las compras y ventas realizadas, así mismo un mejor manejo de las clases, informando sobre diversas alertas que ayudan a ofrecer un mejor servicio a los clientes.

#### **RECOMENDACIONES**

- ✓ Se recomienda Adquirir todo el equipo de hardware (computadora de escritorio, lector de barra, impresora de tiques) necesarios con las características estipuladas en esta documentación.
- ✓ Utilizar la documentación como el manual de usuario cuando tenga dudas sobre cómo utilizar alguna pantalla del sistema informático.
- ✓ Tener una buena conexión a internet para que el sistema sea más eficiente y no tenga inconvenientes.
- $\checkmark$  A los nuevos empleados que se incorporen a la institución hay que capacitarlos para que puedan realizar los procesos de una forma adecuada y óptima.

#### **REFERENCIAS**

- KENDALL, K. E. (2,011). *Análisis y diseño de sistemas* (OCTAVA EDICIÓN ed.). Mexico: PEARSON EDUCACIÓN.
- Kendall, K. E. (2005). *Análisis y diseño de sistema.* México:: Pearson Educación.
- Raymond McLeod, .. (2000). *Sistemas de información gerencial,.* México: Pearson Educación.
- Rodriguez Moguel, E. A. (2005). *Metodologia de la Investigacion. Tabasco: Universidad Juarez Autonoma de Tabasco.*
- Chuchman, C. (1993). El enfoque de sistemas para la Toma de Decisiones, México: Diana.

Ishikawa, K. (1986). ¿Qué es el control total de la calidad? Colombia: Norma.

#### **ANEXOS**

#### **Anexo 1: La observación.**

La observación es común su uso en la investigación científica de cualquier tema, ya que es la interacción directa con las personas, naturaleza y fenómenos, de objeto de estudio. La observación hace referencia a de la percepción visual del investigador de cómo percibe sus sentidos y como registro de respuestas de dicha información.

La observación directa es aquella en la cual el investigador puede observar y recoger datos mediante su propia observación.

La observación indirecta se presenta cuando el investigador corrobora los datos que ha tomado de otros, o sea de testimonios orales o escritos de personas que han tenido contacto de primera mano con la fuente que proporciona los datos (Rodriguez Moguel, 2005).

#### **Anexo 2: Costo de personal**

Tomando en cuenta que se trabajarán 4 horas diarias y el personal encargado del proyecto serán 3 para toda la ejecución del proyecto se multiplico:

4 horas diarias x 3 ejecutores = 12 horas totales x 5 días laborales=60 horas a la semana.

60 horas a la semana x 4 semanas = 240 horas al mes.

#### Analistas:

El salario del personal encargado del análisis del proyecto se obtuvo de www.tu salario.org.sv, el salario promedio es de \$ 857.00 así que si dividimos 857 / 20 días laborales al mes = 42.85 a este resultado se divide entre las 8 horas del día obtenemos el valor por hora que sería de 5.35625 aproximado sería de \$5.4 por hora trabajada.

#### Diseñadores:

Los salarios de los Diseñadores los encontramos en www.tu salario.org.sv donde se recibe que su salario ronda por los \$ 857.00 para esto dividimos  $857/20$  días = 42.85 los cual nos da el salario del día si los dividimos entre las 8 horas obtenemos un resultado de 5.35625 aproximado sería de \$5.4 por hora trabajada.

#### Programadores:

Los salarios de los programadores se extrajeron de www.tu salario.org.sv el cual el salario de un programador está entre los \$ 852 con este dato procedemos a realizar los diferentes cálculos

primero dividimos 852/ 20 días = 42.6 si lo dividimos entre 8 horas nos daría como resultado 5.325 si lo aproximamos seria \$5.35

#### **Anexo 3: Depreciación de equipo de desarrollo.**

Depreciaciones del equipo informático con el que se cuenta para el desarrollo del proyecto Depreciación =  $\frac{\text{Valor Actual}}{\text{Vida Util}}$ Maquina $1 = \frac{$700}{$2 \text{ años}} = $350$  anuales Depreciación mensual de maquina  $1 = \frac{$350}{$12 \text{ Meses}} = $29.16$  mensuales Maquina2= $\frac{$850}{2 a\tilde{n}os}$  = \$425 anuales Depreciación mensual de maquina  $1 = \frac{$425}{12 \text{ Meses}} = $35.42$  mensuales Maquina  $3 = \frac{$800}{$2 \text{ años}} = $400$  anuales Depreciación mensual de maquina  $3 = \frac{$400}{12 \text{ Meses}} = $33.33$  mensuales

#### **Anexo 4: Gasto por consumo eléctrico del equipo de desarrollo**

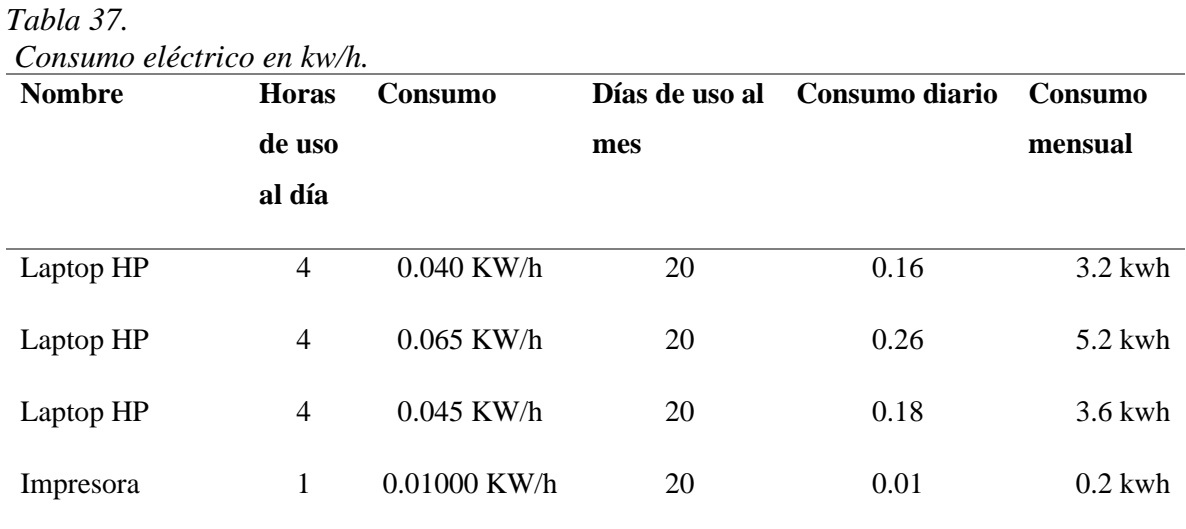

*Fuente:* Creación propia

*Nota:* Cargos extraídos de https://www.siget.gob.sv/temas/electricidad/documentos/tarifas-deelectricidad/

| Equipo                       | there por consume creamico aler equipo ale acsampone<br><b>Total</b> | Cargos por   | <b>Costo Mensual</b> | <b>Total</b>     |
|------------------------------|----------------------------------------------------------------------|--------------|----------------------|------------------|
|                              | consumido                                                            | Distribución |                      | consumido $(\$)$ |
|                              | (mensual)                                                            |              |                      |                  |
| 3 Laptop                     | 12 KW/h                                                              | 0.049806     | 0.138127             | 1.66             |
| 1 Impresora                  | $0.2$ KW/h                                                           |              | 0.138127             | 0.03             |
| <b>CONSUMO</b>               | <b>ENERGIA</b><br>DE                                                 |              |                      | 1.69             |
| <b>MENSUAL</b>               |                                                                      |              |                      |                  |
|                              | $(+)$ Costos de Comercialización                                     |              |                      | 0.974767         |
| $(+)$ Costo por Distribución |                                                                      |              |                      | 0.597672         |
| Total sin IVA                |                                                                      |              |                      | 3.262439         |
| <b>IVA</b> 13%               |                                                                      |              |                      | 0.42411707       |
|                              | TOTAL CONSUMO DE ENERGIA                                             |              |                      | 3.6866           |
| POR MES                      |                                                                      |              |                      |                  |

*Tabla 38. Gasto por consumo eléctrico del equipo de desarrollo.*

Nota: en el recibo de energía eléctrica se hace un cargo de una cuota fija mensual de 0.974767 por comercialización, Los cargos por distribución son de 0.049806 y se multiplicará por el total consumido en KW/h y el resultado se multiplicará por el costo mensual de energía.

## **Anexo 5: Ubicación de Coliseo Gym**

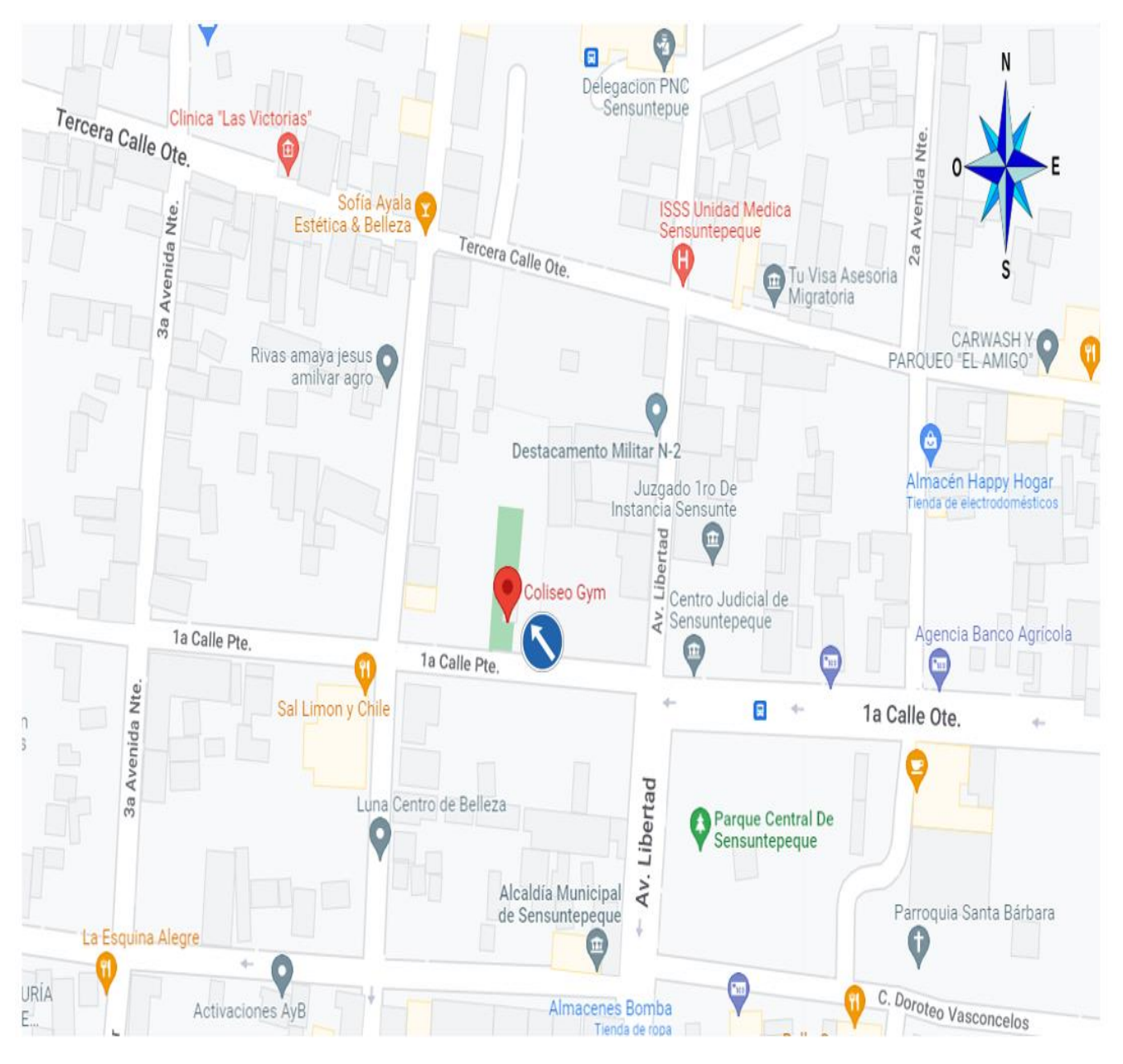

*Figura 30. Ubicación de Coliseo Gym.*

# **Anexo 6: Capacitación**

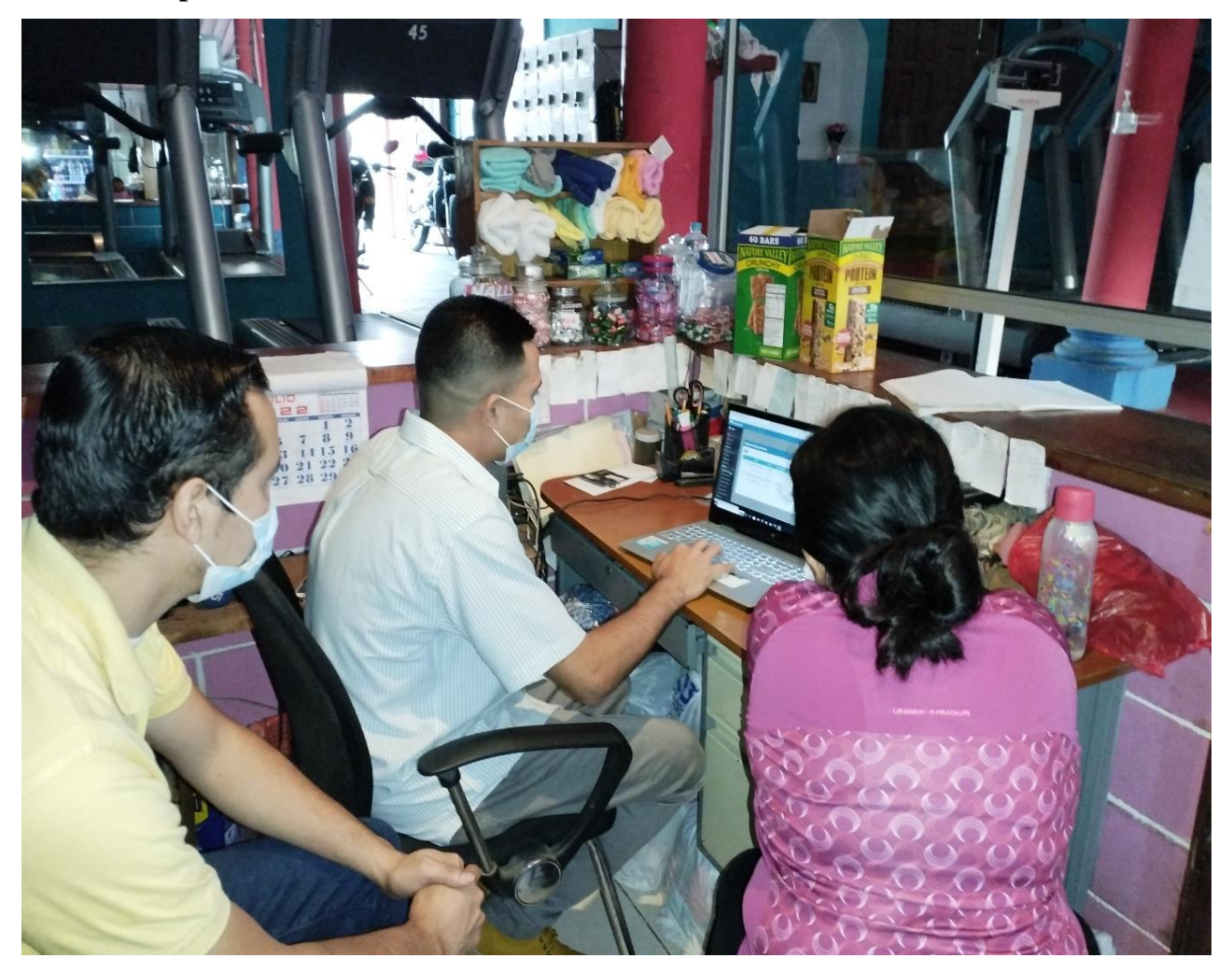

*Figura 31. Capacitaciones a la administradora del Coliseo Gym.*

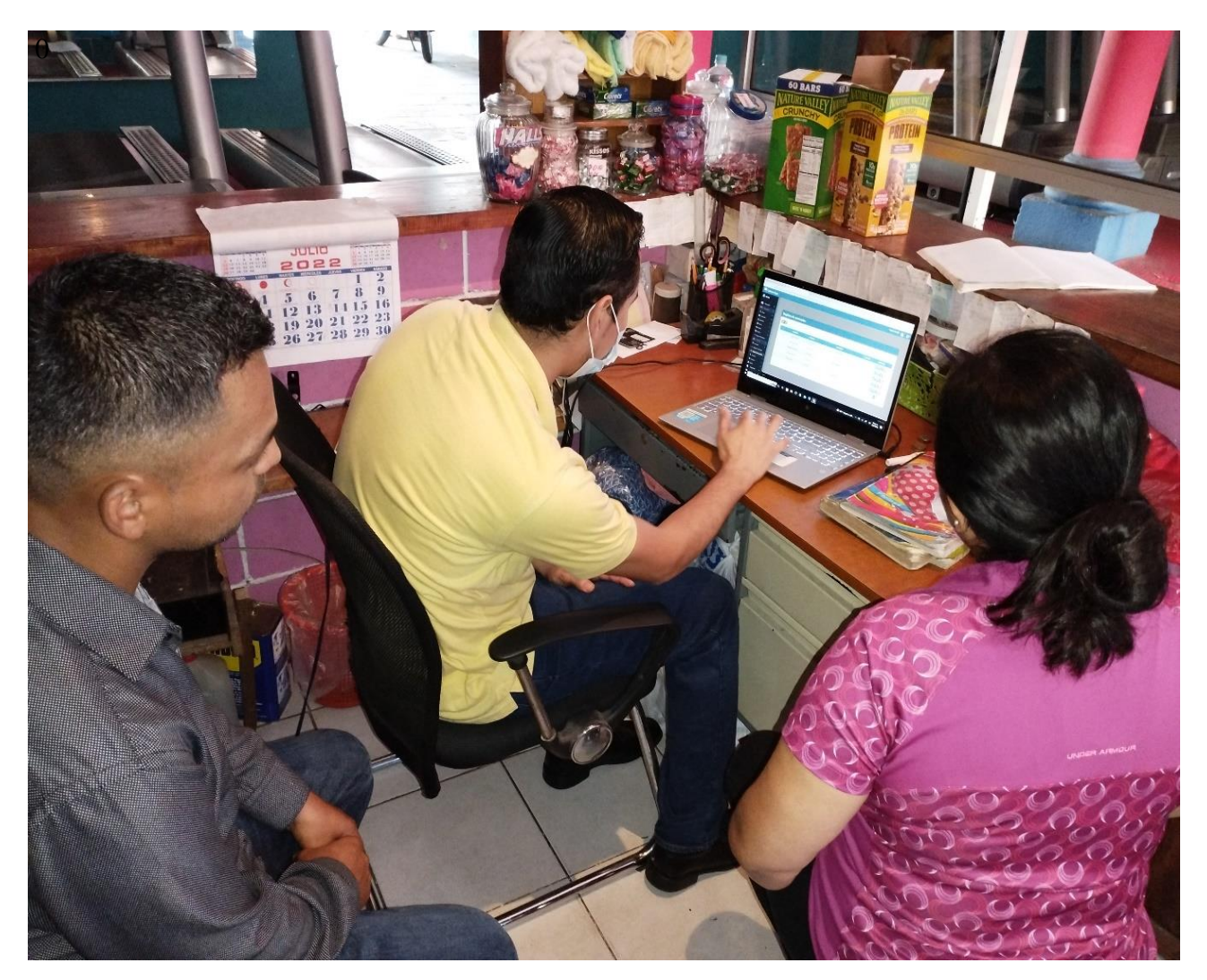

*Figura 32. Capacitaciones a la administradora del Coliseo Gym.*

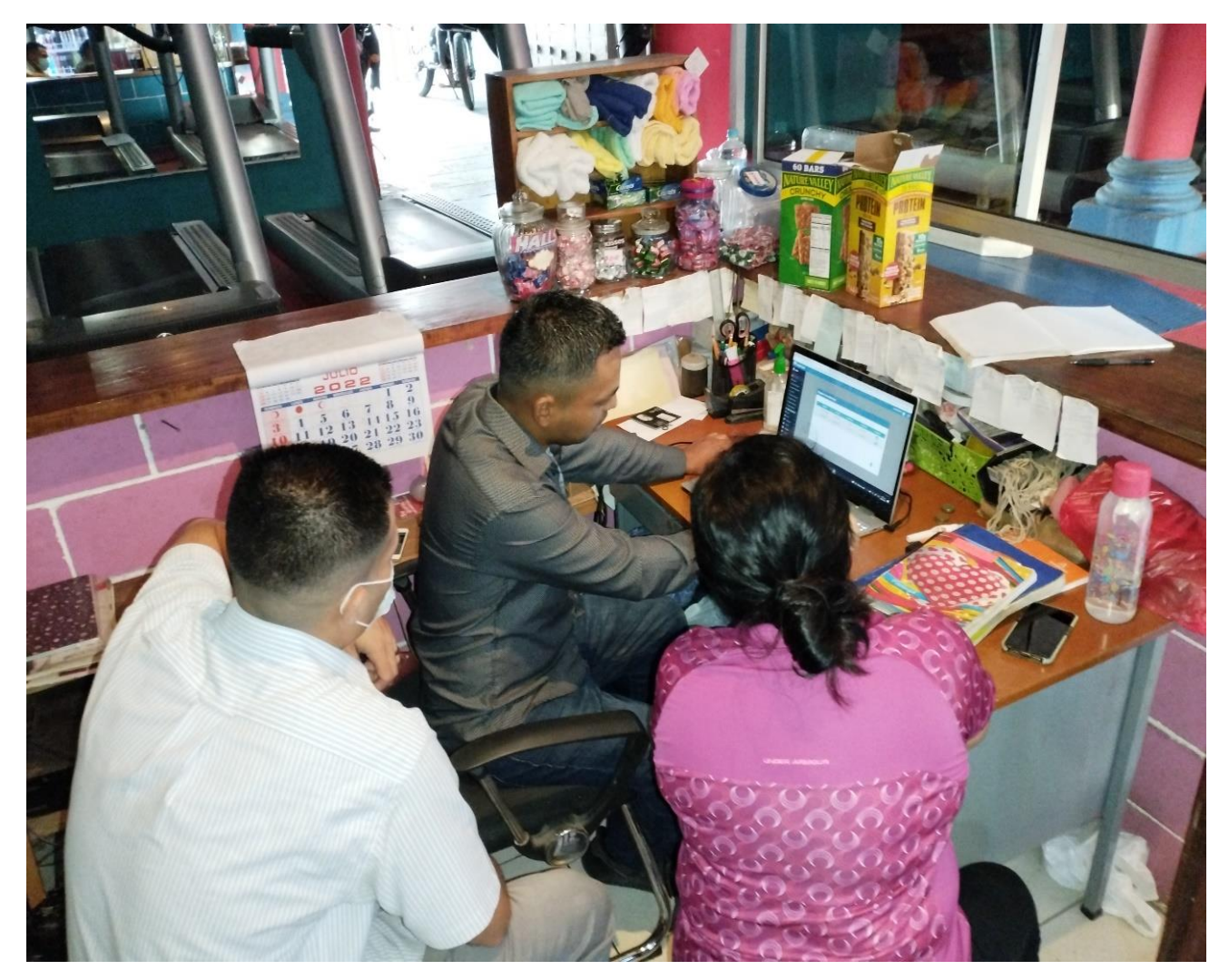

*Figura 32. Capacitaciones a la administradora del Coliseo Gym.*